<span id="page-0-0"></span>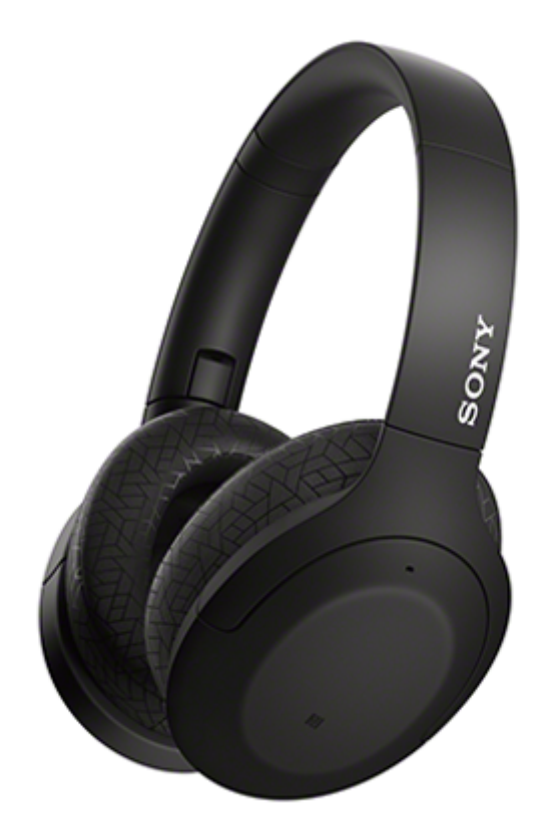

Utilizați acest manual dacă întâmpinați probleme sau aveți întrebări.

Actualizați software-ul de pe setul de căști și aplicația "Sony | Headphones Connect" la cea mai recentă versiune. Pentru detalii, consultați următoarele:

<https://www.sony.net/elesupport/>

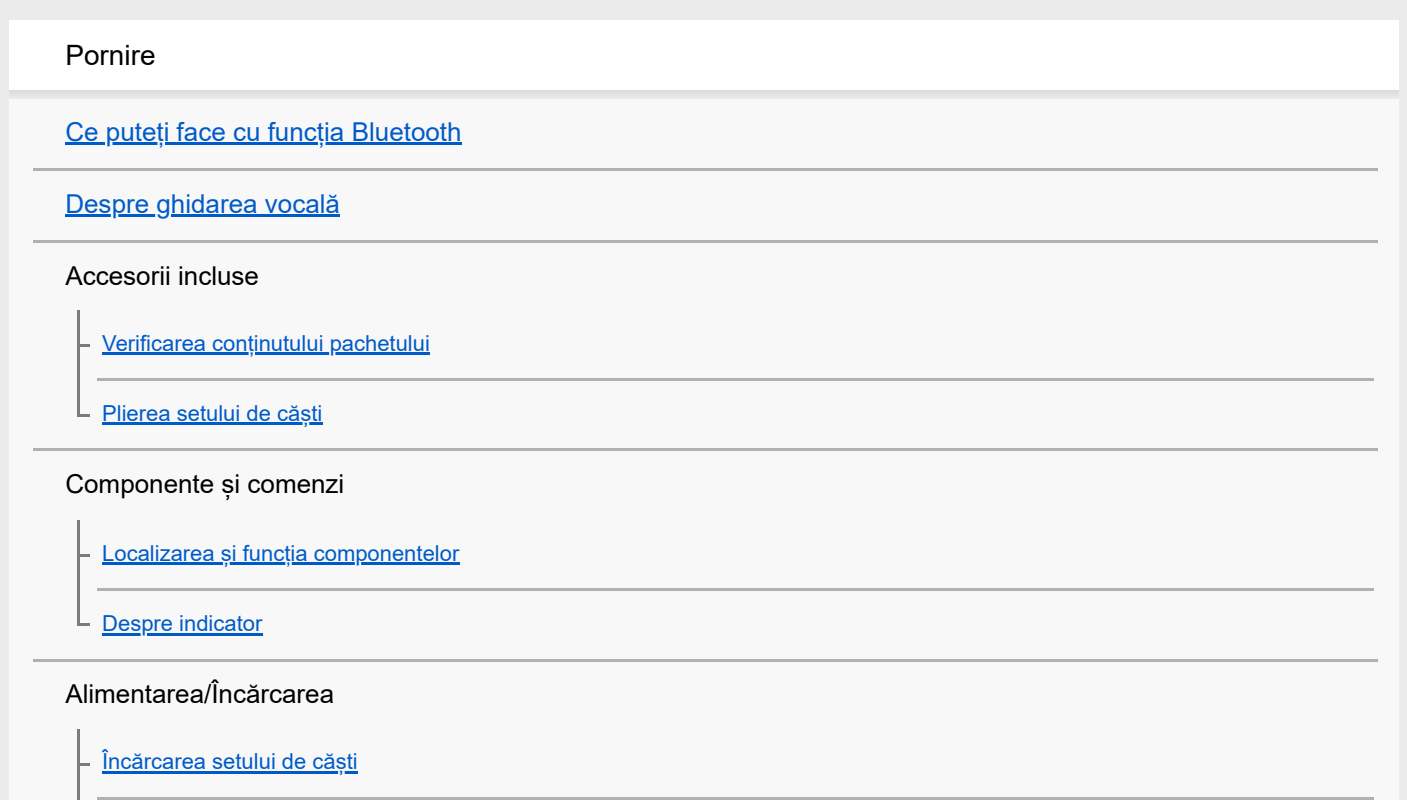

[Timp de funcționare disponibil](#page-15-0)

[Verificarea nivelului rămas al bateriei](#page-17-0)

[Pornirea setului de căști](#page-19-0)

[Oprirea setului de căști](#page-20-0)

Efectuarea conexiunilor

[Cum se efectuează conexiunea wireless la dispozitivele Bluetooth](#page-21-0)

Configurare rapidă din aplicație

L [Conectarea cu aplicația "Sony | Headphones Connect"](#page-22-0)

Smartphone Android

[Asocierea și conectarea cu un smartphone Android](#page-23-0)

[Conectarea cu un smartphone Android asociat](#page-26-0)

[Conectarea printr-o singură atingere \(NFC\) cu un smartphone Android](#page-28-0)

[Deconectarea smartphone-ului Android prin funcția de o singură atingere \(NFC\)](#page-30-0)

[Comutarea dispozitivului printr-o singură atingere \(NFC\)](#page-31-0)

iPhone (dispozitive iOS)

[Asocierea și conectarea cu un iPhone](#page-32-0)

[Conectarea cu un iPhone asociat](#page-35-0)

**Computere** 

[Asocierea și conectarea cu un computer \(Windows 10\)](#page-37-0)

[Asocierea și conectarea cu un computer \(Windows 8.1\)](#page-40-0)

[Asocierea și conectarea cu un computer \(Windows 7\)](#page-44-0)

[Asocierea și conectarea cu un computer \(Mac\)](#page-47-0)

[Conectarea cu un computer asociat \(Windows 10\)](#page-50-0)

[Conectarea cu un computer asociat \(Windows 8.1\)](#page-53-0)

[Conectarea cu un computer asociat \(Windows 7\)](#page-57-0)

[Conectarea cu un computer asociat \(Mac\)](#page-59-0)

Alte dispozitive Bluetooth

[Asocierea și conectarea cu alte dispozitive Bluetooth](#page-62-0)

[Conectarea cu un dispozitiv Bluetooth asociat](#page-64-0)

Conexiune multipunct

[Conectarea setului de căști atât cu un player de muzică, cât și cu un smartphone / mobil \(conexiune cu puncte multiple\)](#page-66-0)

[Conectarea setului de căști cu 2 smartphone-uri Android \(conexiune cu puncte multiple\)](#page-67-0)

[Conectarea setului de căști cu un smartphone Android și un iPhone \(conexiune multipunct\)](#page-69-0)

[Întreruperea conexiunii Bluetooth \(după utilizare\)](#page-71-0)

[Utilizarea cablului de căști inclus](#page-72-0)

Ascultarea muzicii

Ascultarea muzicii printr-o conexiune Bluetooth

[Ascultarea muzicii de la un dispozitiv prin conexiune Bluetooth](#page-74-0)

[Comanda dispozitivului audio \(conexiune Bluetooth\)](#page-76-0)

[Întreruperea conexiunii Bluetooth \(după utilizare\)](#page-71-0)

Funcția de anulare a zgomotului

[Ce este anularea zgomotului?](#page-79-0)

[Utilizarea funcției de anulare a zgomotului](#page-80-0)

Ascultarea sunetului ambiental

[Ascultarea sunetului ambiental în timpul redării muzicii \(modul Sunet ambiental\)](#page-82-0)

[Ascultarea rapidă a sunetului ambiental \(modul de Atenție rapidă\)](#page-84-0)

Modul pentru calitatea sunetului

L [Despre modul pentru calitatea sunetului](#page-86-0)

[Codec-uri acceptate](#page-87-0)

[Despre funcția DSEE HX](#page-88-0)

Efectuarea apelurilor telefonice

[Preluarea unui apel telefonic](#page-89-0)

[Efectuarea unui apel telefonic](#page-92-0)

[Funcțiile pentru un apel telefonic](#page-94-0)

[Întreruperea conexiunii Bluetooth \(după utilizare\)](#page-71-0)

Utilizarea funcției de asistență vocală

[Utilizarea Google Assistant](#page-97-0)

[Utilizarea Amazon Alexa](#page-99-0)

[Utilizarea funcției de asistență vocală \(Google app\)](#page-103-0)

[Utilizarea funcției de asistență vocală \(Siri\)](#page-105-0)

### Utilizarea aplicațiilor

[Ce puteți face cu aplicația "Sony | Headphones Connect"](#page-107-0)

[Instalarea aplicației "Sony | Headphones Connect"](#page-108-0)

Informații importante

[Măsuri de precauție](#page-109-0)

[Notificare cu privire la licențe](#page-111-0)

[Mărci comerciale](#page-112-0)

[Site-uri web de asistență clienți](#page-113-0)

Depanare

[Cum pot rezolva o problemă?](#page-114-0)

### Alimentarea/Încărcarea

[Nu se poate porni setul de căști.](#page-115-0)

[Nu se poate efectua încărcarea.](#page-116-0)

- [Timpul de încărcare este prea mare.](#page-117-0)

[Setul de căști nu poate fi încărcat chiar dacă este conectat la un computer.](#page-118-0)

L [Nivelul rămas al bateriei setului de căști nu este afișat pe ecranul unui smartphone.](#page-119-0)

#### Sunet

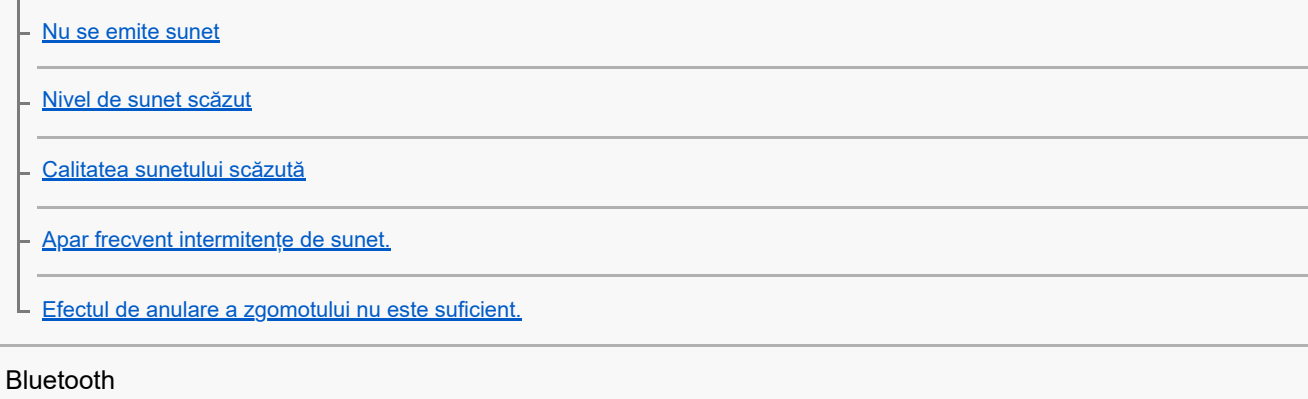

[Nu se poate efectua asocierea.](#page-125-0)

[Conectarea printr-o singură atingere \(NFC\) nu funcționează.](#page-126-0)

[Nu se poate efectua o conexiune Bluetooth.](#page-127-0)

[Sunet distorsionat](#page-128-0)

[Raza de comunicare wireless a tehnologiei Bluetooth este scurtă sau se produce sunet cu intermitențe.](#page-129-0)

[Setul de căști nu funcționează corect.](#page-131-0)

[Nu puteți auzi o persoană sau un apel.](#page-132-0)

[Vocea apelanților se aude slab](#page-133-0)

Reinițializarea sau inițializarea setului de căști

[Reinițializarea setului de căști](#page-134-0)

L.

[Inițializarea setului de căști pentru a restaura setările din fabrică](#page-135-0)

# <span id="page-5-0"></span>**Ce puteți face cu funcția Bluetooth**

Setul de căști utilizează tehnologia wireless BLUETOOTH®, permițându-vă să efectuați următoarele.

# **Ascultarea muzicii**

Puteți recepționa semnale audio de la un smartphone sau un player de muzică pentru a asculta muzică wireless.

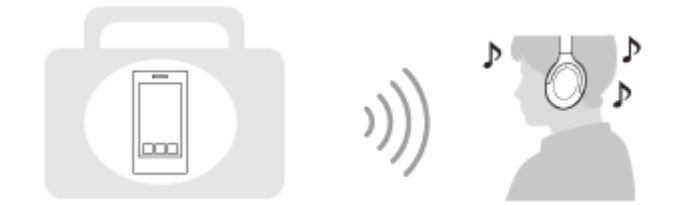

## **Vorbirea la telefon**

Puteți efectua sau prelua apeluri în regim "mâini libere", lăsând smartphone-ul sau telefonul mobil în geantă sau în buzunar.

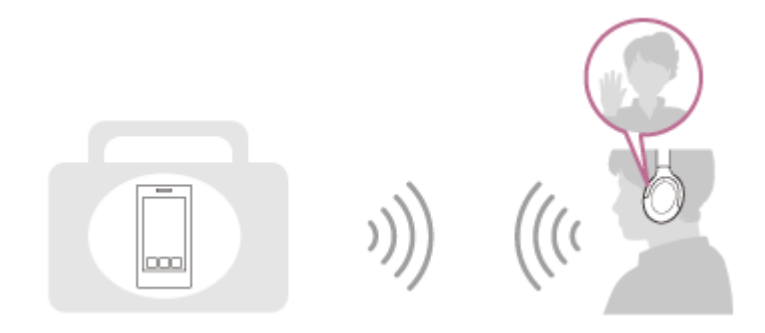

# <span id="page-6-0"></span>**Despre ghidarea vocală**

În setările din fabrică, veți auzi ghidarea vocală în limba engleză, pentru următoarele situații, în setul de căști. Conținutul ghidării vocale este explicat între paranteze.

Puteți modifica limba ghidării vocale și puteți porni/opri ghidarea vocală utilizând aplicația "Sony | Headphones Connect". Pentru mai multe detalii, consultați ghidul de asistență al aplicației "Sony | Headphones Connect".

## [https://rd1.sony.net/help/mdr/hpc/h\\_zz/](https://rd1.sony.net/help/mdr/hpc/h_zz/)

- Când setul de căști este pornit: "Power on" (Pornire)
- Când setul de căști este oprit: "Power off" (Oprire)
- La activarea modului de asociere: "Bluetooth pairing" (Asociere Bluetooth)
- La stabilirea unei conexiuni Bluetooth: "Bluetooth connected" (Bluetooth conectat)
- La întreruperea unei conexiuni Bluetooth: "Bluetooth disconnected" (Bluetooth deconectat)
- La oferirea de informații despre nivelul rămas al bateriei: "Battery about XX %" (Baterie aproximativ XX%) (Valoarea "XX" indică nivelul aproximativ de încărcare rămas. Utilizați ca o estimare brută.) / "Battery fully charged" (Baterie încărcată complet)
- Când nivelul rămas al bateriei este scăzut: "Low battery, please recharge headset" (Baterie slabă, încărcați setul de căsti)
- La oprirea automată din cauza nivelului scăzut al bateriei: "Please recharge headset. Power off" (Încărcați setul de căști. Oprire)
- La activarea funcției de anulare a zgomotului: "Noise canceling" (Anulare zgomot)
- La activarea modului Sunet ambiental: "Ambient sound" (Sunet ambiental)
- La dezactivarea funcției de anulare a zgomotului și a modului Sunet ambiental: "Ambient Sound Control off" (Control sunet ambiental oprit)
- Când Google Assistant nu este disponibil pe smartphone-ul conectat la setul de căști chiar dacă apăsați butonul Google Assistant de pe setul de căști: "The Google Assistant is not connected" (Google Assistant nu este conectat)
- Când Amazon Alexa nu este disponibil pe smartphone-ul conectat la setul de căști chiar dacă apăsați butonul Amazon Alexa de pe setul de căști: "Either your mobile device isn't connected; or you need to open the Alexa App and try again" (Fie dispozitivul mobil nu este conectat, fie trebuie să deschideți aplicația Alexa și să încercați din nou)

### **Notă**

- Schimbarea limbii pentru ghidarea vocală durează aproximativ 20 minute.
- Când inițializați setul de căști pentru a reveni la setările din fabrică după ce schimbați limba ghidării vocale, limba va reveni, de asemenea, la setarea din fabrică.
- În cazul în care ghidarea vocală nu poate fi auzită chiar și după schimbarea limbii sau actualizarea software-ului pentru ghidarea vocală, închideți și porniți din nou setul de căști.

# <span id="page-7-0"></span>**Verificarea conținutului pachetului**

După ce ați desfăcut ambalajul, verificați dacă toate elementele de pe listă sunt incluse. Dacă există articole lipsă, contactați dealerul.

Numerele din ( ) arată cantitatea elementelor.

Căști stereo fără fir cu reducerea zgomotului

Cablu USB Type-C™ (USB-A - USB-C™) (aprox. 20 cm) (1)

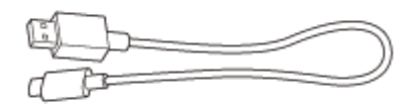

Cablu de căști (aprox. 1,2 m) (1)

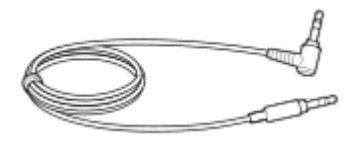

Săculeț de transport (1)

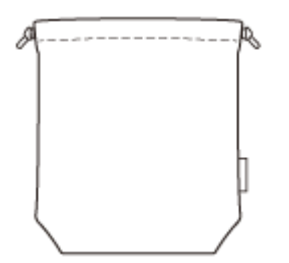

# <span id="page-8-0"></span>**Plierea setului de căști**

Pliați o unitate înspre banda de fixare pe cap, iar apoi pliați-o pe cealaltă în același mod. Puteți plia setul de căști de la dreapta sau de la stânga.

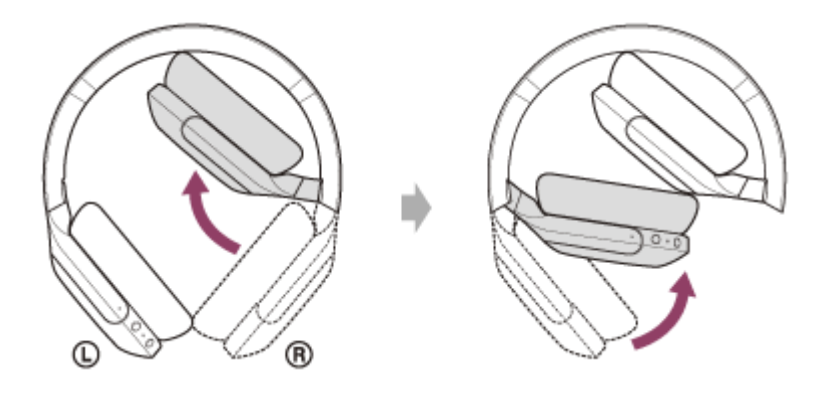

# <span id="page-9-0"></span>**Localizarea și funcția componentelor**

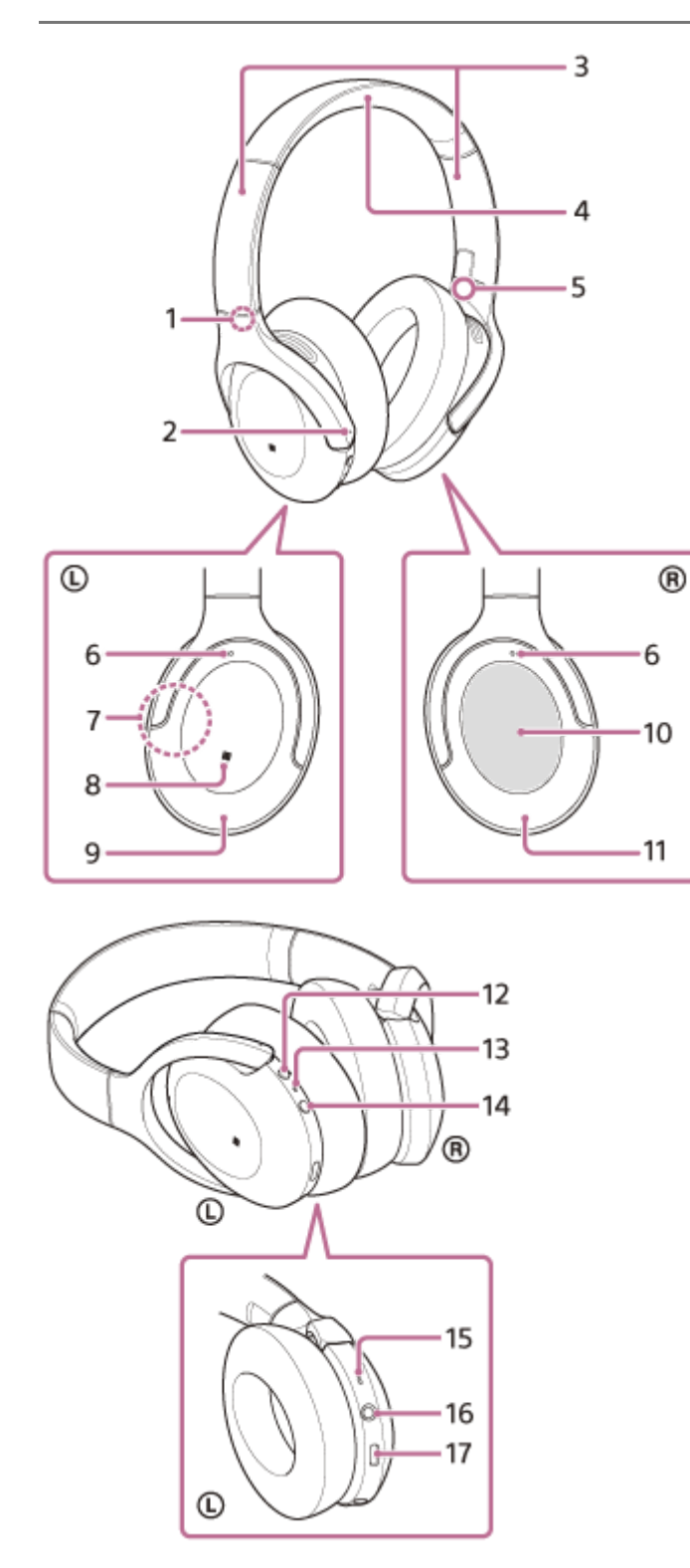

- **1.** Marcaj (stânga)
- Punct tactil **2.**

Există un punct tactil pe unitatea stângă.

Cursor **3.**

Glisați pentru a regla lungimea benzii de fixare pe cap.

**4.** Bandă de fixare pe cap

- **5.** Marcaj ® (dreapta)
- Microfoane pentru funcția de anulare a zgomotului **6.** Captează sunetul zgomotului atunci când este utilizată funcția de anulare a zgomotului.
- Antenă încorporată **7.**

O antenă Bluetooth este încorporată în setul de căști.

- **8.** Marcaj N
- **9.** Unitatea stângă
- Panou de control al senzorului tactil **10.**

Controlează la distanță redarea de muzică pe dispozitivul Bluetooth conectat sau efectuează alte operații cu ajutorul funcțiilor tactile.

- **11.** Unitatea dreaptă
- 12. Buton C (personalizare)

Acționați atunci când comutați funcția de anulare a zgomotului și modul Sunet ambiental etc.

13. Indicator (roșu/albastru)

Se aprinde în roșu în timpul încărcării.

Se aprinde în roșu sau albastru pentru a indica puterea sau starea de comunicare a setului de căști.

- **14.** Butonul (1) (alimentare)
- 15. Microfon pentru convorbiri

Captează sunetul vocii atunci când vorbiți la telefon.

- Mufă de intrare a cablului de căști **16.** Conectați un player de muzică etc. cu ajutorul cablului de căști inclus. Asigurați-vă că auziți un clic când introduceți cablul. Dacă mufa nu este conectată corespunzător, este posibil să nu auziți sunetul corect.
- 17. Port USB Type-C

Pentru încărcarea setului de căști, conectați setul de căști la o priză de c.a. cu un adaptor de c.a. pe USB disponibil la vânzare sau la un computer cu ajutorul cablului USB Type-C inclus.

### **Subiect asociat**

- [Despre indicator](#page-11-0)
- [Verificarea nivelului rămas al bateriei](#page-17-0)

# <span id="page-11-0"></span>**Despre indicator**

Puteți verifica diferite stări ale setului de căști cu ajutorul indicatorului.

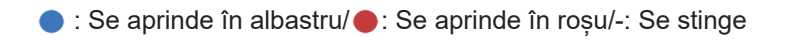

## **Pornire**

 $\bullet$  -  $\bullet$  (se aprinde intermitent de două ori în albastru)

În acest caz, când nivelul rămas al bateriei este 20% sau mai puțin (necesită încărcare), indicatorul se aprinde succesiv după cum urmează.

**Electricia - (se aprinde intermitent lent în roșu, aproximativ 15 secunde)** 

## **Oprire**

**Solution** (se aprinde în albastru aproximativ 2 secunde)

## **Afișarea nivelului rămas al bateriei**

- Nivel rămas: mai mult de 20%
- (se aprinde intermitent de două ori în albastru)
- Nivel rămas: 20% sau mai puțin (necesită încărcare)
	- $\Box$  (se aprinde intermitent lent în roșu, aproximativ 15 secunde)

Pentru detalii, consultați "[Verificarea nivelului rămas al bateriei"](#page-17-0).

## **Când nivelul rămas al bateriei este scăzut**

**Eleccia executive intermitent lent în roșu, aproximativ 15 secunde)** 

## **Încărcare**

În timpul încărcării

 $\bullet$  (se aprinde în rosu)

Indicatorul se stinge atunci când încărcarea este completă.

Temperatură anormală

 $\bullet$  -  $\bullet$   $\bullet$  - - (se aprinde intermitent în mod repetat de două ori în roșu)

Încărcare anormală

**- - Communister** - (se aprinde intermitent lent în roșu)

# **Funcția Bluetooth**

Mod înregistrare dispozitiv (asociere)

- **0**  $\bullet$   $\bullet$  -- (se aprinde intermitent în mod repetat de două ori în albastru)
- Neconectat
- $\bullet$   $\bullet$   $\bullet$   $\bullet$  (se aprinde intermitent în mod repetat în albastru la un interval de aproximativ 1 secundă) **• Proces conexiune finalizat** 
	- **● ●** (se aprinde intermitent în mod repetat, rapid, în albastru aproximativ 5 secunde)
- Conectat
- $\bullet$  - -  $\bullet$  - - - (se aprinde intermitent în mod repetat în albastru la un interval de aproximativ 5 secunde)
- Apel primit  $\bullet$
- **CO** (se aprinde intermitent în mod repetat, rapid, în albastru)

Indicatorii neconectat și conectat se opresc automat după o perioadă de timp. Încep să lumineze din nou intermitent când se realizează operațiuni. Când nivelul rămas al bateriei scade, indicatorul (roșu) începe să se aprindă intermitent.

# **Altele**

Cablu de căști conectat (alimentarea este pornită)

- - - - - - - - - - - - (se aprinde intermitent în mod repetat în albastru la un interval de aproximativ 5 secunde) Indicatorul se stinge automat după o anumită perioadă. Când nivelul rămas al bateriei scade, indicatorul (roșu) începe să se aprindă intermitent.

Se actualizează software-ul

**1.**  $\bullet$  -  $\bullet$  - (se aprinde intermitent în mod repetat, lent, în albastru)

Inițializare finalizată

**CO** (se aprinde intermitent de 4 ori în albastru) Pentru detalii, consultați "[Inițializarea setului de căști pentru a restaura setările din fabrică](#page-135-0)".

# <span id="page-13-0"></span>**Încărcarea setului de căști**

Setul de căști conține o baterie reîncărcabilă litiu-ion încorporată. Utilizați cablul USB Type-C inclus pentru a încărca setul de căști înainte de utilizare.

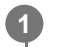

### **Conectați setul de căști la o priză de c.a.**

Utilizați cablul USB Type-C inclus și un adaptor de c.a. pe USB disponibil la vânzare.

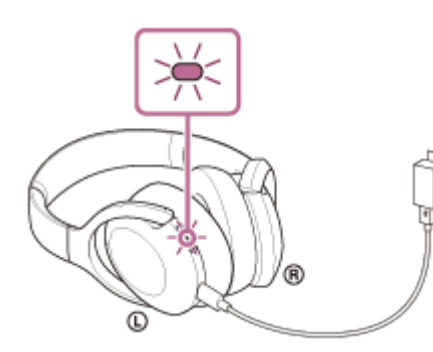

- Indicatorul (roșu) al setului de căști se aprinde.
- Încărcarea este încheiată în aproximativ 5 ore (\*), iar indicatorul (roșu) se stinge automat.
- Durata necesară pentru a încărca bateria descărcată complet la capacitatea maximă. Timpul de încărcare variază în funcție de condițiile de utilizare. \*

După finalizarea încărcării, deconectați cablul USB Type-C.

### **Cerințe de sistem pentru încărcarea bateriei prin USB**

### **Adaptor de c.a. pe USB**

Un adaptor de c.a. pe USB disponibil la vânzare capabil să genereze un curent de ieșire de 0,5 A (500 mA) sau mai mult

### **Computer personal**

Este necesar un computer personal cu un port USB standard

- Nu garantăm funcționarea pentru toate computerele.
- Operațiunile efectuate cu un computer personalizat nu sunt garantate.

#### **Sugestie**

- De asemenea, setul de căști poate fi încărcat prin conectarea acestuia la un computer pornit utilizând cablul USB Type-C inclus.
- Dacă începe încărcarea în timp ce setul de căști este pornit, acesta se va opri automat.

### **Notă**

- Este posibil ca încărcarea să nu funcționeze cu alte cabluri decât cablul USB Type-C inclus.
- Este posibil ca încărcarea să nu funcționeze în funcție de tipul de adaptor de c.a. pe USB.
- Când setul de căști este conectat la o priză de c.a. sau la un computer, toate operațiunile, precum pornirea setului de căști,  $\sim$ înregistrarea sau conectarea la dispozitive Bluetooth și redarea muzicii nu pot fi efectuate.
- Setul de căști nu poate fi încărcat când computerul este în modul standby (repaus) sau în modul de hibernare. În acest caz, modificați setările computerului pentru a încărca setul de căști din nou.
- Dacă nu folosiți setul de căști pentru o perioadă lungă de timp, timpul de utilizare a bateriei reîncărcabile poate scădea. Cu toate acestea, durata de viață a bateriei se va îmbunătăți după câteva reîncărcări. Dacă depozitați setul de căști pentru o perioadă lungă de timp, încărcați bateria complet o dată la 6 luni, pentru a evita descărcarea excesivă.
- Dacă nu utilizați setul de căști pentru o perioadă lungă de timp, ar putea dura mai mult să încărcați bateria.
- Dacă setul de căști detectează o problemă în timpul încărcării, din cauza condițiilor următoare, indicatorul (roșu) se aprinde intermitent. În acest caz, încărcați din nou în intervalul de temperatură de încărcare. Dacă problema nu se rezolvă, contactați cel mai apropiat dealer Sony.
	- $-$  Temperatura ambientală depășește intervalul de temperatură de încărcare de 5 °C 35 °C.
	- Bateria reîncărcabilă are o problemă.
- Dacă setul de căști nu este utilizat pentru o perioadă lungă de timp, indicatorul (roșu) s-ar putea să nu se aprindă imediat în momentul încărcării. Așteptați până când se aprinde indicatorul (roșu).
- Dacă timpul de utilizare al bateriei reîncărcabile încorporate scade semnificativ, ar trebui să înlocuiți bateria. Contactați cel mai apropiat dealer Sony pentru înlocuirea bateriei reîncărcabile.
- Evitați expunerea la modificări extreme de temperatură, lumina directă a soarelui, umiditate, nisip, praf și șocuri electrice. Nu lăsați niciodată setul de căști într-o mașină parcată.
- La conectarea setului de căști la un computer, utilizați doar cablul USB Type-C inclus și asigurați-vă că efectuați conexiunea în mod direct. Încărcarea nu se va finaliza adecvat când setul de căști este conectat la un hub USB.

# <span id="page-15-0"></span>**Timp de funcționare disponibil**

Timpii de funcționare disponibili ai setului de căști cu o baterie complet încărcată sunt după cum urmează:

## **Conexiune Bluetooth**

## **Durată redare muzică**

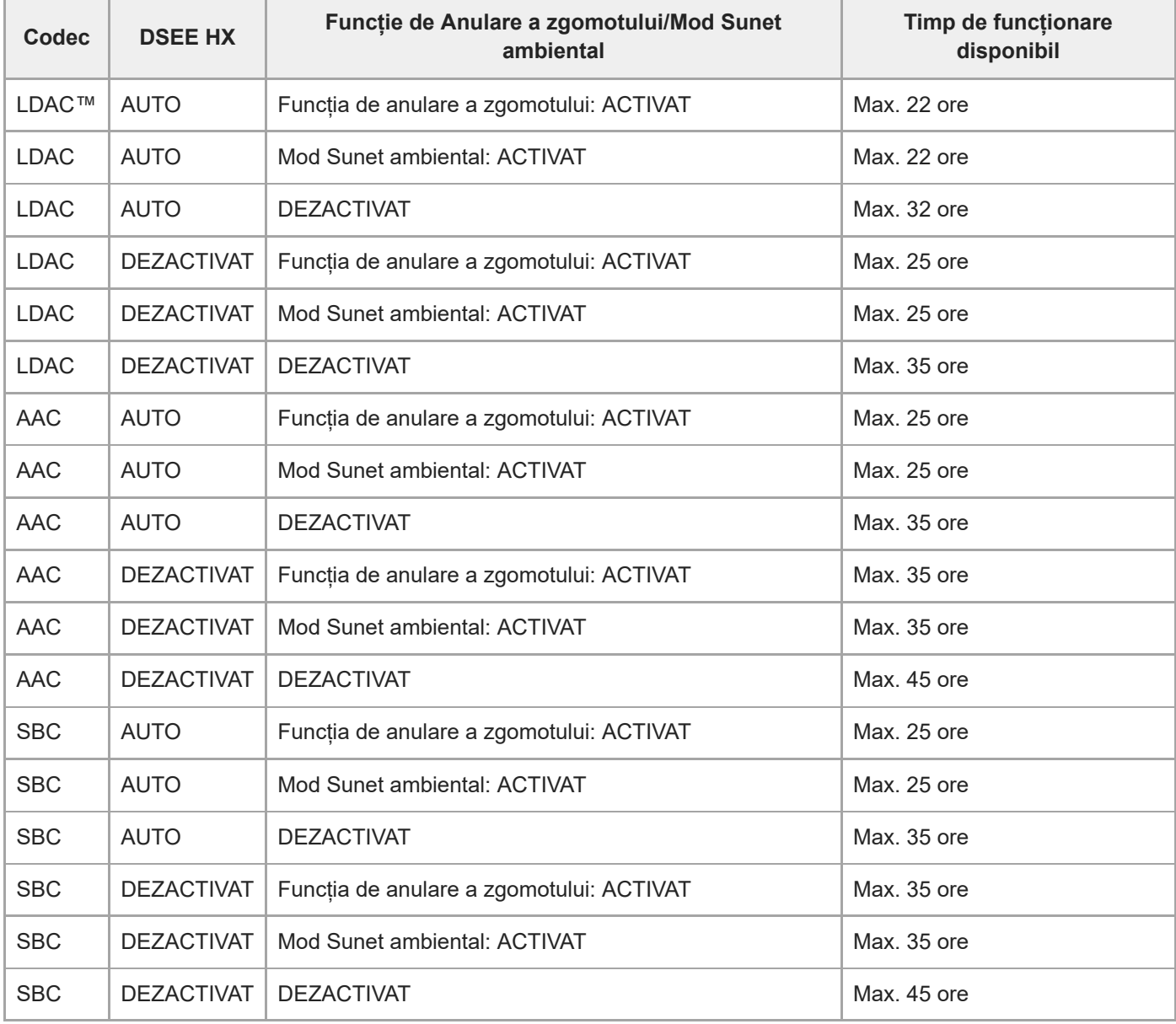

Este posibilă redarea muzicii timp de aproximativ 150 de minute după 10 minute de încărcare.

## **Durată comunicare**

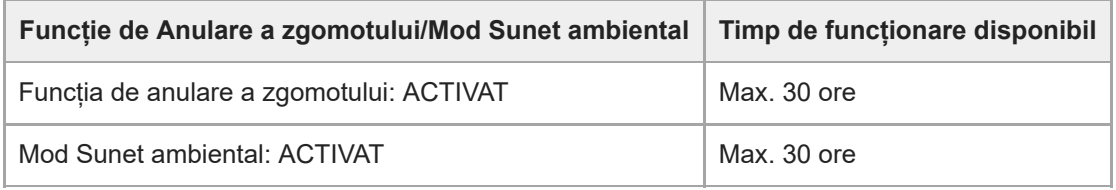

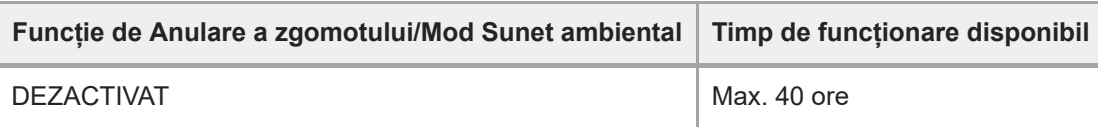

### **Durată în modul de așteptare**

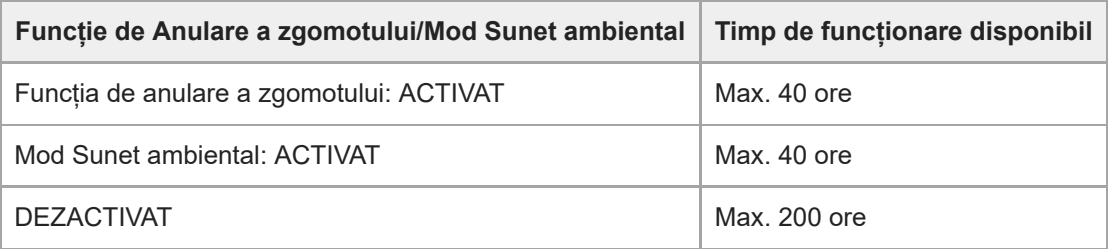

### **Cablu de căști conectat (alimentarea este pornită)**

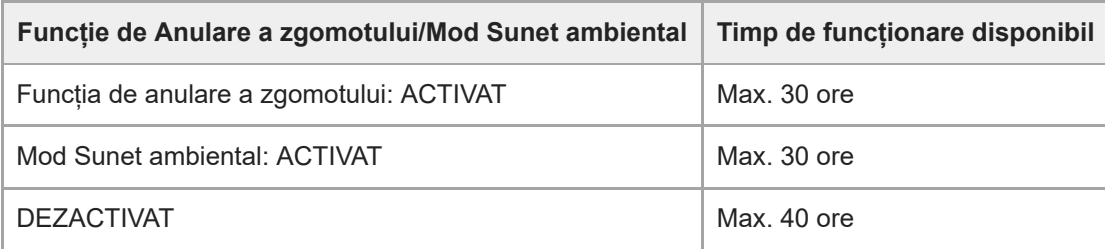

### **Sugestie**

**Prin utilizarea aplicației "Sony | Headphones Connect"**, puteți verifica ce codec este utilizat pentru o conexiune sau comuta funcția DSEE HX.

### **Notă**

- Orele de utilizare ar putea fi diferite, în funcție de setările și condițiile de utilizare.
- Când este utilizată funcția Egalizator, timpul de redare va fi mai scurt cu aproximativ 30% în majoritatea cazurilor.

### **Subiect asociat**

- [Codec-uri acceptate](#page-87-0)
- [Despre funcția DSEE HX](#page-88-0)
- [Ce puteți face cu aplicația "Sony | Headphones Connect"](#page-107-0)

# <span id="page-17-0"></span>**Verificarea nivelului rămas al bateriei**

Puteți verifica nivelul rămas al bateriei reîncărcabile.

Atunci când apăsați butonul (<sup>1</sup>) (alimentare) în timp ce alimentarea setului de căști este activă, auziți ghidarea vocală care indică nivelul rămas al bateriei.

"Battery about XX %" (Baterie aproximativ XX%) (Valoarea "XX" indică nivelul aproximativ de încărcare rămas.) "Battery fully charged" (Baterie încărcată complet)

În anumite cazuri, nivelul rămas al bateriei indicat de ghidarea vocală poate fi diferit de nivelul efectiv rămas. Utilizați ca o estimare brută.

În plus, indicatorul (roșu) se aprinde intermitent timp de aproximativ 15 secunde dacă nivelul rămas al bateriei este 20% sau mai puțin când setul de căști este pornit.

## **Când nivelul rămas al este scăzut**

Este emis un semnal sonor de avertizare, iar culoarea indicatorului care semnalizează funcționarea devine roșie. Dacă auziți ghidarea vocală spunând "Low battery, please recharge headset" (Baterie slabă, încărcați setul de căști), puneți setul de căști la încărcat cât mai curând.

Când bateria este descărcată complet, este emis un semnal sonor de avertizare, ghidarea vocală spune "Please recharge headset. Power off" (Încărcați setul de căști. Oprire), iar setul de căști se oprește automat.

## **Când utilizați iPhone sau iPod touch**

Când setul de căști este conectat la un iPhone sau iPod touch printr-o conexiune HFP Bluetooth, va afișa o pictogramă care indică pe ecranul iPhone sau al iPod touch nivelul rămas al bateriei setului de căști.

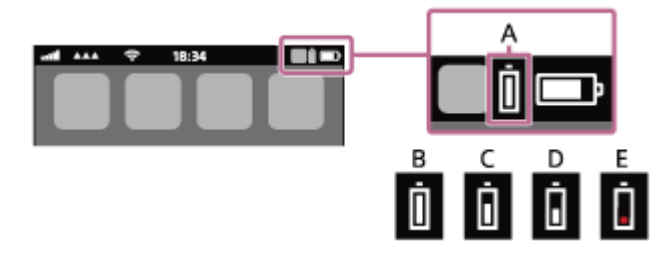

**A**: Nivelul rămas al bateriei setului de căști

- **B**: 100% 70%
- **C**: 70% 50%
- **D**: 50% 20%
- **E**: 20% sau mai scăzut (necesită încărcare)

Nivelul rămas al bateriei setului de căști este afișat pe widgetul unui iPhone sau al unui iPod touch care rulează pe iOS 9 sau o versiune ulterioară. Pentru mai multe detalii, consultați instrucțiunile de utilizare incluse cu dispozitivul iPhone sau iPod touch.

În anumite cazuri, nivelul rămas al bateriei afișat poate fi diferit de nivelul efectiv rămas. Utilizați ca o estimare brută.

## **Când utilizați un smartphone Android (OS 8.1 sau o versiune ulterioară)**

Când setul de căsti este conectat la un smartphone Android printr-o conexiune HFP Bluetooth, selectati [Settings] -[Device connection] - [Bluetooth] pentru a afișa nivelul rămas al bateriei setului de căști, iar dispozitivul Bluetooth asociat este afișat pe ecranul smartphone-ului. Este afișat ca "100%", "70%", "50%" sau "20%". Pentru detalii, consultați instrucțiunile de utilizare a smartphone-ului Android.

În anumite cazuri, nivelul rămas al bateriei afișat poate fi diferit de nivelul efectiv rămas. Utilizați ca o estimare brută.

De asemenea, puteți verifica nivelul rămas al bateriei cu ajutorul aplicației "Sony | Headphones Connect". Smartphone-urile Android și iPhone/iPod touch acceptă această aplicație.

### **Notă**

- În cazul în care conectați setul de căști la un iPhone, iPod touch sau un smartphone Android cu "Media audio" (A2DP) numai printr-o conexiune multipunct, nivelul rămas al bateriei nu va fi afișat corect.
- Este posibil ca nivelul rămas al bateriei să nu fie afișat corespunzător imediat după o actualizare software sau dacă setul de căști nu a fost utilizat pentru o perioadă lungă de timp. În acest caz, încărcați și descărcați bateria, în mod repetat, de mai multe ori, pentru a afișa nivelul rămas al bateriei corespunzător.

#### **Subiect asociat**

[Ce puteți face cu aplicația "Sony | Headphones Connect"](#page-107-0)

# <span id="page-19-0"></span>**Pornirea setului de căști**

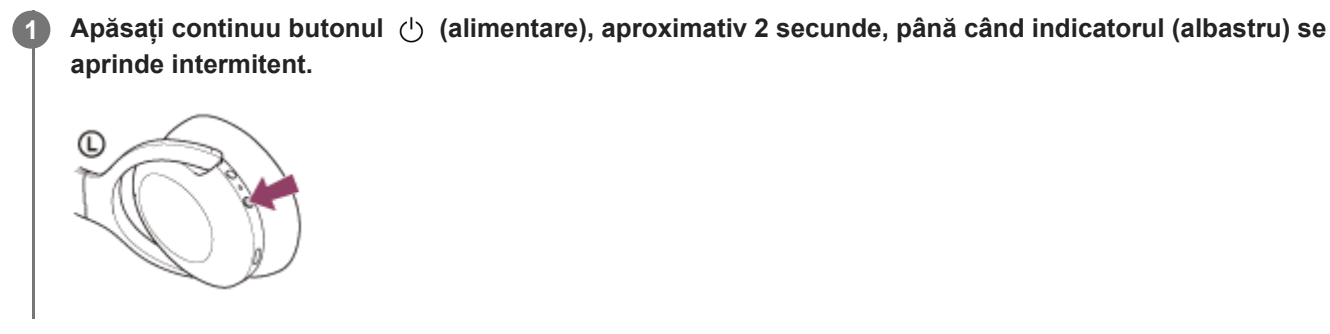

### **Subiect asociat**

[Oprirea setului de căști](#page-20-0)

# <span id="page-20-0"></span>**Oprirea setului de căști**

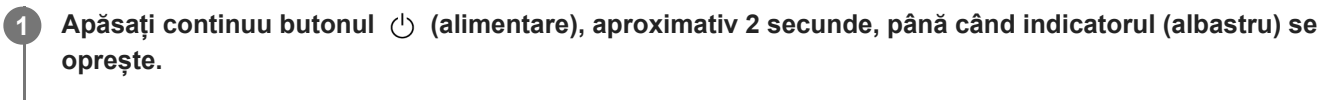

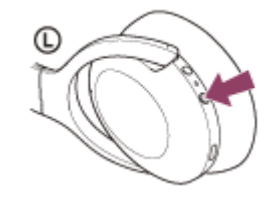

### **Sugestie**

De asemenea, puteți opri setul de căști prin intermediul aplicației "Sony | Headphones Connect".

### **Subiect asociat**

- [Pornirea setului de căști](#page-19-0)
- [Ce puteți face cu aplicația "Sony | Headphones Connect"](#page-107-0)

## <span id="page-21-0"></span>**Cum se efectuează conexiunea wireless la dispozitivele Bluetooth**

Puteți asculta muzică și puteți efectua apeluri wireless, în regim "mâini libere", cu ajutorul setului de căști, utilizând funcția Bluetooth a dispozitivului dumneavoastră Bluetooth.

## **Înregistrare dispozitiv (asociere)**

Pentru a utiliza funcția Bluetooth, ambele dispozitive care se conectează trebuie să fie înregistrate în prealabil. Operațiunea de a înregistra un dispozitiv este denumită "înregistrare dispozitiv (asociere)".

Dacă dispozitivul ce urmează a fi conectat nu acceptă conectarea printr-o singură atingere (NFC), asociați manual setul de căsti și dispozitivul.

Dacă dispozitivul acceptă conectarea printr-o singură atingere (NFC), este de ajuns să atingeți între ele setul de căști și dispozitivul pentru a asocia setul de căști și dispozitivul și pentru a efectua o conexiune Bluetooth.

## **Conectarea cu un dispozitiv asociat**

După ce dispozitivul și setul de căști sunt asociate, nu este nevoie să efectuați din nou asocierea. Conectați dispozitivele deja asociate cu setul de căști utilizând metodele necesare pentru fiecare dispozitiv.

# <span id="page-22-0"></span>**Conectarea cu aplicația "Sony | Headphones Connect"**

Lansați aplicația "Sony | Headphones Connect" de pe smartphone-ul Android™/iPhone pentru a conecta setul de căști la un smartphone sau un iPhone. Pentru mai multe detalii, consultați ghidul de asistență al aplicației "Sony | Headphones Connect".

[https://rd1.sony.net/help/mdr/hpc/h\\_zz/](https://rd1.sony.net/help/mdr/hpc/h_zz/)

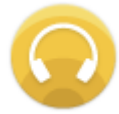

#### **Sony Headphones Connect** ↷

### **Notă**

Conexiunea cu anumite smartphone-uri și dispozitive iPhone poate fi instabilă la conectarea utilizând aplicația "Sony | [Headphones Connect". În acest caz, urmați procedurile din "Conectarea cu un smartphone Android asociat" sau "Conectarea cu](#page-35-0) un iPhone asociat" pentru conectarea la setul de căști.

### **Subiect asociat**

- [Conectarea cu un smartphone Android asociat](#page-26-0)
- [Conectarea cu un iPhone asociat](#page-35-0)
- [Ce puteți face cu aplicația "Sony | Headphones Connect"](#page-107-0)
- **[Instalarea aplicației "Sony | Headphones Connect"](#page-108-0)**

**1**

<span id="page-23-0"></span>Căști stereo fără fir cu reducerea zgomotului h.ear on 3 Wireless NC (WH-H910N)

## **Asocierea și conectarea cu un smartphone Android**

Operațiunea de a înregistra dispozitivul la care doriți să vă conectați se numește asociere. Mai întâi asociați un dispozitiv pentru a-l utiliza pentru prima dată împreună cu setul de căști. Înainte de utilizare asigurați-vă de următoarele:

- Smartphone-ul Android este amplasat la maximum 1 m de setul de căști.
- Setul de căști este suficient încărcat.
- Instrucțiunile de utilizare a smartphone-ului Android sunt la îndemână.

### **Intrați în modul de asociere de pe acest set de căști.**

Porniți setul de căști; când asociați setul de căști cu un dispozitiv pentru prima oară după ce l-ați cumpărat sau după ce ați inițializat setul de căști (setul de căști nu are informații de asociere). Setul de căști intră automat în modul de asociere. În acest caz, continuați la pasul 2.

Când asociați un al doilea sau al treilea dispozitiv etc. (setul de căști deține informații de asociere pentru alte dispozitive), apăsați continuu butonul (1) (alimentare) aproximativ 7 secunde.

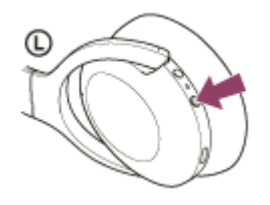

Asigurați-vă că indicatorul (albastru) se aprinde intermitent în mod repetat de 2 ori la rând. Veți auzi ghidarea vocală "Bluetooth pairing" (Asociere Bluetooth).

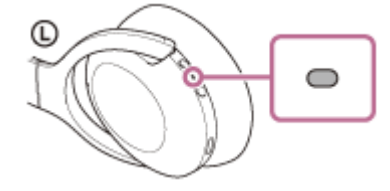

### **2 Deblocați ecranul smartphone-ului Android dacă este blocat.**

### **3 Căutați setul de căști pe smartphone-ul Android.**

**1.** Selectați [Settings] - [Device connection] - [Bluetooth].

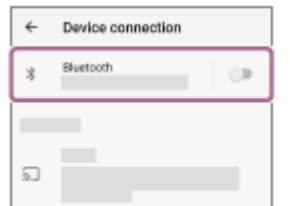

**2.** Atingeți comutatorul pentru a activa funcția Bluetooth.

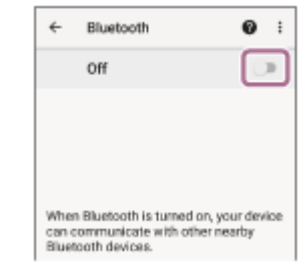

### **Atingeți [WH-H910N (h.ear)].**

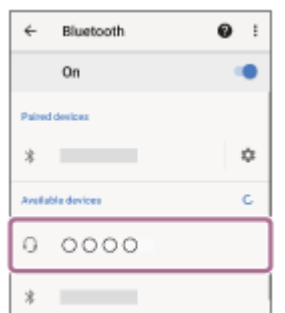

Dacă vi se cere cheia de acces (\*), introduceți "0000".

Setul de căsti și smartphone-ul sunt asociate și conectate. Veți auzi ghidarea vocală "Bluetooth connected" (Bluetooth conectat).

Dacă nu sunt conectate, consultați secțiunea ["Conectarea cu un smartphone Android asociat](#page-26-0)".

Dacă [WH-H910N (h.ear)] nu apare pe ecranul smartphone-ului Android, încercați din nou de la începutul pasului 3.

Cheia de acces poate fi numită "cod de acces", "cod PIN", "număr PIN" sau "parolă".

### **Sugestie**

**4**

- Operațiunea de mai sus este un exemplu. Pentru mai multe detalii, consultați instrucțiunile de utilizare incluse cu smartphone-ul Android.
- [Pentru a șterge toate informațiile de asociere Bluetooth, consultați secțiunea "Inițializarea setului de căști pentru a restaura](#page-135-0) setările din fabrică".

### **Notă**

- La asocierea unui dispozitiv, se afisează [WH-H910N (h.ear)], [LE\_WH-H910N (h.ear)] sau ambele pe dispozitivul care se conectează. Când sunt afișate ambele sau când este afișat [WH-H910N (h.ear)], selectați [WH-H910N (h.ear)]; când este afișat [LE\_WH-H910N (h.ear)], selectați [LE\_WH-H910N (h.ear)].
- Dacă nu se realizează asocierea în decurs de 5 minute, modul de asociere este anulat. În acest caz, porniți operațiunea din nou de la pasul 1.
- După ce dispozitivele Bluetooth sunt asociate, nu este nevoie să efectuați din nou asocierea, decât în următoarele cazuri:
	- Informațiile de asociere au fost șterse după o reparație etc.
	- La conectarea unui al 9-lea dispozitiv.
		- Setul de căști poate fi asociat cu până la 8 dispozitive. Dacă un nou dispozitiv este asociat după ce au fost deja asociate 8 dispozitive, informațiile de înregistrare a dispozitivului asociat cu data de conectare cea mai veche sunt suprascrise cu informațiile pentru noul dispozitiv.
	- Când informațiile de asociere pentru setul de căști au fost șterse din dispozitivul Bluetooth.
	- Când setul de căști este inițializat.
	- Toate informațiile de asociere sunt șterse. În acest caz, ștergeți informațiile de asociere ale setului de căști din dispozitiv, apoi asociați-le din nou.
- Setul de căști poate fi asociat cu mai multe dispozitive, dar poate reda muzică de la un singur dispozitiv asociat odată.

### **Subiect asociat**

- [Cum se efectuează conexiunea wireless la dispozitivele Bluetooth](#page-21-0)
- [Conectarea cu un smartphone Android asociat](#page-26-0)
- [Ascultarea muzicii de la un dispozitiv prin conexiune Bluetooth](#page-74-0)
- [Întreruperea conexiunii Bluetooth \(după utilizare\)](#page-71-0)
- [Inițializarea setului de căști pentru a restaura setările din fabrică](#page-135-0)

# <span id="page-26-0"></span>**Conectarea cu un smartphone Android asociat**

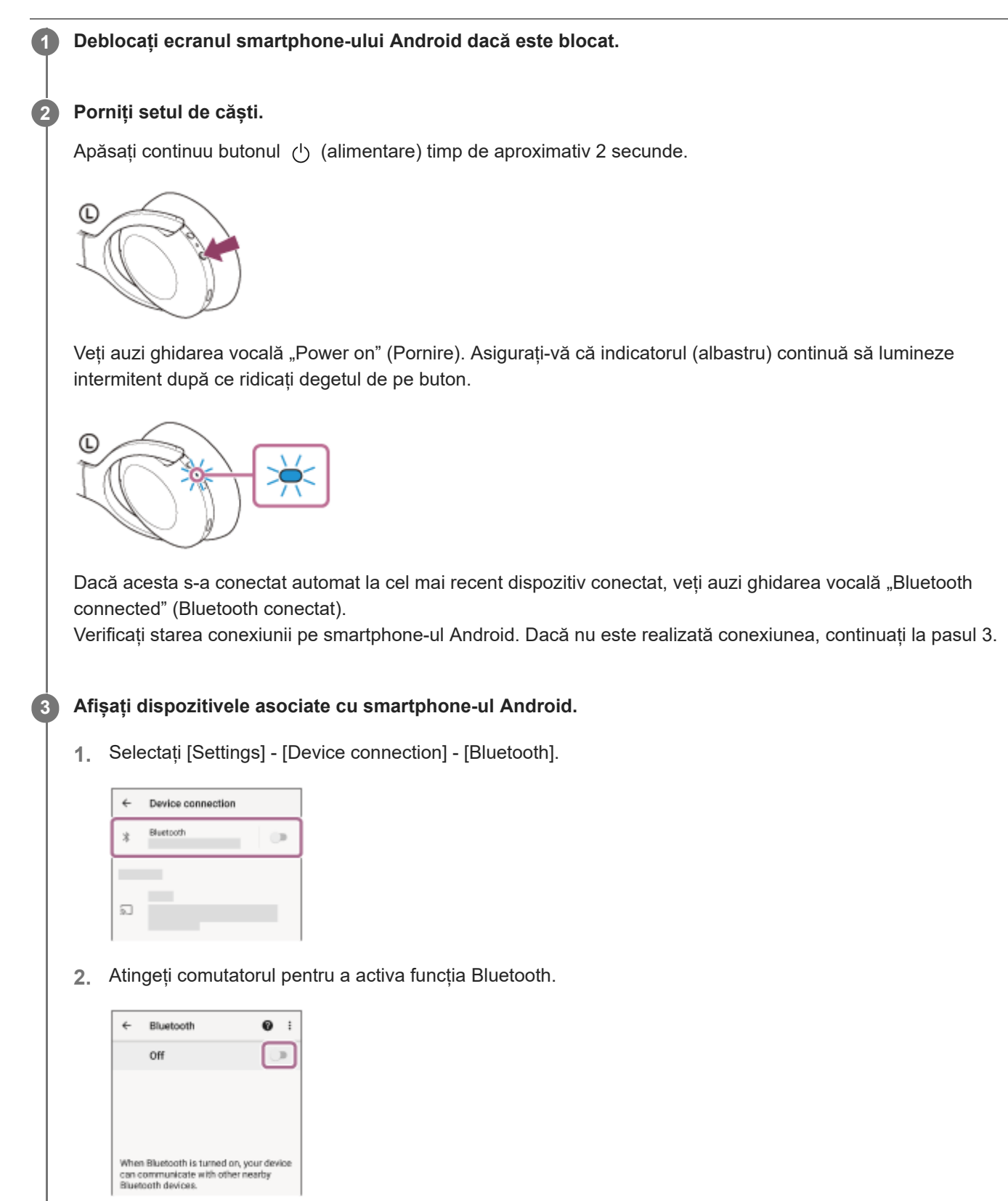

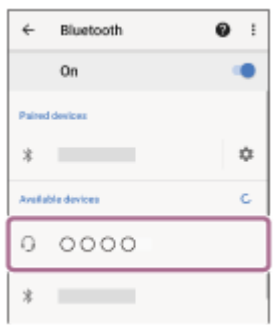

Veți auzi ghidarea vocală "Bluetooth connected" (Bluetooth conectat).

### **Sugestie**

Operațiunea de mai sus este un exemplu. Pentru mai multe detalii, consultați instrucțiunile de utilizare incluse cu smartphone-ul Android.

### **Notă**

- La conectare, se afișează [WH-H910N (h.ear)], [LE\_WH-H910N (h.ear)] sau ambele pe dispozitivul care se conectează. Când sunt afișate ambele sau când este afișat [WH-H910N (h.ear)], selectați [WH-H910N (h.ear)]; când este afișat [LE\_WH-H910N (h.ear)], selectați [LE\_WH-H910N (h.ear)].
- Dacă ultimul dispozitiv Bluetooth conectat este apropiat de setul de căști, este posibil ca setul de căști să se conecteze automat la dispozitiv prin simpla pornire a setului de căști. În acest caz, dezactivați funcția Bluetooth pe ultimul dispozitiv conectat sau opriți alimentarea.
- Dacă nu puteți conecta smartphone-ul la setul de căști, ștergeți informațiile de asociere ale setului de căști de pe smartphone-ul și efectuați asocierea din nou. În ceea ce privește operațiile efectuate pe smartphone, consultați instrucțiunile de utilizare furnizate împreună cu smartphone-ul.

### **Subiect asociat**

- [Cum se efectuează conexiunea wireless la dispozitivele Bluetooth](#page-21-0)
- [Asocierea și conectarea cu un smartphone Android](#page-23-0)
- [Ascultarea muzicii de la un dispozitiv prin conexiune Bluetooth](#page-74-0)
- [Întreruperea conexiunii Bluetooth \(după utilizare\)](#page-71-0)

## <span id="page-28-0"></span>**Conectarea printr-o singură atingere (NFC) cu un smartphone Android**

Prin atingerea setului de căști de un smartphone, setul de căști este pornit automat și apoi realizează asocierea și conexiunea Bluetooth.

### **Smartphone-uri compatibile**

Smartphone-uri Android 4.1 sau o versiune ulterioară compatibile cu NFC

### **Ce este NFC?**

**3**

NFC (Near Field Communication) este o tehnologie ce permite comunicarea wireless, la distanțe mici, între diferite dispozitive, cum ar fi smartphone-uri și etichete IC. Datorită funcției NFC, comunicațiile de date, de exemplu, asocierea Bluetooth, pot fi realizate cu ușurință prin simpla atingere a dispozitivelor compatibile cu funcția NFC între ele (adică, la nivelul marcajului N sau în locul desemnat pe fiecare dispozitiv).

### **1 Deblocați ecranul smartphone-ului dacă este blocat.**

### **2 Activați funcția NFC a smartphone-ului.**

- **1.** Selectați [Settings] [Device connection].
- **2.** Atingeți comutatorul pentru a activa funcția NFC.

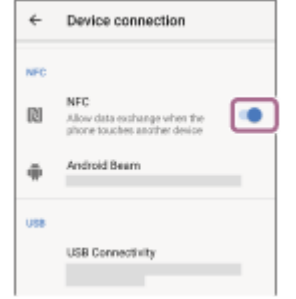

### **Atingeți smartphone-ul de setul de căști.**

- Atingeți smartphone-ul de marcajul N de pe setul de căști. Continuați să atingeți setul de căști de smartphone până când acesta din urmă reacționează.
- Consultați instrucțiunile de utilizare a smartphone-ului pentru locul desemnat pentru atingere de pe acesta.

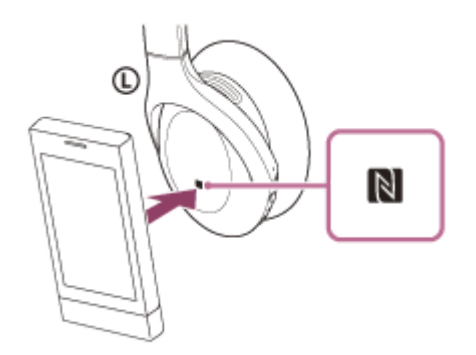

Urmați instrucțiunile afișate pe ecran pentru a finaliza asocierea și conexiunea.

Când setul de căști este conectat la smartphone, indicatorul (albastru) începe să se aprindă intermitent și lent. Veți auzi ghidarea vocală "Bluetooth connected" (Bluetooth conectat).

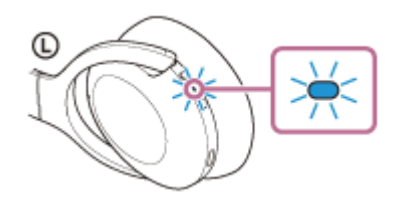

- Pentru deconectare, atingeți smartphone-ul din nou de setul de căști. Veți auzi ghidarea vocală "Bluetooth disconnected" (Bluetooth deconectat).
- Pentru a conecta un smartphone asociat, parcurgeți pasul 3.
- Deblocați ecranul smartphone-ului dacă este blocat.

#### **Sugestie**

- Operațiunea de mai sus este un exemplu. Pentru mai multe detalii, consultați instrucțiunile de utilizare incluse cu smartphone-ul Android.
- Dacă nu puteți conecta setul de căști, încercați următoarele.
	- Deblocați ecranul smartphone-ului dacă este blocat și mișcați smartphone-ul lent peste marcajul N.
	- Dacă smartphone-ul se află într-o husă, scoateți husa.
	- Asigurați-vă că funcția Bluetooth a smartphone-ului este activată.
- Dacă atingeți un smartphone compatibil cu funcția NFC conectat la un alt dispozitiv compatibil cu funcția NFC de setul de căști, smartphone-ul întrerupe conexiunea Bluetooth cu orice dispozitiv curent și se conectează la setul de căști printr-o singură atingere (NFC) (Comutarea conectării printr-o singură atingere).

#### **Subiect asociat**

- [Cum se efectuează conexiunea wireless la dispozitivele Bluetooth](#page-21-0)
- [Deconectarea smartphone-ului Android prin funcția de o singură atingere \(NFC\)](#page-30-0)
- [Comutarea dispozitivului printr-o singură atingere \(NFC\)](#page-31-0)
- [Ascultarea muzicii de la un dispozitiv prin conexiune Bluetooth](#page-74-0)

# <span id="page-30-0"></span>**Deconectarea smartphone-ului Android prin funcția de o singură atingere (NFC)**

Puteți deconecta setul de căști de la smartphone-ul conectat, atingând setul de căști de acesta.

### **1 Deblocați ecranul smartphone-ului dacă este blocat.**

### **Atingeți smartphone-ul de setul de căști.**

Atingeți smartphone-ul de marcajul N de pe setul de căști.

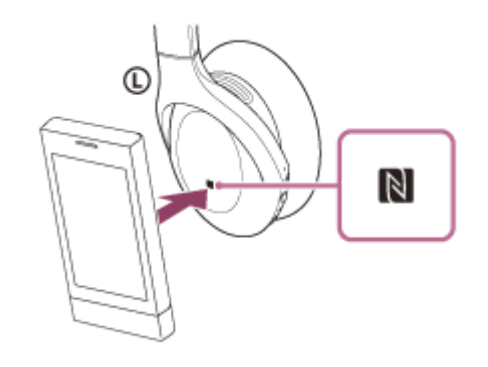

Veți auzi ghidarea vocală "Bluetooth disconnected" (Bluetooth deconectat).

### **Notă**

**2**

Conform setărilor din momentul achiziționării, dacă nu se efectuează nicio operațiune aproximativ 5 minute de la deconectare, setul de căști se oprește automat. Apăsați continuu butonul (b) (alimentare) aproximativ 2 secunde pentru a opri alimentarea cu energie înainte de termenul respectiv. Veți auzi ghidarea vocală "Power off" (Oprire), indicatorul (albastru) se oprește și setul de căști se oprește.

Momentul în care alimentarea se oprește poate fi modificat din aplicația "Sony | Headphones Connect". Pentru mai multe detalii, consultați ghidul de asistență al aplicației "Sony | Headphones Connect". [https://rd1.sony.net/help/mdr/hpc/h\\_zz/](https://rd1.sony.net/help/mdr/hpc/h_zz/)

# <span id="page-31-0"></span>**Comutarea dispozitivului printr-o singură atingere (NFC)**

- Dacă atingeți un smartphone compatibil cu NFC în timp ce setul de căști este conectat la un alt dispozitiv Bluetooth, conexiunea comută la smartphone (comutare prin conectare printr-o singură atingere). Cu toate acestea, conexiunea nu poate fi comutată în timp ce vorbiți la un set de căști conectat la un mobil compatibil cu Bluetooth.
- Când un smartphone compatibil cu NFC care este conectat la setul de căști este atins de un alt set de căști Bluetooth compatibil cu NFC sau un difuzor Bluetooth, smartphone-ul se deconectează de la setul de căști și se conectează la dispozitivul Bluetooth.

### **Notă**

Deblocați mai întâi ecranul smartphone-ului, dacă este blocat.

**1**

<span id="page-32-0"></span>Căști stereo fără fir cu reducerea zgomotului h.ear on 3 Wireless NC (WH-H910N)

## **Asocierea și conectarea cu un iPhone**

Operațiunea de a înregistra dispozitivul la care doriți să vă conectați se numește asociere. Mai întâi asociați un dispozitiv pentru a-l utiliza pentru prima dată împreună cu setul de căști. Înainte de utilizare asigurați-vă de următoarele:

- iPhone este amplasat la maximum 1 m de setul de căști.
- Setul de căști este suficient încărcat.
- Instrucțiunile de utilizare a iPhone sunt la îndemână.

### **Intrați în modul de asociere de pe acest set de căști.**

Porniți setul de căști; când asociați setul de căști cu un dispozitiv pentru prima oară după ce l-ați cumpărat sau după ce ați inițializat setul de căști (setul de căști nu are informații de asociere). Setul de căști intră automat în modul de asociere. În acest caz, continuați la pasul 2.

Când asociați un al doilea sau al treilea dispozitiv etc. (setul de căști deține informații de asociere pentru alte dispozitive), apăsați continuu butonul (1) (alimentare) aproximativ 7 secunde.

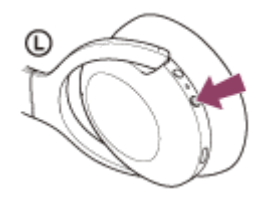

Asigurați-vă că indicatorul (albastru) se aprinde intermitent în mod repetat de 2 ori la rând. Veți auzi ghidarea vocală "Bluetooth pairing" (Asociere Bluetooth).

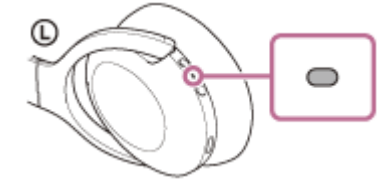

**2 Deblocați ecranul iPhone dacă este blocat.**

### **3 Căutați setul de căști de pe iPhone.**

- **1.** Selectați [Settings].
- **2.** Atingeți [Bluetooth].

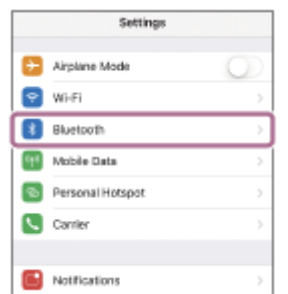

**3.** Atingeți comutatorul pentru a activa funcția Bluetooth.

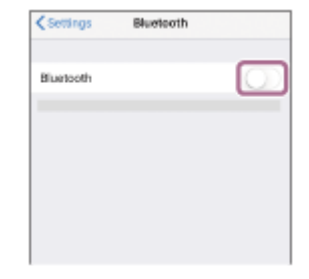

### **Atingeți [WH-H910N (h.ear)].**

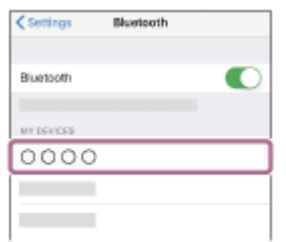

Dacă vi se cere cheia de acces (\*), introduceți "0000".

Setul de căști și iPhone sunt asociate și conectate. Veti auzi ghidarea vocală "Bluetooth connected" (Bluetooth conectat).

Dacă nu sunt conectate, consultați secțiunea ["Conectarea cu un iPhone asociat"](#page-35-0). Dacă [WH-H910N (h.ear)] nu apare pe afișajul iPhone, încercați din nou de la începutul pasului 3.

Cheia de acces poate fi numită "cod de acces", "cod PIN", "număr PIN" sau "parolă".

### **Sugestie**

**4**

- Operațiunea de mai sus este un exemplu. Pentru mai multe detalii, consultați instrucțiunile de utilizare incluse cu iPhone.
- [Pentru a șterge toate informațiile de asociere Bluetooth, consultați secțiunea "Inițializarea setului de căști pentru a restaura](#page-135-0) setările din fabrică".

### **Notă**

- La asocierea unui dispozitiv, se afișează [WH-H910N (h.ear)], [LE\_WH-H910N (h.ear)] sau ambele pe dispozitivul care se conectează. Când sunt afișate ambele sau când este afișat [WH-H910N (h.ear)], selectați [WH-H910N (h.ear)]; când este afișat [LE\_WH-H910N (h.ear)], selectați [LE\_WH-H910N (h.ear)].
- Dacă nu se realizează asocierea în decurs de 5 minute, modul de asociere este anulat. În acest caz, porniți operațiunea din nou de la pasul 1.
- După ce dispozitivele Bluetooth sunt asociate, nu este nevoie să efectuați din nou asocierea, decât în următoarele cazuri:
	- Informațiile de asociere au fost șterse după o reparație etc.
	- La conectarea unui al 9-lea dispozitiv. Setul de căști poate fi asociat cu până la 8 dispozitive. Dacă un nou dispozitiv este asociat după ce au fost deja asociate 8 dispozitive, informațiile de înregistrare a dispozitivului asociat cu data de conectare cea mai veche sunt suprascrise cu informațiile pentru noul dispozitiv.
	- Când informațiile de asociere pentru setul de căști au fost șterse din dispozitivul Bluetooth.
	- Când setul de căști este inițializat. Toate informațiile de asociere sunt șterse. În acest caz, ștergeți informațiile de asociere ale setului de căști din dispozitiv, apoi asociați-le din nou.
- Setul de căști poate fi asociat cu mai multe dispozitive, dar poate reda muzică de la un singur dispozitiv asociat odată.

### **Subiect asociat**

[Cum se efectuează conexiunea wireless la dispozitivele Bluetooth](#page-21-0)

- [Conectarea cu un iPhone asociat](#page-35-0)
- [Ascultarea muzicii de la un dispozitiv prin conexiune Bluetooth](#page-74-0)
- [Întreruperea conexiunii Bluetooth \(după utilizare\)](#page-71-0)
- [Inițializarea setului de căști pentru a restaura setările din fabrică](#page-135-0)

# <span id="page-35-0"></span>**Conectarea cu un iPhone asociat**

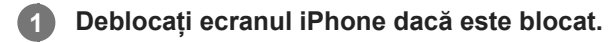

### **Porniți setul de căști. 2**

Apăsați continuu butonul  $\langle \cdot \rangle$  (alimentare) timp de aproximativ 2 secunde.

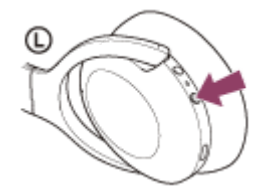

Veți auzi ghidarea vocală "Power on" (Pornire). Asigurați-vă că indicatorul (albastru) continuă să lumineze intermitent după ce ridicați degetul de pe buton.

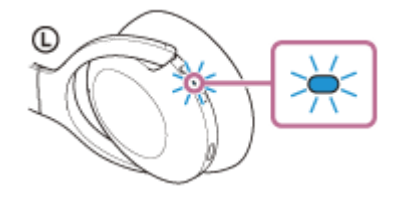

Dacă acesta s-a conectat automat la cel mai recent dispozitiv conectat, veți auzi ghidarea vocală "Bluetooth connected" (Bluetooth conectat).

Verificați starea conexiunii pe iPhone. Dacă nu este realizată conexiunea, continuați la pasul 3.

### **3 Afișați dispozitivele asociate cu iPhone.**

- **1.** Selectați [Settings].
- **2.** Atingeți [Bluetooth].

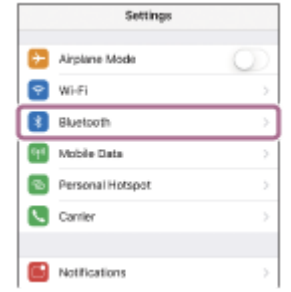

**3.** Atingeți comutatorul pentru a activa funcția Bluetooth.

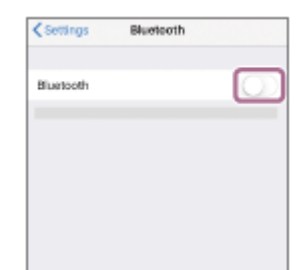
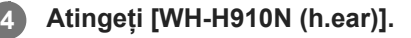

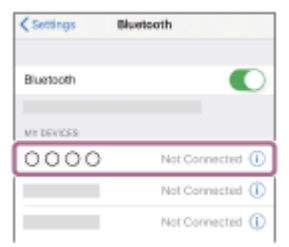

Veți auzi ghidarea vocală "Bluetooth connected" (Bluetooth conectat).

#### **Sugestie**

Operațiunea de mai sus este un exemplu. Pentru mai multe detalii, consultați instrucțiunile de utilizare incluse cu iPhone.

#### **Notă**

- La conectare, se afișează [WH-H910N (h.ear)], [LE\_WH-H910N (h.ear)] sau ambele pe dispozitivul care se conectează. Când sunt afișate ambele sau când este afișat [WH-H910N (h.ear)], selectați [WH-H910N (h.ear)]; când este afișat [LE\_WH-H910N (h.ear)], selectați [LE\_WH-H910N (h.ear)].
- Dacă ultimul dispozitiv Bluetooth conectat este apropiat de setul de căști, este posibil ca setul de căști să se conecteze automat la dispozitiv prin simpla pornire a setului de căști. În acest caz, dezactivați funcția Bluetooth pe ultimul dispozitiv conectat sau opriți alimentarea.
- Dacă nu puteți conecta iPhone la setul de căști, ștergeți informațiile de asociere ale setului de căști de pe iPhone și efectuați asocierea din nou. În ceea ce privește operațiile efectuate pe iPhone, consultați instrucțiunile de utilizare furnizate împreună cu iPhone.

#### **Subiect asociat**

- [Cum se efectuează conexiunea wireless la dispozitivele Bluetooth](#page-21-0)
- [Asocierea și conectarea cu un iPhone](#page-32-0)
- [Ascultarea muzicii de la un dispozitiv prin conexiune Bluetooth](#page-74-0)
- [Întreruperea conexiunii Bluetooth \(după utilizare\)](#page-71-0)

## <span id="page-37-0"></span>**Asocierea și conectarea cu un computer (Windows 10)**

Operațiunea de a înregistra dispozitivul la care doriți să vă conectați se numește asociere. Mai întâi asociați un dispozitiv pentru a-l utiliza pentru prima dată împreună cu setul de căști. Înainte de utilizare asigurați-vă de următoarele:

- Computerul are o funcție Bluetooth care acceptă conexiuni de redare a muzicii (A2DP).
- Computerul este amplasat la maximum 1 m de setul de căști.
- Setul de căști este suficient încărcat.
- Instrucțiunile de utilizare a computerului sunt la îndemână.
- În funcție de computerul utilizat, este posibil să fie necesară pornirea adaptorului Bluetooth încorporat. Dacă nu știți să porniți adaptorul Bluetooth sau nu sunteți sigur dacă computerul are un adaptor Bluetooth încorporat, consultați instrucțiunile de utilizare incluse cu computerul.

## **Intrați în modul de asociere de pe acest set de căști.**

Porniți setul de căști; când asociați setul de căști cu un dispozitiv pentru prima oară după ce l-ați cumpărat sau după ce ați inițializat setul de căști (setul de căști nu are informații de asociere). Setul de căști intră automat în modul de asociere. În acest caz, continuați la pasul 2.

Când asociați un al doilea sau al treilea dispozitiv etc. (setul de căști deține informații de asociere pentru alte dispozitive), apăsați continuu butonul (1) (alimentare) aproximativ 7 secunde.

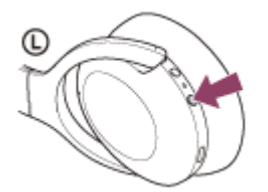

**1**

Asigurați-vă că indicatorul (albastru) se aprinde intermitent în mod repetat de 2 ori la rând. Veți auzi ghidarea vocală "Bluetooth pairing" (Asociere Bluetooth).

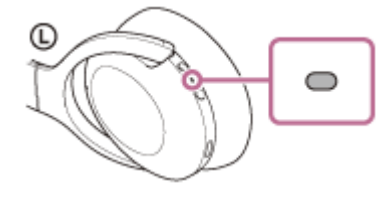

**2 Scoateți computerul din modul standby (repaus) sau din modul de hibernare.**

## **3 Înregistrați setul de căști utilizând computerul.**

- **1.** Faceți clic pe butonul [Start] și apoi pe [Settings].
- **2.** Faceți clic pe [Devices].

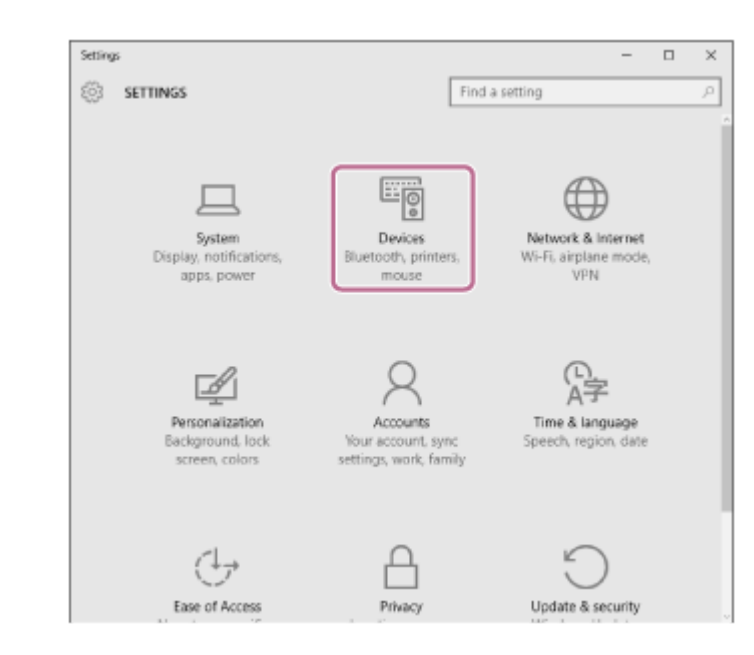

Faceți clic pe tabul [Bluetooth] și apoi pe comutatorul [Bluetooth] pentru a activa funcția Bluetooth și apoi selectați [WH-H910N (h.ear)]. **3.**

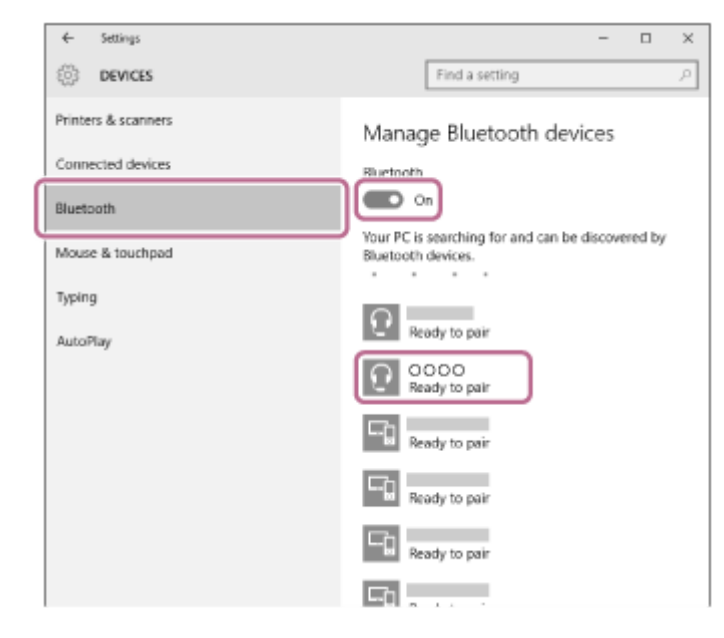

**4.** Faceți clic pe [Pair].

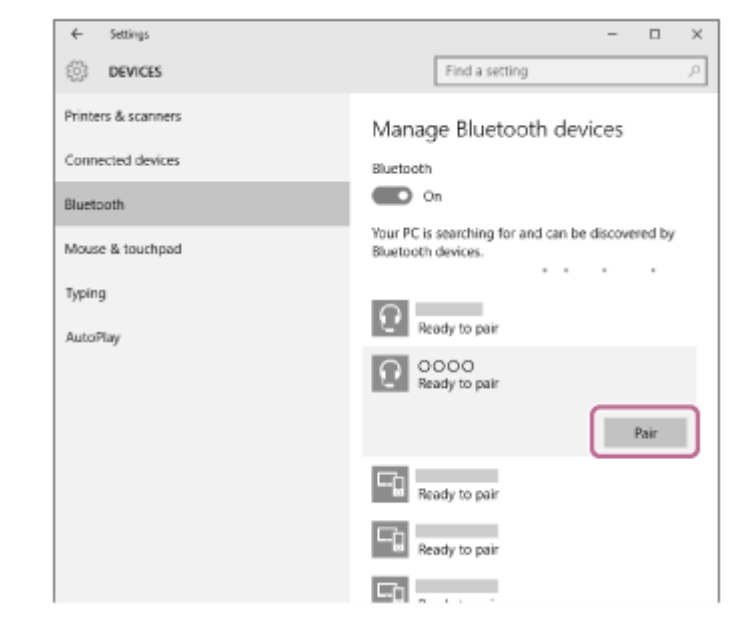

Dacă vi se cere cheia de acces (\*), introduceți "0000".

Setul de căști și computerul sunt asociate și conectate. Veți auzi ghidarea vocală "Bluetooth connected" (Bluetooth conectat).

Dacă nu sunt conectate, consultati sectiunea ["Conectarea cu un computer asociat \(Windows 10\)](#page-50-0)". Dacă [WH-H910N (h.ear)] nu apare pe ecranul computerului, încercați din nou de la începutul pasului 3.

Cheia de acces poate fi numită "cod de acces", "cod PIN", "număr PIN" sau "parolă".

#### **Sugestie**

- Operațiunea de mai sus este un exemplu. Pentru mai multe detalii, consultați instrucțiunile de utilizare incluse cu computerul.
- Pentru a sterge toate informatiile de asociere Bluetooth, consultati sectiunea "Inițializarea setului de căști pentru a restaura setările din fabrică".

#### **Notă**

- La asocierea unui dispozitiv, se afișează [WH-H910N (h.ear)], [LE\_WH-H910N (h.ear)] sau ambele pe dispozitivul care se conectează. Când sunt afișate ambele sau când este afișat [WH-H910N (h.ear)], selectați [WH-H910N (h.ear)]; când este afișat [LE\_WH-H910N (h.ear)], selectați [LE\_WH-H910N (h.ear)].
- Dacă nu se realizează asocierea în decurs de 5 minute, modul de asociere este anulat. În acest caz, porniți operațiunea din nou de la pasul 1.
- După ce dispozitivele Bluetooth sunt asociate, nu este nevoie să efectuați din nou asocierea, decât în următoarele cazuri:
	- Informațiile de asociere au fost șterse după o reparație etc.
	- La conectarea unui al 9-lea dispozitiv. Setul de căști poate fi asociat cu până la 8 dispozitive. Dacă un nou dispozitiv este asociat după ce au fost deja asociate 8 dispozitive, informațiile de înregistrare a dispozitivului asociat cu data de conectare cea mai veche sunt suprascrise cu informațiile pentru noul dispozitiv.
	- Când informațiile de asociere pentru setul de căști au fost șterse din dispozitivul Bluetooth.
	- Când setul de căști este inițializat. Toate informațiile de asociere sunt șterse. În acest caz, ștergeți informațiile de asociere ale setului de căști din dispozitiv, apoi asociați-le din nou.
- Setul de căști poate fi asociat cu mai multe dispozitive, dar poate reda muzică de la un singur dispozitiv asociat odată.

#### **Subiect asociat**

- [Cum se efectuează conexiunea wireless la dispozitivele Bluetooth](#page-21-0)
- [Conectarea cu un computer asociat \(Windows 10\)](#page-50-0)
- [Ascultarea muzicii de la un dispozitiv prin conexiune Bluetooth](#page-74-0)
- [Întreruperea conexiunii Bluetooth \(după utilizare\)](#page-71-0)
- [Inițializarea setului de căști pentru a restaura setările din fabrică](#page-135-0)

## <span id="page-40-0"></span>**Asocierea și conectarea cu un computer (Windows 8.1)**

Operațiunea de a înregistra dispozitivul la care doriți să vă conectați se numește asociere. Mai întâi asociați un dispozitiv pentru a-l utiliza pentru prima dată împreună cu setul de căști. Înainte de utilizare asigurați-vă de următoarele:

- Computerul are o funcție Bluetooth care acceptă conexiuni de redare a muzicii (A2DP).
- Computerul este amplasat la maximum 1 m de setul de căști.
- Setul de căști este suficient încărcat.
- Instrucțiunile de utilizare a computerului sunt la îndemână.
- În funcție de computerul utilizat, este posibil să fie necesară pornirea adaptorului Bluetooth încorporat. Dacă nu știți să porniți adaptorul Bluetooth sau nu sunteți sigur dacă computerul are un adaptor Bluetooth încorporat, consultați instrucțiunile de utilizare incluse cu computerul.

## **Intrați în modul de asociere de pe acest set de căști.**

Porniți setul de căști; când asociați setul de căști cu un dispozitiv pentru prima oară după ce l-ați cumpărat sau după ce ați inițializat setul de căști (setul de căști nu are informații de asociere). Setul de căști intră automat în modul de asociere. În acest caz, continuați la pasul 2.

Când asociați un al doilea sau al treilea dispozitiv etc. (setul de căști deține informații de asociere pentru alte dispozitive), apăsați continuu butonul (1) (alimentare) aproximativ 7 secunde.

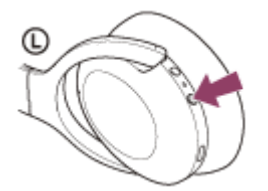

**1**

Asigurați-vă că indicatorul (albastru) se aprinde intermitent în mod repetat de 2 ori la rând. Veți auzi ghidarea vocală "Bluetooth pairing" (Asociere Bluetooth).

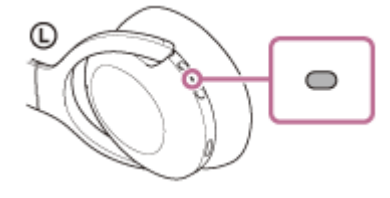

**2 Scoateți computerul din modul standby (repaus) sau din modul de hibernare.**

## **3 Înregistrați setul de căști utilizând computerul.**

Mișcați cursorul mouse-ului în colțul din dreapta-sus al ecranului (dacă utilizați un panou tactil, trageți din marginea dreapta a ecranului) și apoi selectați [Settings] din bara de butoane. **1.**

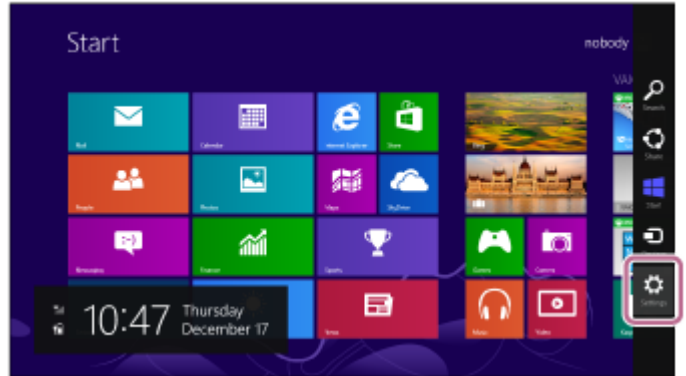

**2.** Selectați [Change PC Settings] din butonul [Settings].

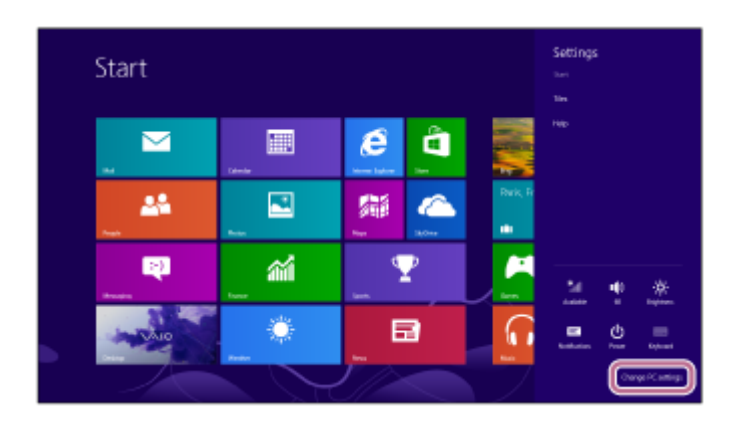

**3.** Selectați [PC and devices] din [PC Settings].

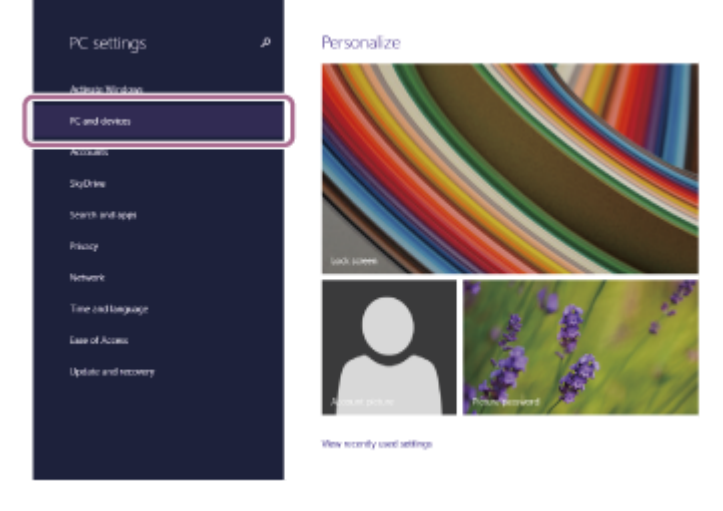

**4.** Selectați [Bluetooth].

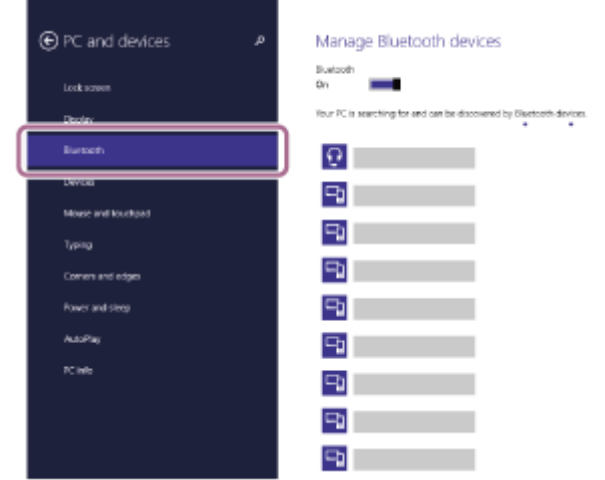

**5.** Selectați [WH-H910N (h.ear)] și apoi selectați [Pair].

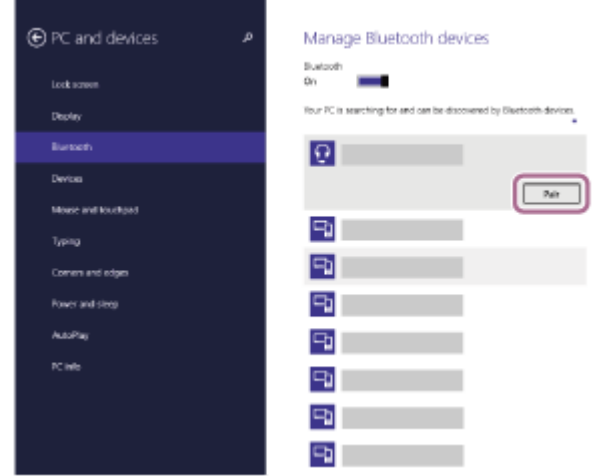

Dacă vi se cere cheia de acces (\*), introduceți "0000".

Setul de căști și computerul sunt asociate și conectate. Veți auzi ghidarea vocală "Bluetooth connected" (Bluetooth conectat).

Dacă nu sunt conectate, consultati sectiunea ["Conectarea cu un computer asociat \(Windows 8.1\)](#page-53-0)". Dacă [WH-H910N (h.ear)] nu apare pe ecranul computerului, încercați din nou de la începutul pasului 3.

Cheia de acces poate fi numită "cod de acces", "cod PIN", "număr PIN" sau "parolă".

#### **Sugestie**

- Operațiunea de mai sus este un exemplu. Pentru mai multe detalii, consultați instrucțiunile de utilizare incluse cu computerul.
- [Pentru a șterge toate informațiile de asociere Bluetooth, consultați secțiunea "Inițializarea setului de căști pentru a restaura](#page-135-0) setările din fabrică".

#### **Notă**

- La asocierea unui dispozitiv, se afișează [WH-H910N (h.ear)], [LE\_WH-H910N (h.ear)] sau ambele pe dispozitivul care se conectează. Când sunt afișate ambele sau când este afișat [WH-H910N (h.ear)], selectați [WH-H910N (h.ear)]; când este afișat [LE\_WH-H910N (h.ear)], selectați [LE\_WH-H910N (h.ear)].
- Dacă nu se realizează asocierea în decurs de 5 minute, modul de asociere este anulat. În acest caz, porniți operațiunea din nou de la pasul 1.
- După ce dispozitivele Bluetooth sunt asociate, nu este nevoie să efectuați din nou asocierea, decât în următoarele cazuri:
	- Informațiile de asociere au fost șterse după o reparație etc.
	- La conectarea unui al 9-lea dispozitiv. Setul de căști poate fi asociat cu până la 8 dispozitive. Dacă un nou dispozitiv este asociat după ce au fost deja asociate 8 dispozitive, informațiile de înregistrare a dispozitivului asociat cu data de conectare cea mai veche sunt suprascrise cu informațiile pentru noul dispozitiv.
	- Când informațiile de asociere pentru setul de căști au fost șterse din dispozitivul Bluetooth.
	- Când setul de căști este inițializat. Toate informațiile de asociere sunt șterse. În acest caz, ștergeți informațiile de asociere ale setului de căști din dispozitiv, apoi asociați-le din nou.
- Setul de căști poate fi asociat cu mai multe dispozitive, dar poate reda muzică de la un singur dispozitiv asociat odată.

#### **Subiect asociat**

- [Cum se efectuează conexiunea wireless la dispozitivele Bluetooth](#page-21-0)
- [Conectarea cu un computer asociat \(Windows 8.1\)](#page-53-0)
- [Ascultarea muzicii de la un dispozitiv prin conexiune Bluetooth](#page-74-0)
- [Întreruperea conexiunii Bluetooth \(după utilizare\)](#page-71-0)

[Inițializarea setului de căști pentru a restaura setările din fabrică](#page-135-0)

## <span id="page-44-0"></span>**Asocierea și conectarea cu un computer (Windows 7)**

Operațiunea de a înregistra dispozitivul la care doriți să vă conectați se numește asociere. Mai întâi asociați un dispozitiv pentru a-l utiliza pentru prima dată împreună cu setul de căști. Înainte de utilizare asigurați-vă de următoarele:

- Computerul are o funcție Bluetooth care acceptă conexiuni de redare a muzicii (A2DP).
- Computerul este amplasat la maximum 1 m de setul de căști.
- Setul de căști este suficient încărcat.
- Instrucțiunile de utilizare a computerului sunt la îndemână.
- În funcție de computerul utilizat, este posibil să fie necesară pornirea adaptorului Bluetooth încorporat. Dacă nu știți să porniți adaptorul Bluetooth sau nu sunteți sigur dacă computerul are un adaptor Bluetooth încorporat, consultați instrucțiunile de utilizare incluse cu computerul.

## **Intrați în modul de asociere de pe acest set de căști.**

Porniți setul de căști; când asociați setul de căști cu un dispozitiv pentru prima oară după ce l-ați cumpărat sau după ce ați inițializat setul de căști (setul de căști nu are informații de asociere). Setul de căști intră automat în modul de asociere. În acest caz, continuați la pasul 2.

Când asociați un al doilea sau al treilea dispozitiv etc. (setul de căști deține informații de asociere pentru alte dispozitive), apăsați continuu butonul (1) (alimentare) aproximativ 7 secunde.

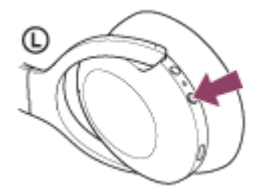

**1**

Asigurați-vă că indicatorul (albastru) se aprinde intermitent în mod repetat de 2 ori la rând. Veți auzi ghidarea vocală "Bluetooth pairing" (Asociere Bluetooth).

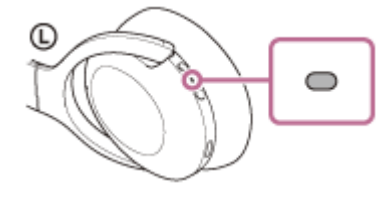

**2 Scoateți computerul din modul standby (repaus) sau din modul de hibernare.**

## **3 Căutați setul de căști utilizând computerul.**

- **1.** Faceți clic pe butonul [Start] și apoi pe [Devices and Printers].
- **2.** Faceți clic pe [Add a device].

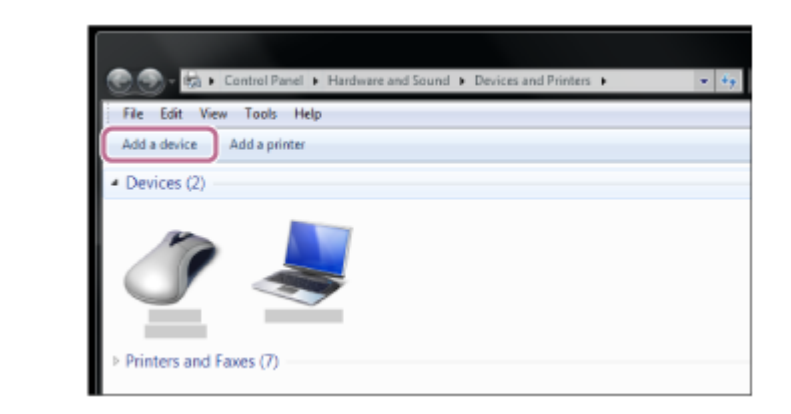

**Selectați [WH-H910N (h.ear)] și apoi faceți clic pe [Next].**

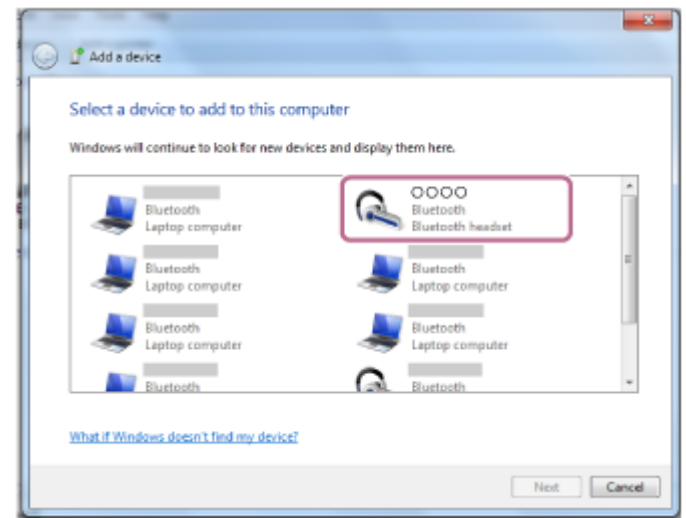

Dacă vi se cere cheia de acces (\*), introduceți "0000".

Setul de căști și computerul sunt asociate și conectate. Veți auzi ghidarea vocală "Bluetooth connected" (Bluetooth conectat).

Dacă nu sunt conectate, consultați secțiunea ["Conectarea cu un computer asociat \(Windows 7\)](#page-57-0)". Dacă [WH-H910N (h.ear)] nu apare pe ecranul computerului, încercați din nou de la începutul pasului 3.

Cheia de acces poate fi numită "cod de acces", "cod PIN", "număr PIN" sau "parolă".

#### **Sugestie**

**4**

- Operațiunea de mai sus este un exemplu. Pentru mai multe detalii, consultați instrucțiunile de utilizare incluse cu computerul.
- [Pentru a șterge toate informațiile de asociere Bluetooth, consultați secțiunea "Inițializarea setului de căști pentru a restaura](#page-135-0) setările din fabrică".

#### **Notă**

- La asocierea unui dispozitiv, se afișează [WH-H910N (h.ear)], [LE\_WH-H910N (h.ear)] sau ambele pe dispozitivul care se conectează. Când sunt afișate ambele sau când este afișat [WH-H910N (h.ear)], selectați [WH-H910N (h.ear)]; când este afișat [LE\_WH-H910N (h.ear)], selectați [LE\_WH-H910N (h.ear)].
- Dacă nu se realizează asocierea în decurs de 5 minute, modul de asociere este anulat. În acest caz, porniți operațiunea din nou de la pasul 1.
- După ce dispozitivele Bluetooth sunt asociate, nu este nevoie să efectuați din nou asocierea, decât în următoarele cazuri:
	- Informațiile de asociere au fost șterse după o reparație etc.
	- La conectarea unui al 9-lea dispozitiv. Setul de căști poate fi asociat cu până la 8 dispozitive. Dacă un nou dispozitiv este asociat după ce au fost deja asociate 8 dispozitive, informațiile de înregistrare a dispozitivului asociat cu data de conectare cea mai veche sunt suprascrise cu informațiile pentru noul dispozitiv.
	- Când informațiile de asociere pentru setul de căști au fost șterse din dispozitivul Bluetooth.
- Când setul de căști este inițializat. Toate informațiile de asociere sunt șterse. În acest caz, ștergeți informațiile de asociere ale setului de căști din dispozitiv, apoi asociați-le din nou.
- Setul de căști poate fi asociat cu mai multe dispozitive, dar poate reda muzică de la un singur dispozitiv asociat odată.

### **Subiect asociat**

- [Cum se efectuează conexiunea wireless la dispozitivele Bluetooth](#page-21-0)
- [Conectarea cu un computer asociat \(Windows 7\)](#page-57-0)
- [Ascultarea muzicii de la un dispozitiv prin conexiune Bluetooth](#page-74-0)
- [Întreruperea conexiunii Bluetooth \(după utilizare\)](#page-71-0)
- [Inițializarea setului de căști pentru a restaura setările din fabrică](#page-135-0)

## <span id="page-47-0"></span>**Asocierea și conectarea cu un computer (Mac)**

Operațiunea de a înregistra dispozitivul la care doriți să vă conectați se numește asociere. Mai întâi asociați un dispozitiv pentru a-l utiliza pentru prima dată împreună cu setul de căști.

## **SO compatibil**

macOS (versiunea 10.10 sau o versiune ulterioară) Înainte de utilizare asigurați-vă de următoarele:

- Computerul are o funcție Bluetooth care acceptă conexiuni de redare a muzicii (A2DP).
- Computerul este amplasat la maximum 1 m de setul de căști.
- Setul de căști este suficient încărcat.
- Instrucțiunile de utilizare a computerului sunt la îndemână.
- În funcție de computerul utilizat, este posibil să fie necesară pornirea adaptorului Bluetooth încorporat. Dacă nu știți să porniți adaptorul Bluetooth sau nu sunteți sigur dacă computerul are un adaptor Bluetooth încorporat, consultați instrucțiunile de utilizare incluse cu computerul.
- Activați difuzorul computerului.

În cazul în care difuzorul computerului este în modul "OFF" ■, nu se va auzi niciun sunet din setul de căști.

Difuzorul computerului este în modul "ON"

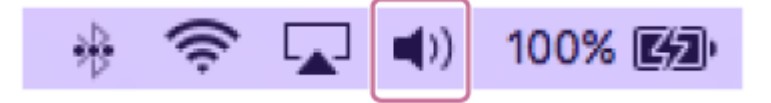

#### **Intrați în modul de asociere de pe acest set de căști.**

Porniți setul de căști; când asociați setul de căști cu un dispozitiv pentru prima oară după ce l-ați cumpărat sau după ce ați inițializat setul de căști (setul de căști nu are informații de asociere). Setul de căști intră automat în modul de asociere. În acest caz, continuați la pasul 2.

Când asociați un al doilea sau al treilea dispozitiv etc. (setul de căști deține informații de asociere pentru alte dispozitive), apăsați continuu butonul (1) (alimentare) aproximativ 7 secunde.

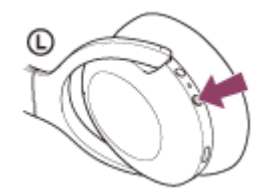

**1**

Asigurați-vă că indicatorul (albastru) se aprinde intermitent în mod repetat de 2 ori la rând. Veți auzi ghidarea vocală "Bluetooth pairing" (Asociere Bluetooth).

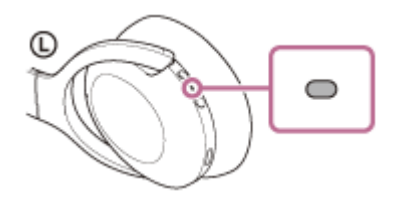

**2 Scoateți computerul din modul standby (repaus) sau din modul de hibernare.**

**Înregistrați setul de căști utilizând computerul. 3**

**1.** Selectați [ (System Preferences)] - [Bluetooth] bara de operațiuni din colțul din dreapta-jos a ecranului.

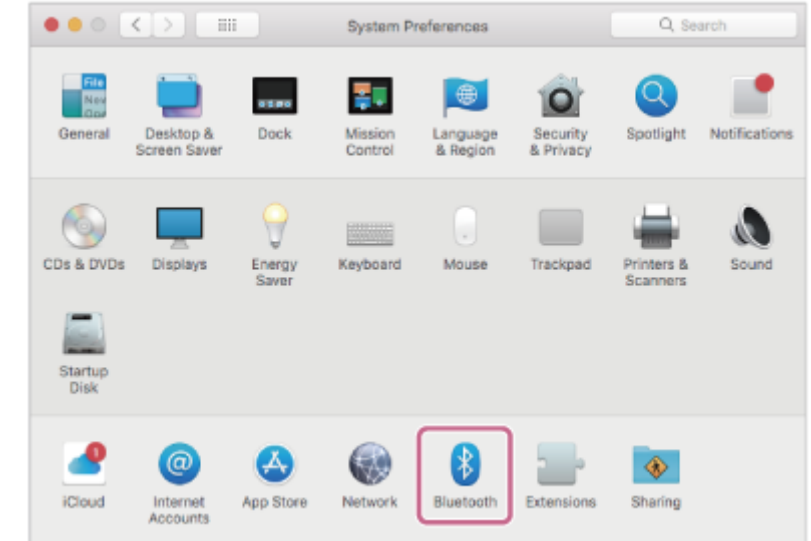

**2.** Selectați [WH-H910N (h.ear)] de pe ecranul [Bluetooth] și faceți clic pe [Connect].

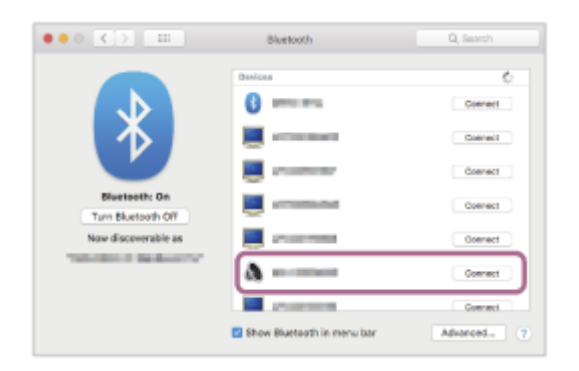

Dacă vi se cere cheia de acces (\*), introduceți "0000".

Setul de căști și computerul sunt asociate și conectate. Veți auzi ghidarea vocală "Bluetooth connected" (Bluetooth conectat).

Dacă nu sunt conectate, consultați secțiunea ["Conectarea cu un computer asociat \(Mac\)"](#page-59-0).

Dacă [WH-H910N (h.ear)] nu apare pe ecranul computerului, încercați din nou de la începutul pasului 3.

Cheia de acces poate fi numită "cod de acces", "cod PIN", "număr PIN" sau "parolă".

#### **Faceți clic pe pictograma difuzorului din partea dreapta-sus a ecranului și selectați [WH-H910N (h.ear)].**

Acum puteți să vă bucurați de redarea muzicii pe computer.

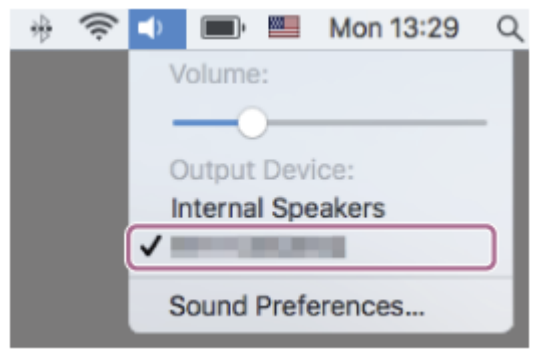

#### **Sugestie**

**4**

Operațiunea de mai sus este un exemplu. Pentru mai multe detalii, consultați instrucțiunile de utilizare incluse cu computerul.

[Pentru a șterge toate informațiile de asociere Bluetooth, consultați secțiunea "Inițializarea setului de căști pentru a restaura](#page-135-0) setările din fabrică".

#### **Notă**

- La asocierea unui dispozitiv, se afișează [WH-H910N (h.ear)], [LE\_WH-H910N (h.ear)] sau ambele pe dispozitivul care se conectează. Când sunt afișate ambele sau când este afișat [WH-H910N (h.ear)], selectați [WH-H910N (h.ear)]; când este afișat [LE\_WH-H910N (h.ear)], selectați [LE\_WH-H910N (h.ear)].
- Dacă nu se realizează asocierea în decurs de 5 minute, modul de asociere este anulat. În acest caz, porniți operațiunea din nou de la pasul 1.
- După ce dispozitivele Bluetooth sunt asociate, nu este nevoie să efectuați din nou asocierea, decât în următoarele cazuri: Informațiile de asociere au fost șterse după o reparație etc.
	- La conectarea unui al 9-lea dispozitiv.

Setul de căști poate fi asociat cu până la 8 dispozitive. Dacă un nou dispozitiv este asociat după ce au fost deja asociate 8 dispozitive, informațiile de înregistrare a dispozitivului asociat cu data de conectare cea mai veche sunt suprascrise cu informațiile pentru noul dispozitiv.

- Când informațiile de asociere pentru setul de căști au fost șterse din dispozitivul Bluetooth.
- Când setul de căști este inițializat. Toate informațiile de asociere sunt șterse. În acest caz, ștergeți informațiile de asociere ale setului de căști din dispozitiv, apoi asociați-le din nou.
- Setul de căști poate fi asociat cu mai multe dispozitive, dar poate reda muzică de la un singur dispozitiv asociat odată.

#### **Subiect asociat**

- [Cum se efectuează conexiunea wireless la dispozitivele Bluetooth](#page-21-0)
- [Conectarea cu un computer asociat \(Mac\)](#page-59-0)
- [Ascultarea muzicii de la un dispozitiv prin conexiune Bluetooth](#page-74-0)
- [Întreruperea conexiunii Bluetooth \(după utilizare\)](#page-71-0)
- [Inițializarea setului de căști pentru a restaura setările din fabrică](#page-135-0)

## <span id="page-50-0"></span>**Conectarea cu un computer asociat (Windows 10)**

Înainte de utilizare asigurați-vă de următoarele:

În funcție de computerul utilizat, este posibil să fie necesară pornirea adaptorului Bluetooth încorporat. Dacă nu știți să porniți adaptorul Bluetooth sau nu sunteți sigur dacă computerul are un adaptor Bluetooth încorporat, consultați instrucțiunile de utilizare incluse cu computerul.

## **1 Scoateți computerul din modul standby (repaus) sau din modul de hibernare.**

## **Porniți setul de căști.**

**2**

Apăsați continuu butonul  $(1)$  (alimentare) timp de aproximativ 2 secunde.

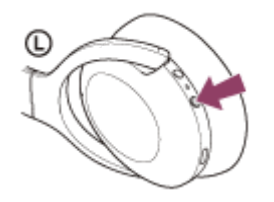

Veți auzi ghidarea vocală "Power on" (Pornire). Asigurați-vă că indicatorul (albastru) continuă să lumineze intermitent după ce ridicați degetul de pe buton.

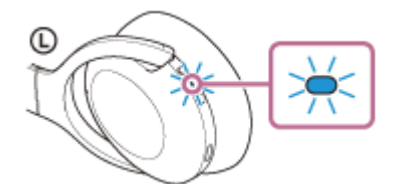

Dacă acesta s-a conectat automat la cel mai recent dispozitiv conectat, veți auzi ghidarea vocală "Bluetooth connected" (Bluetooth conectat).

Verificați starea conexiunii pe computer. Dacă nu este realizată conexiunea, continuați la pasul 3.

## **3 Selectați setul de căști utilizând computerul.**

Faceți clic dreapta pe pictograma difuzorului de pe bara de instrumente a ferestrei și apoi faceți clic pe **1.** [Playback devices].

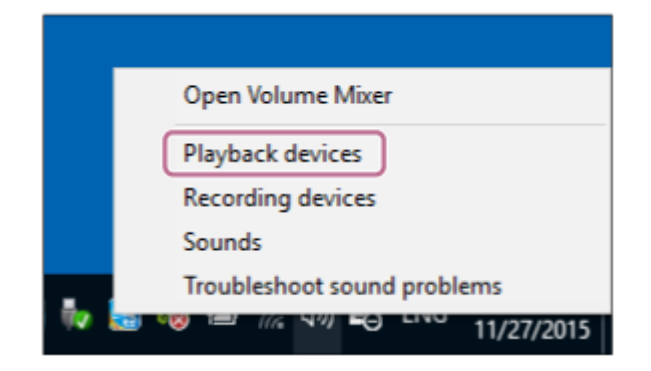

Faceți clic dreapta pe [WH-H910N (h.ear)]. Dacă [WH-H910N (h.ear)] nu este afișat pe ecranul [Sound], faceți clic dreapta pe ecranul [Sound] și apoi selectați [Show Disconnected Devices]. **2.**

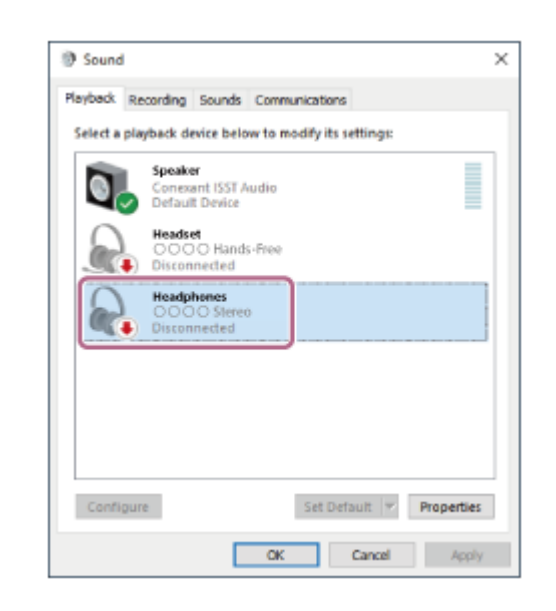

Selectați [Connect] din meniul afișat. **3.**

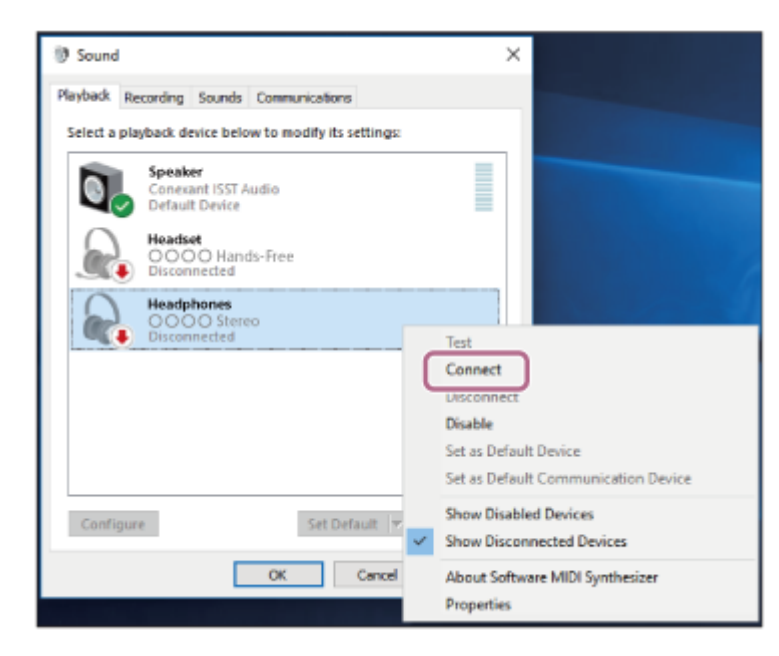

Conexiunea este stabilită. Veți auzi ghidarea vocală "Bluetooth connected" (Bluetooth conectat).

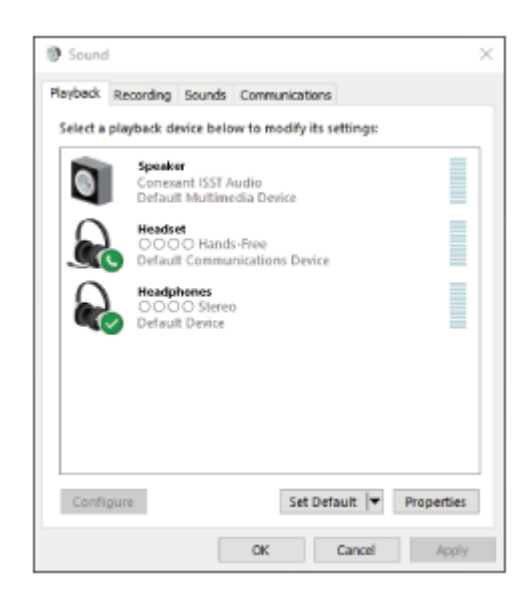

#### **Sugestie**

Operațiunea de mai sus este un exemplu. Pentru mai multe detalii, consultați instrucțiunile de utilizare incluse cu computerul.

#### **Notă**

- La conectare, se afișează [WH-H910N (h.ear)], [LE\_WH-H910N (h.ear)] sau ambele pe dispozitivul care se conectează. Când sunt afișate ambele sau când este afișat [WH-H910N (h.ear)], selectați [WH-H910N (h.ear)]; când este afișat [LE\_WH-H910N (h.ear)], selectați [LE\_WH-H910N (h.ear)].
- Dacă calitatea sunetul pentru redarea muzicii este slabă, asigurați-vă că funcția A2DP care acceptă conexiuni de redare a muzicii este activată din setările computerului. Pentru mai multe detalii, consultați instrucțiunile de utilizare incluse cu computerul.
- Dacă ultimul dispozitiv Bluetooth conectat este apropiat de setul de căști, este posibil ca setul de căști să se conecteze automat la dispozitiv prin simpla pornire a setului de căști. În acest caz, dezactivați funcția Bluetooth pe ultimul dispozitiv conectat sau opriți alimentarea.
- Dacă nu puteți conecta computerul la setul de căști, ștergeți informațiile de asociere ale setului de căști de pe computer și efectuați asocierea din nou. Pentru informații privind realizarea conexiunii pe computer, consultați instrucțiunile de utilizare furnizate împreună cu computerul.

#### **Subiect asociat**

- [Cum se efectuează conexiunea wireless la dispozitivele Bluetooth](#page-21-0)
- [Asocierea și conectarea cu un computer \(Windows 10\)](#page-37-0)
- [Ascultarea muzicii de la un dispozitiv prin conexiune Bluetooth](#page-74-0)
- [Întreruperea conexiunii Bluetooth \(după utilizare\)](#page-71-0)

## <span id="page-53-0"></span>**Conectarea cu un computer asociat (Windows 8.1)**

Înainte de utilizare asigurați-vă de următoarele:

În funcție de computerul utilizat, este posibil să fie necesară pornirea adaptorului Bluetooth încorporat. Dacă nu știți să porniți adaptorul Bluetooth sau nu sunteți sigur dacă computerul are un adaptor Bluetooth încorporat, consultați instrucțiunile de utilizare incluse cu computerul.

## **1 Scoateți computerul din modul standby (repaus) sau din modul de hibernare.**

## **Porniți setul de căști.**

**2**

Apăsați continuu butonul  $(1)$  (alimentare) timp de aproximativ 2 secunde.

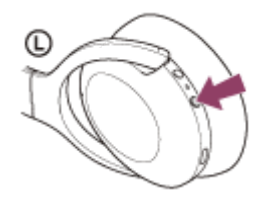

Veți auzi ghidarea vocală "Power on" (Pornire). Asigurați-vă că indicatorul (albastru) continuă să lumineze intermitent după ce ridicați degetul de pe buton.

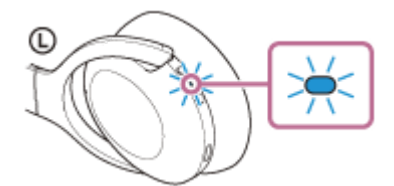

Dacă acesta s-a conectat automat la cel mai recent dispozitiv conectat, veți auzi ghidarea vocală "Bluetooth connected" (Bluetooth conectat).

Verificați starea conexiunii pe computer. Dacă nu este realizată conexiunea, continuați la pasul 3.

## **3 Selectați setul de căști utilizând computerul.**

- **1.** Selectați [Desktop] din ecranul Start.
- **2.** Faceți clic dreapta pe butonul [Start] și apoi selectați [Control Panel] din meniul pop-up.
- **3.** Selectați [Hardware and Sound] și apoi [Sound].

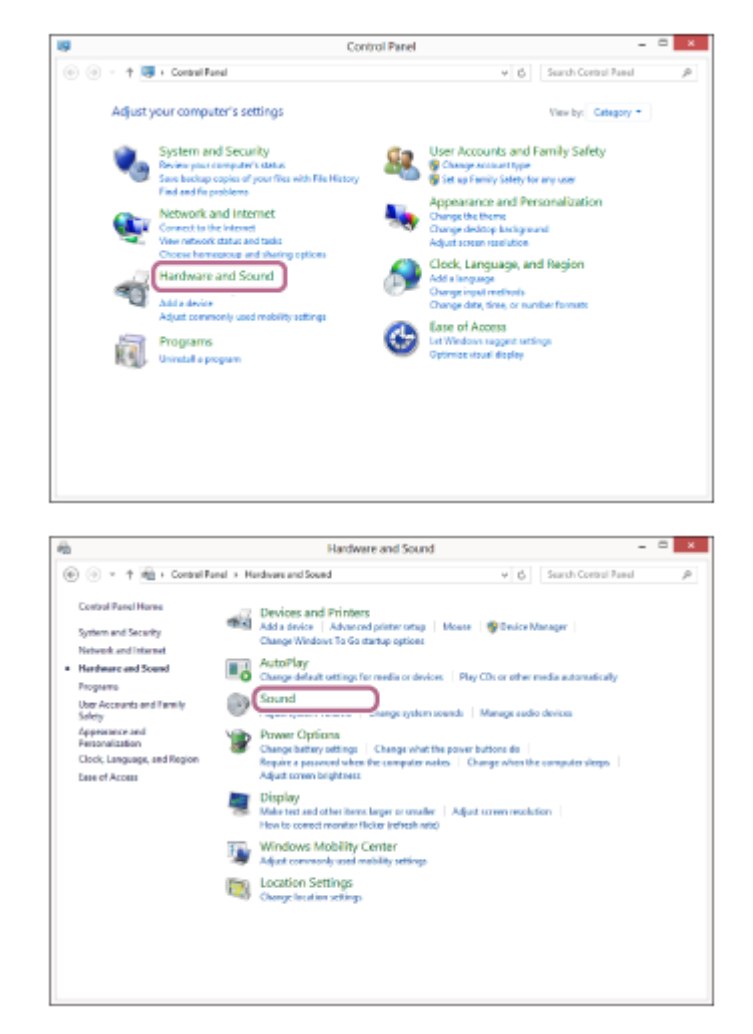

Faceți clic dreapta pe [WH-H910N (h.ear)]. **4.**

Dacă [WH-H910N (h.ear)] nu este afișat pe ecranul [Sound], faceți clic dreapta pe ecranul [Sound] și apoi selectați [Show Disconnected Devices].

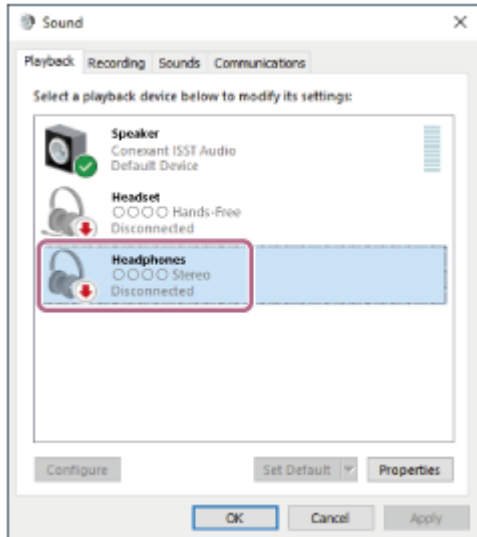

**5.** Selectați [Connect] din meniul afișat.

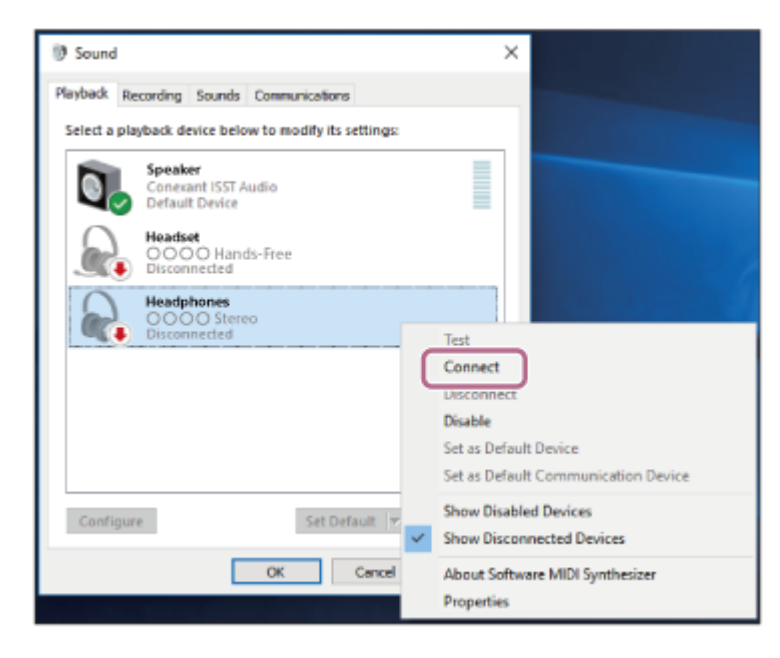

Conexiunea este stabilită. Veti auzi ghidarea vocală "Bluetooth connected" (Bluetooth conectat).

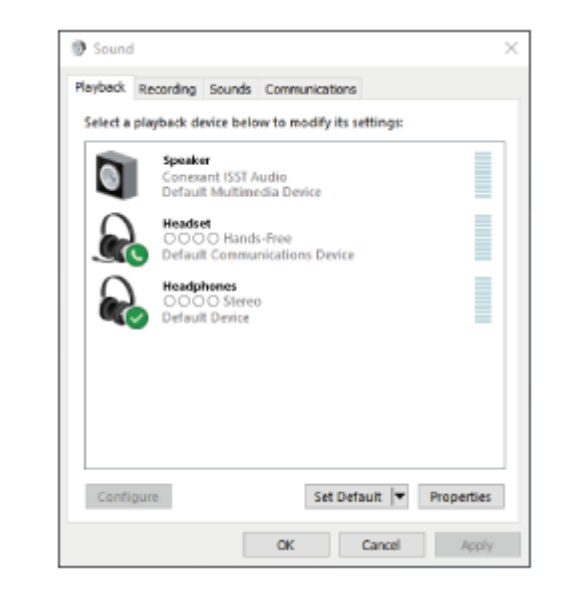

#### **Sugestie**

Operațiunea de mai sus este un exemplu. Pentru mai multe detalii, consultați instrucțiunile de utilizare incluse cu computerul.

#### **Notă**

- La conectare, se afișează [WH-H910N (h.ear)], [LE\_WH-H910N (h.ear)] sau ambele pe dispozitivul care se conectează. Când sunt afișate ambele sau când este afișat [WH-H910N (h.ear)], selectați [WH-H910N (h.ear)]; când este afișat [LE\_WH-H910N (h.ear)], selectați [LE\_WH-H910N (h.ear)].
- Dacă calitatea sunetul pentru redarea muzicii este slabă, asigurați-vă că funcția A2DP care acceptă conexiuni de redare a muzicii este activată din setările computerului. Pentru mai multe detalii, consultați instrucțiunile de utilizare incluse cu computerul.
- Dacă ultimul dispozitiv Bluetooth conectat este apropiat de setul de căști, este posibil ca setul de căști să se conecteze automat la dispozitiv prin simpla pornire a setului de căsti. În acest caz, dezactivați funcția Bluetooth pe ultimul dispozitiv conectat sau opriți alimentarea.
- Dacă nu puteți conecta computerul la setul de căști, ștergeți informațiile de asociere ale setului de căști de pe computer și efectuați asocierea din nou. Pentru informații privind realizarea conexiunii pe computer, consultați instrucțiunile de utilizare furnizate împreună cu computerul.

## **Subiect asociat**

- [Cum se efectuează conexiunea wireless la dispozitivele Bluetooth](#page-21-0)
- [Asocierea și conectarea cu un computer \(Windows 8.1\)](#page-40-0)
- [Ascultarea muzicii de la un dispozitiv prin conexiune Bluetooth](#page-74-0)
- [Întreruperea conexiunii Bluetooth \(după utilizare\)](#page-71-0)

## <span id="page-57-0"></span>**Conectarea cu un computer asociat (Windows 7)**

Înainte de utilizare asigurați-vă de următoarele:

În funcție de computerul utilizat, este posibil să fie necesară pornirea adaptorului Bluetooth încorporat. Dacă nu știți să porniți adaptorul Bluetooth sau nu sunteți sigur dacă computerul are un adaptor Bluetooth încorporat, consultați instrucțiunile de utilizare incluse cu computerul.

## **1 Scoateți computerul din modul standby (repaus) sau din modul de hibernare.**

## **Porniți setul de căști.**

**2**

Apăsați continuu butonul  $(1)$  (alimentare) timp de aproximativ 2 secunde.

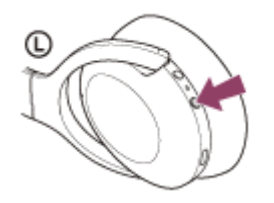

Veți auzi ghidarea vocală "Power on" (Pornire). Asigurați-vă că indicatorul (albastru) continuă să lumineze intermitent după ce ridicați degetul de pe buton.

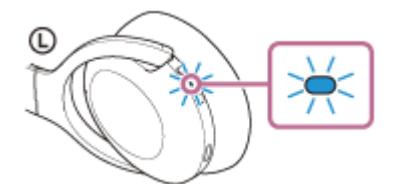

Dacă acesta s-a conectat automat la cel mai recent dispozitiv conectat, veți auzi ghidarea vocală "Bluetooth connected" (Bluetooth conectat).

Verificați starea conexiunii pe computer. Dacă nu este realizată conexiunea, continuați la pasul 3.

## **3 Selectați setul de căști utilizând computerul.**

- **1.** Faceți clic pe butonul [Start] și apoi pe [Devices and Printers].
- Faceți dublu-clic pe [WH-H910N (h.ear)] al [Devices]. **2.**

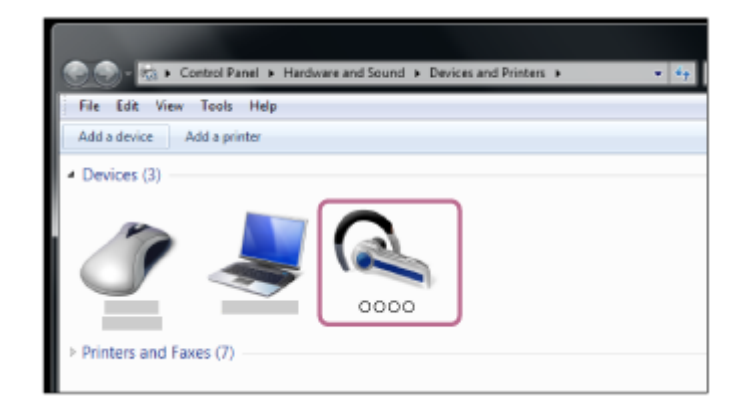

Veți auzi ghidarea vocală "Bluetooth connected" (Bluetooth conectat).

**3.** Faceți clic pe [Listen to Music].

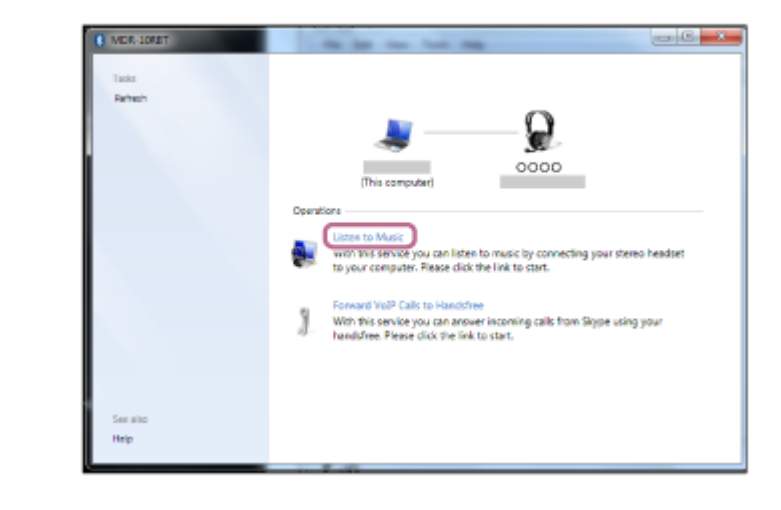

#### **Sugestie**

Operațiunea de mai sus este un exemplu. Pentru mai multe detalii, consultați instrucțiunile de utilizare incluse cu computerul.

#### **Notă**

- La conectare, se afișează [WH-H910N (h.ear)], [LE\_WH-H910N (h.ear)] sau ambele pe dispozitivul care se conectează. Când sunt afișate ambele sau când este afișat [WH-H910N (h.ear)], selectați [WH-H910N (h.ear)]; când este afișat [LE\_WH-H910N (h.ear)], selectați [LE\_WH-H910N (h.ear)].
- Dacă calitatea sunetul pentru redarea muzicii este slabă, asigurați-vă că funcția A2DP care acceptă conexiuni de redare a muzicii este activată din setările computerului. Pentru mai multe detalii, consultați instrucțiunile de utilizare incluse cu computerul.
- Dacă ultimul dispozitiv Bluetooth conectat este apropiat de setul de căști, este posibil ca setul de căști să se conecteze automat la dispozitiv prin simpla pornire a setului de căști. În acest caz, dezactivați funcția Bluetooth pe ultimul dispozitiv conectat sau opriți alimentarea.
- Dacă nu puteți conecta computerul la setul de căști, ștergeți informațiile de asociere ale setului de căști de pe computer și efectuați asocierea din nou. Pentru informații privind realizarea conexiunii pe computer, consultați instrucțiunile de utilizare furnizate împreună cu computerul.

#### **Subiect asociat**

- [Cum se efectuează conexiunea wireless la dispozitivele Bluetooth](#page-21-0)
- [Asocierea și conectarea cu un computer \(Windows 7\)](#page-44-0)
- [Ascultarea muzicii de la un dispozitiv prin conexiune Bluetooth](#page-74-0)
- [Întreruperea conexiunii Bluetooth \(după utilizare\)](#page-71-0)

## <span id="page-59-0"></span>**Conectarea cu un computer asociat (Mac)**

## **SO compatibil**

macOS (versiunea 10.10 sau o versiune ulterioară) Înainte de utilizare asigurați-vă de următoarele:

- În funcție de computerul utilizat, este posibil să fie necesară pornirea adaptorului Bluetooth încorporat. Dacă nu știți să porniți adaptorul Bluetooth sau nu sunteți sigur dacă computerul are un adaptor Bluetooth încorporat, consultați instrucțiunile de utilizare incluse cu computerul.
- Activați difuzorul computerului. În cazul în care difuzorul computerului este în modul "OFF" ■, nu se va auzi niciun sunet din setul de căști.

Difuzorul computerului este în modul "ON"

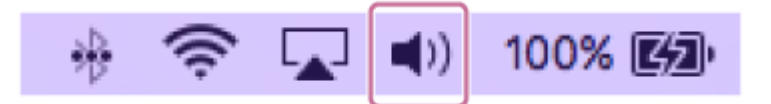

**1 Scoateți computerul din modul standby (repaus) sau din modul de hibernare.**

### **Porniți setul de căști.**

**2**

Apăsați continuu butonul  $(1)$  (alimentare) timp de aproximativ 2 secunde.

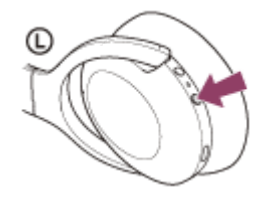

Veți auzi ghidarea vocală "Power on" (Pornire). Asigurați-vă că indicatorul (albastru) continuă să lumineze intermitent după ce ridicați degetul de pe buton.

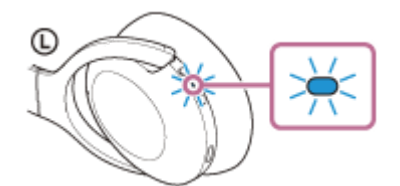

Dacă acesta s-a conectat automat la cel mai recent dispozitiv conectat, veți auzi ghidarea vocală "Bluetooth connected" (Bluetooth conectat).

Verificați starea conexiunii pe computer. Dacă nu este realizată conexiunea, continuați la pasul 3.

## **3 Selectați setul de căști utilizând computerul.**

**1.** Selectați [ (System Preferences)] - [Bluetooth] bara de operațiuni din colțul din dreapta-jos a ecranului.

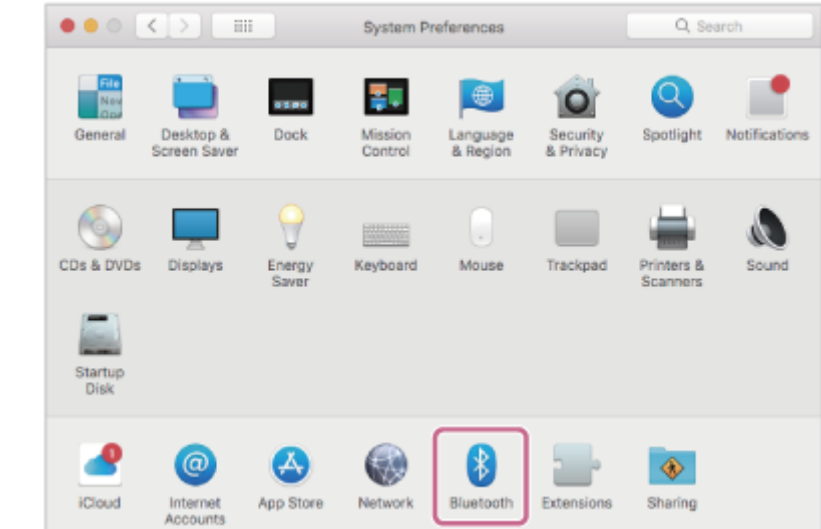

Faceți clic pe [WH-H910N (h.ear)] de pe ecranul [Bluetooth] în timp ce apăsați butonul de control al **2.** computerului și selectați [Connect] din meniul pop-up.

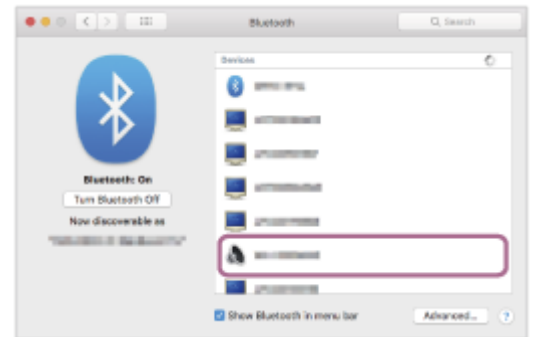

Veți auzi ghidarea vocală "Bluetooth connected" (Bluetooth conectat).

**Faceți clic pe pictograma difuzorului din partea dreapta-sus a ecranului și selectați [WH-H910N (h.ear)].**

Acum puteți să vă bucurați de redarea muzicii pe computer.

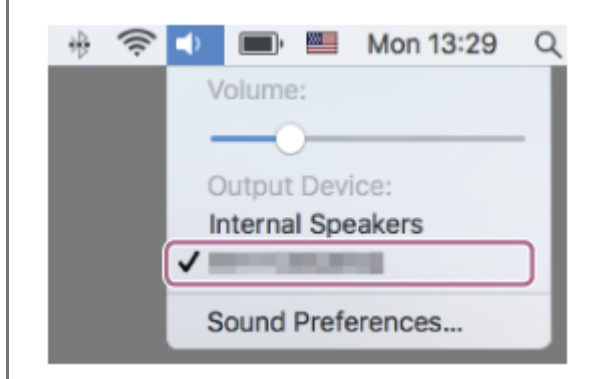

## **Sugestie**

**4**

Operațiunea de mai sus este un exemplu. Pentru mai multe detalii, consultați instrucțiunile de utilizare incluse cu computerul.

## **Notă**

La conectare, se afișează [WH-H910N (h.ear)], [LE\_WH-H910N (h.ear)] sau ambele pe dispozitivul care se conectează. Când sunt afișate ambele sau când este afișat [WH-H910N (h.ear)], selectați [WH-H910N (h.ear)]; când este afișat [LE\_WH-H910N (h.ear)], selectați [LE\_WH-H910N (h.ear)].

- Dacă calitatea sunetul pentru redarea muzicii este slabă, asigurați-vă că funcția A2DP care acceptă conexiuni de redare a muzicii este activată din setările computerului. Pentru mai multe detalii, consultați instrucțiunile de utilizare incluse cu computerul.
- Dacă ultimul dispozitiv Bluetooth conectat este apropiat de setul de căști, este posibil ca setul de căști să se conecteze automat la dispozitiv prin simpla pornire a setului de căști. În acest caz, dezactivați funcția Bluetooth pe ultimul dispozitiv conectat sau opriți alimentarea.
- Dacă nu puteți conecta computerul la setul de căști, ștergeți informațiile de asociere ale setului de căști de pe computer și efectuați asocierea din nou. Pentru informații privind realizarea conexiunii pe computer, consultați instrucțiunile de utilizare furnizate împreună cu computerul.

#### **Subiect asociat**

- [Cum se efectuează conexiunea wireless la dispozitivele Bluetooth](#page-21-0)
- [Asocierea și conectarea cu un computer \(Mac\)](#page-47-0)
- [Ascultarea muzicii de la un dispozitiv prin conexiune Bluetooth](#page-74-0)
- [Întreruperea conexiunii Bluetooth \(după utilizare\)](#page-71-0)

## <span id="page-62-0"></span>**Asocierea și conectarea cu alte dispozitive Bluetooth**

Operațiunea de a înregistra dispozitivul la care doriți să vă conectați se numește asociere. Mai întâi asociați un dispozitiv pentru a-l utiliza pentru prima dată împreună cu setul de căști. Înainte de utilizare asigurați-vă de următoarele:

- Dispozitivul Bluetooth este amplasat la maximum 1 m de setul de căști.
- Setul de căști este suficient încărcat.
- Instrucțiunile de utilizare a dispozitivului Bluetooth sunt la îndemână.

#### **Intrați în modul de asociere de pe acest set de căști. 1**

Porniți setul de căști; când asociați setul de căști cu un dispozitiv pentru prima oară după ce l-ați cumpărat sau după ce ați inițializat setul de căști (setul de căști nu are informații de asociere). Setul de căști intră automat în modul de asociere. În acest caz, continuați la pasul 2.

Când asociați un al doilea sau al treilea dispozitiv etc. (setul de căști deține informații de asociere pentru alte dispozitive), apăsați continuu butonul (1) (alimentare) aproximativ 7 secunde.

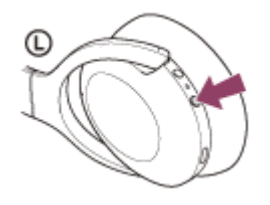

Asigurați-vă că indicatorul (albastru) se aprinde intermitent în mod repetat de 2 ori la rând. Veți auzi ghidarea vocală "Bluetooth pairing" (Asociere Bluetooth).

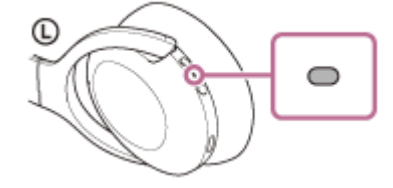

#### **Efectuați procedura de asociere pe dispozitivul Bluetooth pentru a detecta setul de căști.**

[WH-H910N (h.ear)] va fi afișat în lista cu dispozitivele detectate de pe ecranul dispozitivului Bluetooth. Dacă nu se afișează, repetați de la pasul 1.

## **Selectați [WH-H910N (h.ear)] afișat de pe ecranul dispozitivului Bluetooth pentru asociere.**

Dacă vi se cere cheia de acces (\*), introduceți "0000".

Cheia de acces poate fi numită "cod de acces", "cod PIN", "număr PIN" sau "parolă".

#### **Efectuați conexiunea Bluetooth de pe dispozitivul Bluetooth.**

Anumite dispozitive se conectează automat cu setul de căști atunci când asocierea este finalizată. Veți auzi ghidarea vocală "Bluetooth connected" (Bluetooth conectat).

**2**

**3**

**4**

- Operațiunea de mai sus este un exemplu. Pentru mai multe detalii, consultați instrucțiunile de utilizare incluse cu dispozitivul Bluetooth.
- [Pentru a șterge toate informațiile de asociere Bluetooth, consultați secțiunea "Inițializarea setului de căști pentru a restaura](#page-135-0) setările din fabrică".

#### **Notă**

- La asocierea unui dispozitiv, se afișează [WH-H910N (h.ear)], [LE\_WH-H910N (h.ear)] sau ambele pe dispozitivul care se conectează. Când sunt afișate ambele sau când este afișat [WH-H910N (h.ear)], selectați [WH-H910N (h.ear)]; când este afișat [LE\_WH-H910N (h.ear)], selectați [LE\_WH-H910N (h.ear)].
- Dacă nu se realizează asocierea în decurs de 5 minute, modul de asociere este anulat. În acest caz, porniți operațiunea din nou de la pasul 1.
- După ce dispozitivele Bluetooth sunt asociate, nu este nevoie să efectuați din nou asocierea, decât în următoarele cazuri:
	- Informațiile de asociere au fost șterse după o reparație etc.
	- La conectarea unui al 9-lea dispozitiv.
		- Setul de căsti poate fi asociat cu până la 8 dispozitive. Dacă un nou dispozitiv este asociat după ce au fost deja asociate 8 dispozitive, informațiile de înregistrare a dispozitivului asociat cu data de conectare cea mai veche sunt suprascrise cu informațiile pentru noul dispozitiv.
	- Când informațiile de asociere pentru setul de căști au fost șterse din dispozitivul Bluetooth.
	- Când setul de căști este inițializat. Toate informațiile de asociere sunt șterse. În acest caz, ștergeți informațiile de asociere ale setului de căști din dispozitiv, apoi asociați-le din nou.
- Setul de căști poate fi asociat cu mai multe dispozitive, dar poate reda muzică de la un singur dispozitiv asociat odată.

#### **Subiect asociat**

- [Cum se efectuează conexiunea wireless la dispozitivele Bluetooth](#page-21-0)
- [Conectarea cu un dispozitiv Bluetooth asociat](#page-64-0)
- [Ascultarea muzicii de la un dispozitiv prin conexiune Bluetooth](#page-74-0)
- [Întreruperea conexiunii Bluetooth \(după utilizare\)](#page-71-0)
- [Inițializarea setului de căști pentru a restaura setările din fabrică](#page-135-0)

## <span id="page-64-0"></span>**Conectarea cu un dispozitiv Bluetooth asociat**

#### **Porniți setul de căști. 1**

Apăsați continuu butonul (b) (alimentare) timp de aproximativ 2 secunde.

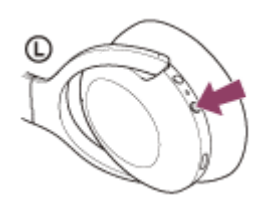

Veți auzi ghidarea vocală "Power on" (Pornire). Asigurați-vă că indicatorul (albastru) continuă să lumineze intermitent după ce ridicați degetul de pe buton.

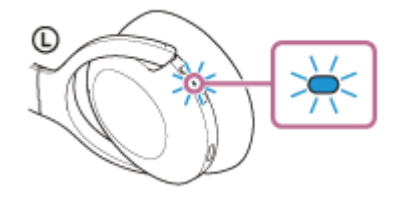

Dacă acesta s-a conectat automat la cel mai recent dispozitiv conectat, veți auzi ghidarea vocală "Bluetooth connected" (Bluetooth conectat).

Verificați starea conexiunii pe dispozitivul Bluetooth. Dacă nu este realizată conexiunea, continuați la pasul 2.

## **Efectuați conexiunea Bluetooth de pe dispozitivul Bluetooth.**

În ceea ce privește operațiile efectuate pe dispozitivul Bluetooth, consultați instrucțiunile de utilizare furnizate împreună cu dispozitivul Bluetooth. După conectare, veți auzi ghidarea vocală "Bluetooth connected" (Bluetooth conectat).

## **Sugestie**

**2**

Operațiunea de mai sus este un exemplu. Pentru mai multe detalii, consultați instrucțiunile de utilizare incluse cu dispozitivul Bluetooth.

#### **Notă**

- La conectare, se afișează [WH-H910N (h.ear)], [LE\_WH-H910N (h.ear)] sau ambele pe dispozitivul care se conectează. Când sunt afișate ambele sau când este afișat [WH-H910N (h.ear)], selectați [WH-H910N (h.ear)]; când este afișat [LE\_WH-H910N (h.ear)], selectați [LE\_WH-H910N (h.ear)].
- Dacă ultimul dispozitiv Bluetooth conectat este apropiat de setul de căști, este posibil ca setul de căști să se conecteze automat la dispozitiv prin simpla pornire a setului de căști. În acest caz, dezactivați funcția Bluetooth pe ultimul dispozitiv conectat sau opriți alimentarea.
- Dacă nu puteți conecta dispozitivul Bluetooth la setul de căști, ștergeți informațiile de asociere ale setului de căști de pe dispozitivul Bluetooth și efectuați asocierea din nou. În ceea ce privește operațiile efectuate pe dispozitivul Bluetooth, consultați instrucțiunile de utilizare furnizate împreună cu dispozitivul Bluetooth.

## **Subiect asociat**

- [Cum se efectuează conexiunea wireless la dispozitivele Bluetooth](#page-21-0)
- [Asocierea și conectarea cu alte dispozitive Bluetooth](#page-62-0)
- [Ascultarea muzicii de la un dispozitiv prin conexiune Bluetooth](#page-74-0)
- [Întreruperea conexiunii Bluetooth \(după utilizare\)](#page-71-0)

# **Conectarea setului de căști atât cu un player de muzică, cât și cu un smartphone / mobil (conexiune cu puncte multiple)**

Multipunct este o funcție care vă permite să conectați 2 dispozitive Bluetooth la setul de căști și să utilizați un dispozitiv pentru redarea muzicii (conexiunea A2DP) și pe celălalt pentru apelare (conexiunea HFP/HSP). Când doriți să utilizați un player de muzică doar pentru redarea muzicii și un smartphone doar pentru apelare, utilizați o conexiune cu puncte multiple la setul de căști pentru fiecare dispozitiv. Dispozitivele conectate trebuie să accepte funcția Bluetooth.

**1 Asociați setul de căști cu playerul de muzică și cu smartphone-ul/mobilul.**

## **Conectați setul de căști cu playerul de muzică.**

Acționați playerul de muzică pentru a efectua conexiunea Bluetooth cu setul de căști.

## **Conectați setul de căști la un smartphone sau la un mobil.**

Acționați smartphone-ul/mobilul pentru a efectua o conexiune Bluetooth cu setul de căști.

### **Notă**

**2**

**3**

Dacă smartphone-ul sau mobilul au fost conectate ultima oară cu setul de căști, se efectuează automat o conexiune HFP sau HSP când porniți setul de căști și, în anumite cazuri, se efectuează simultan și o conexiune A2DP. În acest caz, conectați începând cu pasul 2 după deconectarea via operațiunile smartphone-ului/mobilului.

## **Conectarea setului de căști cu 2 smartphone-uri Android (conexiune cu puncte multiple)**

De obicei, când conectați setul de căști la un smartphone, funcția de redare a muzicii și funcția de apelare se conectează simultan.

Pentru a efectua o conexiune multipunct utilizând 2 smartphone-uri, unul pentru ascultarea muzicii și celălalt pentru efectuarea separată de apeluri, configurați conectarea la o singură funcție prin operarea smartphone-ului.

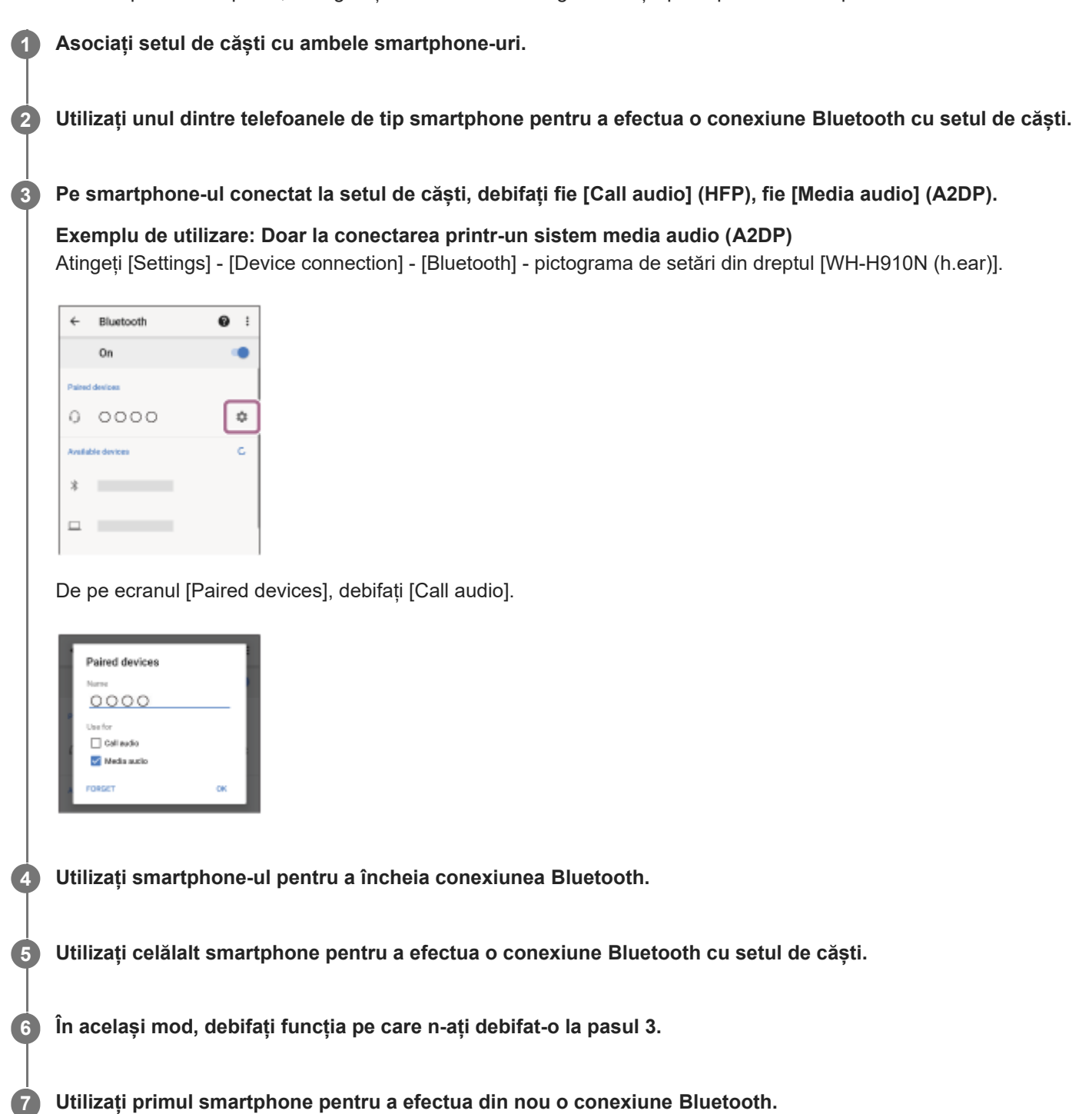

Ambele smartphone-uri sunt conectate la setul de căști cu o singură funcție activată.

## **Sugestie**

Operațiunea de mai sus este un exemplu. Pentru mai multe detalii, consultați instrucțiunile de utilizare incluse cu smartphone-ul Android.

### **Notă**

Când utilizați o conexiune multipunct, nivelul rămas al bateriei setului de căști nu va fi afișat corect pe ecranul dispozitivului care este conectat cu "Media audio" (A2DP).

#### **Subiect asociat**

[Verificarea nivelului rămas al bateriei](#page-17-0)

**Sugestie**

Căști stereo fără fir cu reducerea zgomotului h.ear on 3 Wireless NC (WH-H910N)

## **Conectarea setului de căști cu un smartphone Android și un iPhone (conexiune multipunct)**

De obicei, când conectați setul de căști la un smartphone, funcția de redare a muzicii și funcția de apelare se conectează simultan.

Pentru a efectua o conexiune multipunct utilizând un smartphone și un iPhone, unul pentru a asculta muzică și celălalt pentru a efectua apeluri, modificați setările de pe smartphone, pentru ca doar una dintre funcții să fie conectată. Conectați smartphone-ul înainte de conectarea iPhone.

Nu puteți seta iPhone să conecteze o singură funcție.

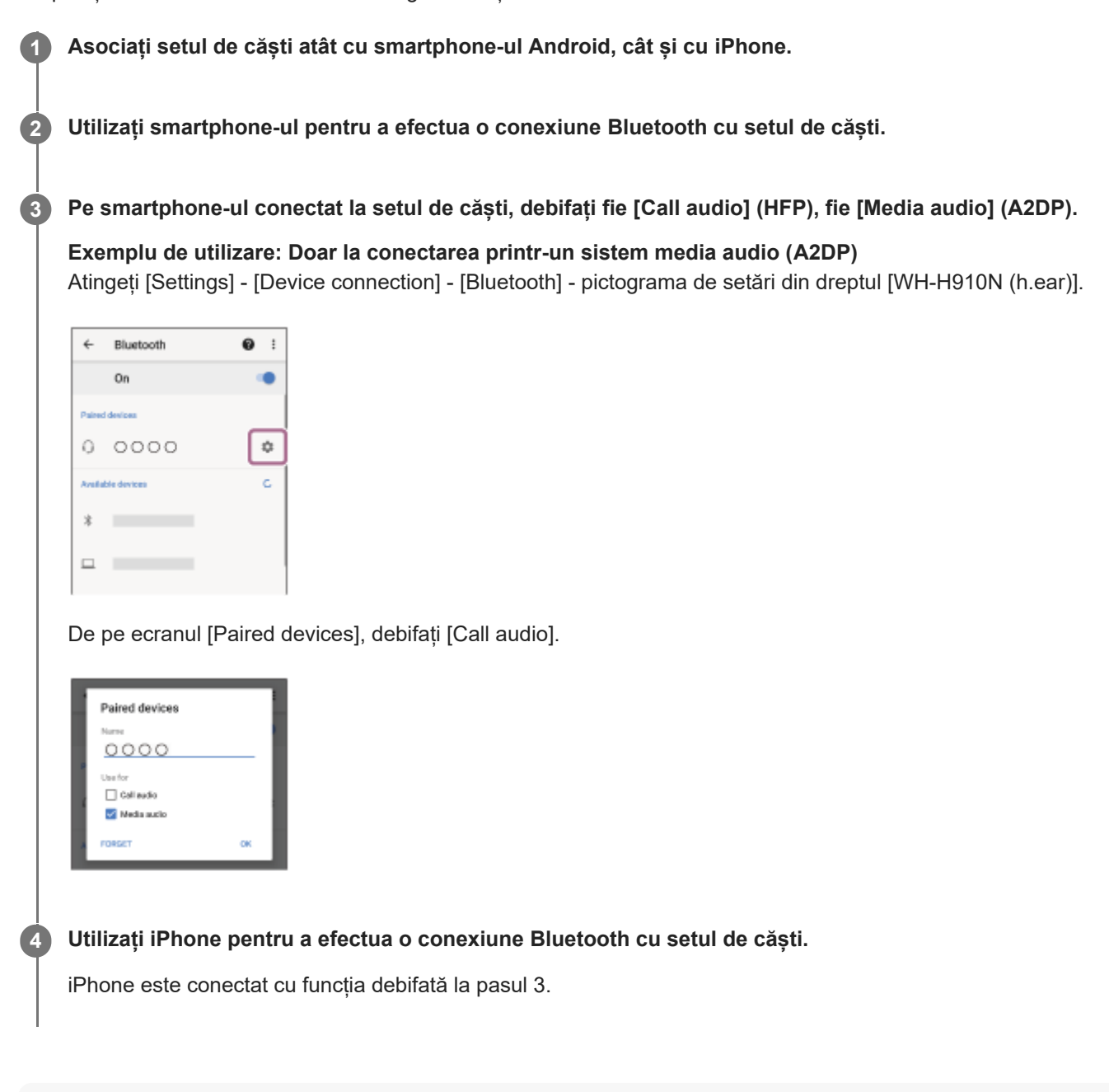

#### Operațiunea de mai sus este un exemplu. Pentru mai multe detalii, consultați instrucțiunile de utilizare incluse cu smartphone-ul Android și iPhone.

## **Notă**

Când utilizați o conexiune multipunct, nivelul rămas al bateriei setului de căști nu va fi afișat corect pe ecranul dispozitivului care este conectat cu "Media audio" (A2DP).

### **Subiect asociat**

[Verificarea nivelului rămas al bateriei](#page-17-0)

# <span id="page-71-0"></span>**Întreruperea conexiunii Bluetooth (după utilizare)**

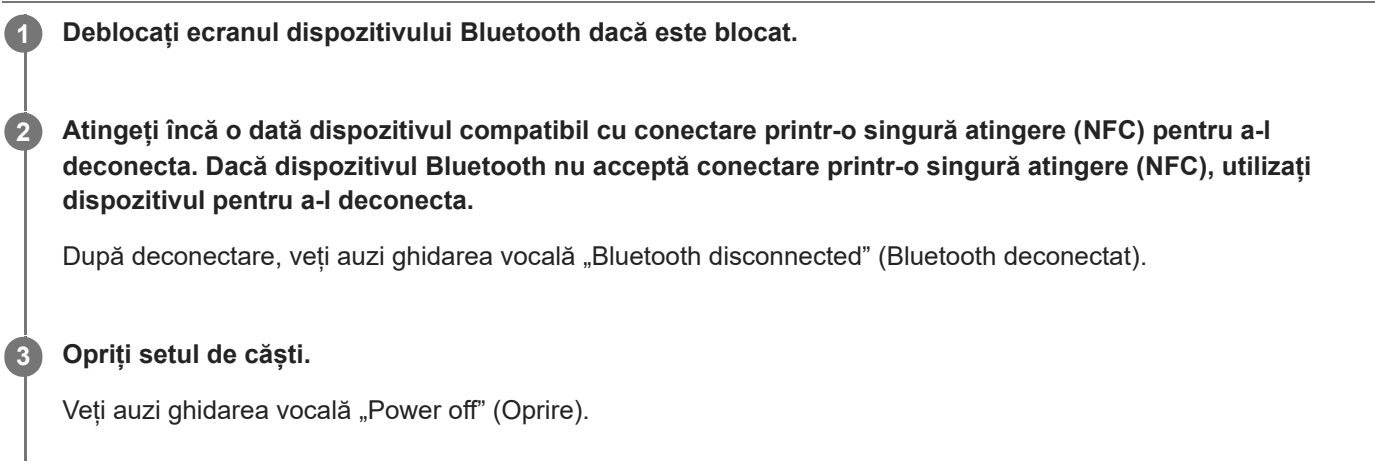

#### **Sugestie**

Când terminați de ascultat muzică, conexiunea Bluetooth se poate întrerupe automat, în funcție de dispozitivul Bluetooth.

#### **Subiect asociat**

- [Deconectarea smartphone-ului Android prin funcția de o singură atingere \(NFC\)](#page-30-0)
- [Oprirea setului de căști](#page-20-0)
# **Utilizarea cablului de căști inclus**

Dacă utilizați setul de căști într-un spațiu în care este restricționată utilizarea dispozitivelor Bluetooth, precum într-un avion, puteți utiliza setul de căști drept căști cu funcție de anulare a zgomotului, conectând un dispozitiv prin cablul de căști inclus și pornind setul de căști.

Setul de căsti acceptă redarea de High-Resolution Audio.

#### **Conectați un dispozitiv de redare la mufa de intrare a cablului de căști cu ajutorul cablului de căști inclus. 1**

Asigurați-vă că ați conectat mufa în formă de L în dispozitivul pe care doriți să-l conectați.

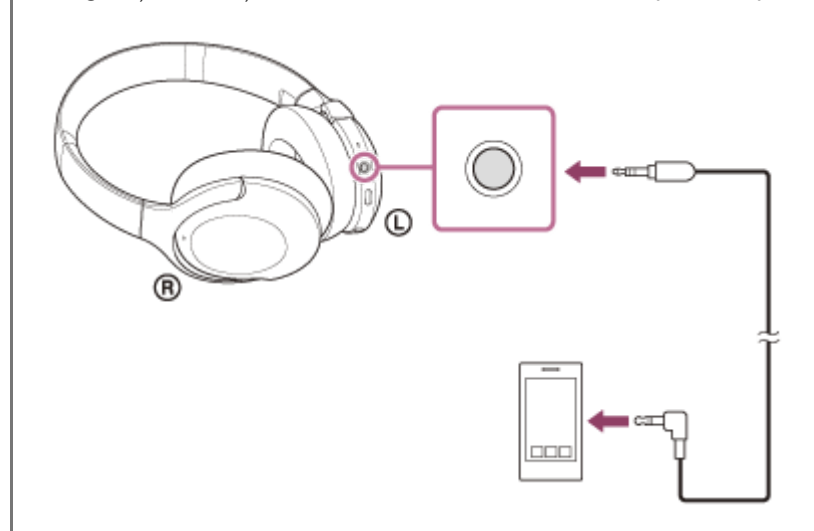

#### **Sugestie**

- Puteți asculta muzică chiar dacă setul de căști este oprit. În acest caz, funcția de anulare a zgomotului nu poate fi utilizată.
- Pentru a vă bucura de muzică High-Resolution Audio sau a utiliza funcția de anulare a zgomotului/modul Sunet ambiental, porniți setul de căsti.
- Setul de căști se oprește automat dacă deconectați cablul de căști inclus de la setul de căști în timp ce setul de căști este pornit.
- Când primiți un apel în intrare, se aude un ton de apel în setul de căști. Răspundeți apelului cu ajutorul smartphone-ului sau  $\blacksquare$ mobilului și vorbiți utilizând microfonul telefonului. Puteți auzi vocea apelantului în setul de căști.
- Dacă deconectați cablul de căști de la smartphone sau de la mobil, puteți vorbi utilizând microfonul și difuzorul telefonului.

#### **Notă**

- Utilizați doar cablul de căști inclus.  $\qquad \qquad \Box$
- Asigurați-vă că introduceți corect mufa.
- Când utilizați cablul de căști, funcția Bluetooth nu poate fi utilizată.
- Puteți acționa panoul de control al senzorului tactil doar pentru modul de Atenție rapidă, conectând un dispozitiv prin cablul de  $\alpha$ căști inclus și pornind setul de căști. Efectuați operațiuni precum reglarea volumului și redare/pauză pe dispozitivul de redare. Când dezactivați setul de căști, nu puteți utiliza senzorul tactil al panoului de control.
- Butonul C (personalizare) nu poate fi utilizat când setul de căști este oprit.

# **Ascultarea muzicii de la un dispozitiv prin conexiune Bluetooth**

Dacă dispozitivul Bluetooth acceptă următoarele profiluri, puteți asculta muzică și puteți efectua operațiunile elementare de comandă de la distanță ale dispozitivului cu ajutorul setului de căști printr-o conexiune Bluetooth.

- A2DP(Advanced Audio Distribution Profile) Oferă redare muzicală de înaltă calitate wireless.
- AVRCP (Audio Video Remote Control Profile) Puteți regla volumul etc.

Utilizarea poate fi diferită în funcție de dispozitivul Bluetooth. Consultați instrucțiunile de utilizare incluse furnizate împreună cu dispozitivul Bluetooth.

# **1 Conectați setul de căști cu un dispozitiv Bluetooth.**

# **Purtați setul de căști în urechi.**

**2**

**4**

Reglați lungimea benzii de fixare pe cap.

Puneți-vă setul de căști pe cap, cu marcajul  $\odot$  (stânga) pe urechea stângă și marcajul ® (dreapta) pe urechea dreaptă. Există un punct tactil pe unitatea  $\circledD$  (stânga).

Aveți grijă să nu intrați în contact cu panoul de control al senzorului tactil când purtați setul de căști.

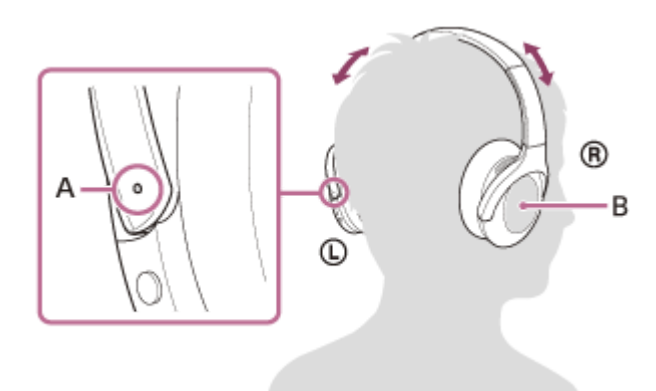

**A:** Punct tactil **B:** Panou de control al senzorului tactil

**3 Utilizați dispozitivul Bluetooth pentru a începe redarea și reglați volumul la un nivel moderat.**

# **Reglați volumul utilizând panoul de control al senzorului tactil de pe setul de căști.**

Pentru a mări volumul: Glisați în mod repetat în sus până când obțineți volumul dorit.

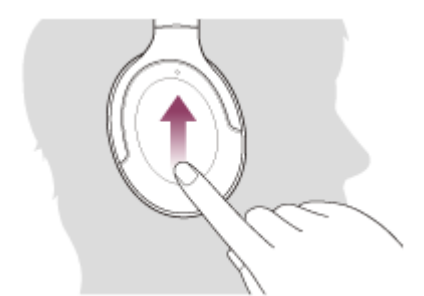

Pentru a reduce volumul: Glisați în mod repetat în jos până când obțineți volumul dorit.

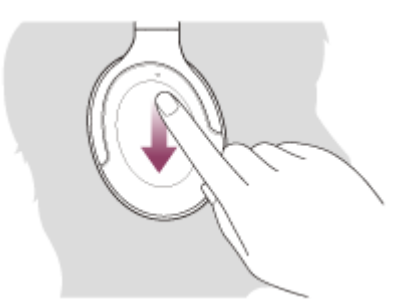

Pentru a modifica continuu volumul: Trageți cu degetul în sus sau în jos și țineți apăsat. Eliberați la nivelul dorit.

Când volumul atinge nivelul maxim sau minim, se va auzi o alarmă.

#### **Sugestie**

- Setul de căști acceptă protecția conținutului SCMS-T. Puteți asculta muzică și orice alt conținut audio pe setul de căști de la un  $\alpha$ dispozitiv, cum ar fi un telefon mobil sau un televizor portabil, care acceptă protecția conținutului SCMS-T.
- În funcție de dispozitivul Bluetooth, este posibil să fie necesar să reglați volumul sau setarea de ieșire audio de pe dispozitiv.
- Volumul setului de căști în timpul unui apel și în timpul redării muzicii poate fi reglat independent. Modificarea volumului pentru apeluri nu modifică volumul pentru redarea muzicii și invers.

#### **Notă**

Dacă starea de comunicație este slabă, dispozitivul Bluetooth poate răspunde incorect la operația comandată de la setul de căști.

#### **Subiect asociat**

- [Cum se efectuează conexiunea wireless la dispozitivele Bluetooth](#page-21-0)
- [Comanda dispozitivului audio \(conexiune Bluetooth\)](#page-76-0)
- [Utilizarea funcției de anulare a zgomotului](#page-80-0)

# <span id="page-76-0"></span>**Comanda dispozitivului audio (conexiune Bluetooth)**

Dacă dispozitivul Bluetooth acceptă funcția de controlare a dispozitivului (protocol compatibil: AVRCP), atunci sunt disponibile următoarele operațiuni. Funcțiile disponibile pot varia în funcție de dispozitivul Bluetooth. Consultați instrucțiunile de utilizare incluse cu dispozitivul.

Puteți utiliza panoul de control al senzorului tactil pentru a efectua următoarele operațiuni.

Redare/pauză: Atingeți rapid de două ori panoul de control al senzorului tactil (la un interval de aproximativ 0,4 secunde).

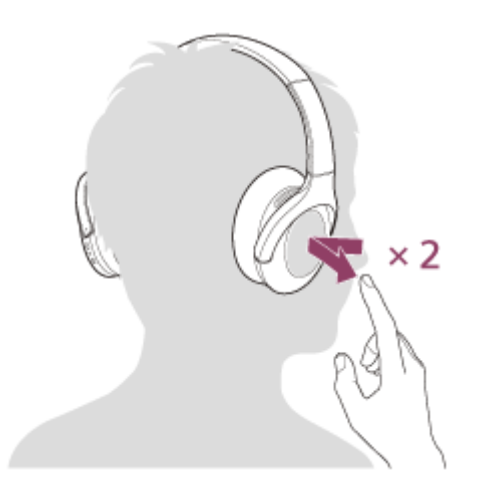

Treceți la începutul piesei următoare: Trageți cu degetul înainte și eliberați.

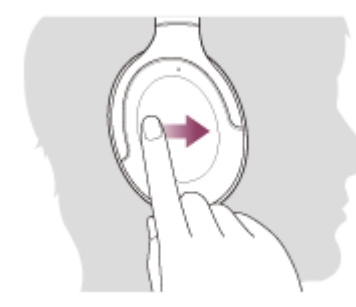

Treceți la începutul piesei anterioare (sau piesa curentă în timpul redării): Trageți cu degetul înapoi și eliberați.

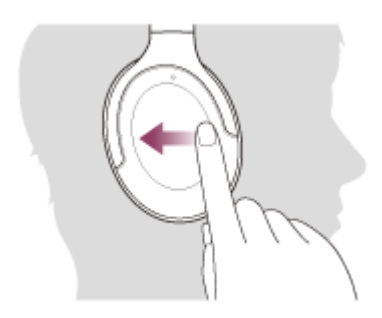

Derulare rapidă înainte: Trageți cu degetul înainte și țineți degetul pe senzor. (Durează mai multe secunde până începe derularea rapidă înainte.) Luați degetul la punctul de redare dorit.

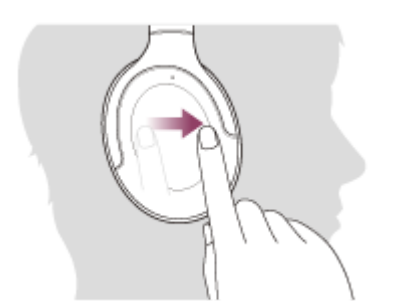

Derulare rapidă înapoi: Trageți cu degetul înapoi și țineți degetul pe senzor. (Durează mai multe secunde până începe derularea rapidă înapoi.) Luați degetul la punctul de redare dorit.

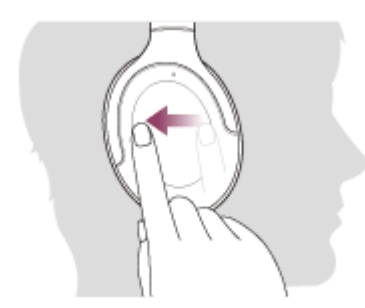

Pentru a mări volumul: Glisați în mod repetat în sus până când obțineți volumul dorit.

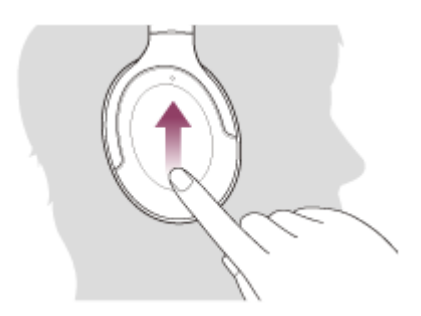

Pentru a reduce volumul: Glisați în mod repetat în jos până când obțineți volumul dorit.

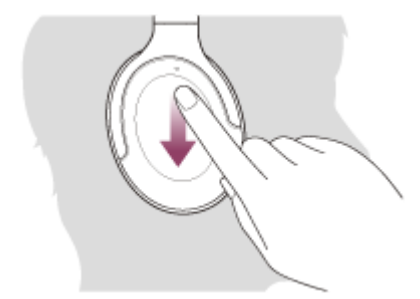

Pentru a modifica continuu volumul: Trageți cu degetul în sus sau în jos și țineți apăsat. Eliberați la nivelul dorit.

#### **Notă**

- Dacă starea de comunicație este slabă, dispozitivul Bluetooth poate răspunde incorect la operația comandată de la setul de căști.
- Funcțiile disponibile pot varia în funcție de dispozitivul conectat. În anumite cazuri, este posibil ca acesta să funcționeze diferit sau să nu funcționeze deloc atunci când operațiunile descrise mai sus sunt efectuate.

# **Întreruperea conexiunii Bluetooth (după utilizare)**

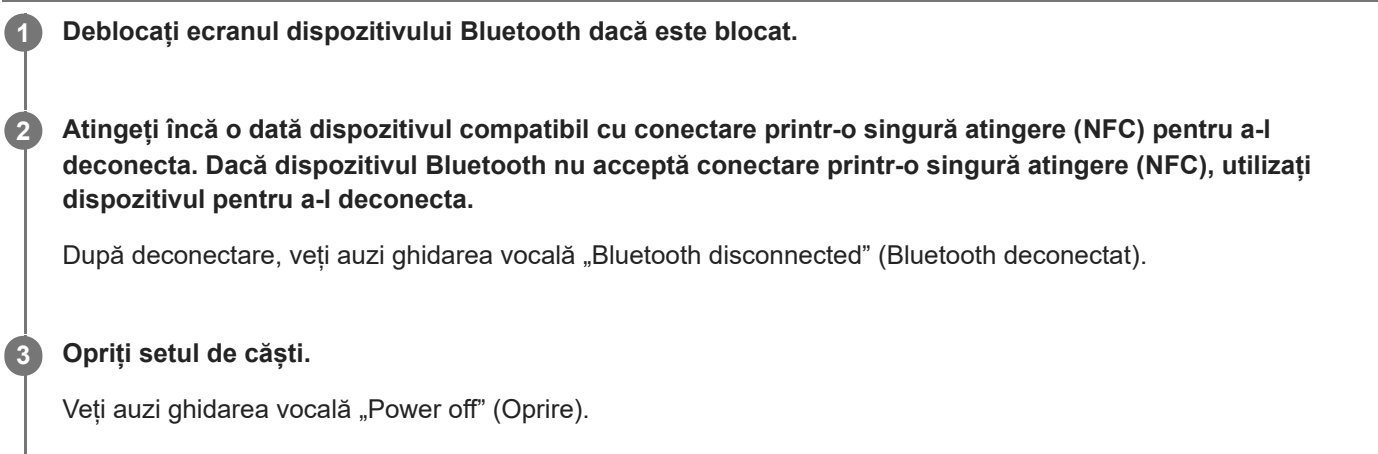

#### **Sugestie**

Când terminați de ascultat muzică, conexiunea Bluetooth se poate întrerupe automat, în funcție de dispozitivul Bluetooth.

#### **Subiect asociat**

- [Deconectarea smartphone-ului Android prin funcția de o singură atingere \(NFC\)](#page-30-0)
- [Oprirea setului de căști](#page-20-0)

# <span id="page-79-0"></span>**Ce este anularea zgomotului?**

Circuitul de anulare a zgomotului identifică zgomotul extern cu ajutorul microfoanelor încorporate și transmite setului de căști un semnal contrar de valoare egală.

#### **Notă**

- Este posibil ca efectul de anulare a zgomotului să nu fie perceput clar într-un mediu silențios sau se pot auzi unele zgomote.
- În funcție de modul de utilizare a setului de căști, efectul de reducere a zgomotului poate varia sau este posibil să se audă un semnal sonor (feedback). În acest caz, dați jos setul de căști și puneți-l la loc din nou.
- Funcția de anulare a zgomotului este eficientă, în principal, în cazul zgomotului din banda de frecvențe joase, precum vehicule sau aerul condiționat. Deși zgomotul este redus, acesta nu este eliminat total.
- Când utilizați setul de căști în mașină sau în autobuz, se poate auzi zgomotul, în funcție de condițiile de trafic.
- Telefoanele mobile pot cauza interferențe și zgomot. În acest caz, îndepărtați setul de căști de telefonul mobil.  $\alpha$
- Nu acoperiți microfoanele setului de căști cu mâna. S-ar putea ca funcția de anulare a zgomotului sau modul Sunet ambiental să nu funcționeze corect sau este posibil să apară un semnal sonor (feedback). În acest caz, îndepărtați mâna de pe microfoanele setului de căști.

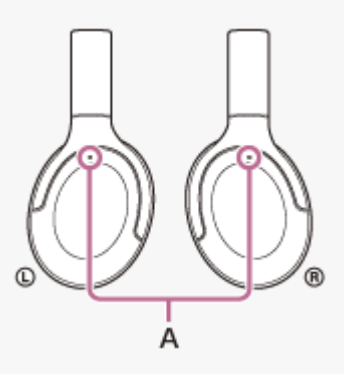

**A:** Microfoane pentru funcția de anulare a zgomotului

#### **Subiect asociat**

[Utilizarea funcției de anulare a zgomotului](#page-80-0)

# <span id="page-80-0"></span>**Utilizarea funcției de anulare a zgomotului**

Dacă utilizați funcția de anulare a zgomotului, puteți asculta muzică fără să vă deranjeze zgomotul din mediul înconjurător.

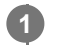

### **Porniți setul de căști.**

Veți auzi ghidarea vocală "Power on" (Pornire). Funcția de anulare a zgomotului este activată automat.

# **Pentru a dezactiva funcția de anulare a zgomotului**

Apăsați în mod repetat butonul C (personalizare) pentru a dezactiva funcția de anulare a zgomotului.

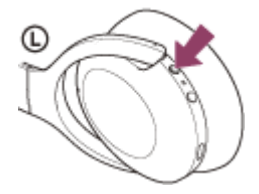

De fiecare dată când apăsați butonul, funcția comută după cum urmează și este anunțată prin ghidarea vocală.

Mod Sunet ambiental: PORNIT

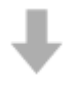

Funcția de anulare a zgomotului: OPRIT/Modul Sunet ambiental: OPRIT

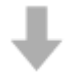

Funcția de anulare a zgomotului: PORNIT

## **Despre clipul video privind manualul de utilizare**

Urmăriți clipul video pentru a descoperi modul de utilizare a funcției de anulare a zgomotului. [https://rd1.sony.net/help/mdr/mov0009/h\\_zz/](https://rd1.sony.net/help/mdr/mov0009/h_zz/)

#### **Sugestie**

- Dacă utilizați funcția de anulare a zgomotului cu o conexiune Bluetooth, funcția de anulare a zgomotului va fi activată chiar dacă veți conecta cablul de căști inclus.
- Atunci când utilizați setul de căști pe post de căști, opriți setul de căști și utilizați cablul de căști inclus.
- De asemenea, puteți modifica setările funcției de anulare a zgomotului și modul Sunet ambiental utilizând aplicația "Sony | Headphones Connect".

#### **Notă**

Dacă butonul C (personalizare) este configurat ca buton Google Assistant, funcția de anulare a zgomotului și modul Sunet ambiental nu pot fi acționate de pe setul de căști. De asemenea, puteți modifica setările funcției de anulare a zgomotului și modul Sunet ambiental utilizând aplicația "Sony | Headphones Connect".

Dacă butonul C (personalizare) este configurat ca buton Amazon Alexa, funcția de anulare a zgomotului și modul Sunet ambiental nu pot fi acționate de pe setul de căști. De asemenea, puteți modifica setările funcției de anulare a zgomotului și modul Sunet ambiental utilizând aplicația "Sony | Headphones Connect".

### **Subiect asociat**

- [Despre ghidarea vocală](#page-6-0)
- [Pornirea setului de căști](#page-19-0)
- [Ce este anularea zgomotului?](#page-79-0)
- [Ascultarea sunetului ambiental în timpul redării muzicii \(modul Sunet ambiental\)](#page-82-0)
- [Ce puteți face cu aplicația "Sony | Headphones Connect"](#page-107-0)

# <span id="page-82-0"></span>**Ascultarea sunetului ambiental în timpul redării muzicii (modul Sunet ambiental)**

Puteți auzi sunetul ambiental prin microfoanele încorporate în unitățile din stânga și dreapta ale setului de căști în timp ce ascultați muzică.

# **Pentru a activa Mod Sunet ambiental**

Apăsați butonul C (personalizare) în timp ce funcția de anulare a zgomotului este activă.

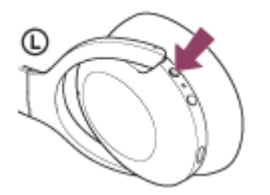

# **Pentru a modifica setarea modului Sunet ambiental**

Puteți configura modul Sunet ambiental prin conectarea smartphone-ului (cu aplicația "Sony | Headphones Connect" instalată) și setului de căști prin conexiunea Bluetooth.

**Focalizare pe voce:** Zgomotele nedorite vor fi suprimate, dar anunțurile sau vocile oamenilor din jur vor fi detectate, permițându-vă să le auziți în timp ce ascultați muzică.

# **Pentru a dezactivat modul Sunet ambiental**

Apăsați butonul C (personalizare) în mod repetat până când modul Sunet ambiental este dezactivat. De fiecare dată când apăsați butonul, funcția comută după cum urmează și este anunțată prin ghidarea vocală.

Funcția de anulare a zgomotului: OPRIT/Modul Sunet ambiental: OPRIT

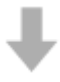

Funcția de anulare a zgomotului: PORNIT

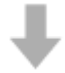

Mod Sunet ambiental: PORNIT

# **Despre clipul video privind manualul de utilizare**

Urmăriți clipul video pentru a descoperi modul de utilizare a funcției Mod Sunet ambiental. [https://rd1.sony.net/help/mdr/mov0009/h\\_zz/](https://rd1.sony.net/help/mdr/mov0009/h_zz/)

## **Sugestie**

- În funcție de condițiile ambientale și de tipul/volumul redării audio, este posibil ca sunetul ambiental să nu poată fi auzit chiar dacă utilizați Mod Sunet ambiental. Nu utilizați setul de căști în locuri unde ar fi periculos să nu auziți sunetele ambientale, cum ar fi pe un drum cu trafic rutier și de biciclete.
- Dacă setul de căști nu este purtat corespunzător, este posibil ca Mod Sunet ambiental să nu funcționeze corespunzător. Purtați setul de căști în mod corespunzător.
- Setările Mod Sunet ambiental care sunt schimbate cu ajutorul aplicației "Sony | Headphones Connect" sunt stocate pe setul de căști. Vă puteți bucura de muzică cu ajutorul setărilor stocate ale Mod Sunet ambiental chiar și atunci când setul de căști este

#### **Notă**

- Dacă butonul C (personalizare) este configurat ca buton Google Assistant, funcția de anulare a zgomotului și modul Sunet ambiental nu pot fi acționate de pe setul de căști. De asemenea, puteți modifica setările funcției de anulare a zgomotului și modul Sunet ambiental utilizând aplicația "Sony | Headphones Connect".
- Dacă butonul C (personalizare) este configurat ca buton Amazon Alexa, funcția de anulare a zgomotului și modul Sunet ambiental nu pot fi acționate de pe setul de căști. De asemenea, puteți modifica setările funcției de anulare a zgomotului și modul Sunet ambiental utilizând aplicația "Sony | Headphones Connect".
- Când se activează modul Sunet ambiental, zgomotul produs de vânt se poate intensifica în funcție de mediul înconjurător. În acest caz, anulați evidențierea vocii utilizând aplicația "Sony | Headphones Connect". Dacă zgomotul produs de vânt este în continuare puternic, dezactivați modul Sunet ambiental.

#### **Subiect asociat**

- [Despre ghidarea vocală](#page-6-0)
- [Utilizarea funcției de anulare a zgomotului](#page-80-0)
- [Ce puteți face cu aplicația "Sony | Headphones Connect"](#page-107-0)

# **Ascultarea rapidă a sunetului ambiental (modul de Atenție rapidă)**

Această funcție reduce volumul muzicii, al unui apel sau a unei sonerii pentru a permite sunetului ambiental să fie auzit cu ușurință. Este utilă atunci când doriți să ascultați anunțuri dintr-o gară etc.

# **Pentru a activa modul de Atenție rapidă**

Atingeți întreg panoul de control al senzorului tactil de pe unitatea dreaptă. Modul Atenție rapidă se activează doar atunci când atingeți panoul de control al senzorului tactil.

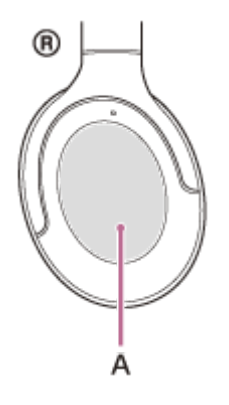

**A:** Panou de control al senzorului tactil

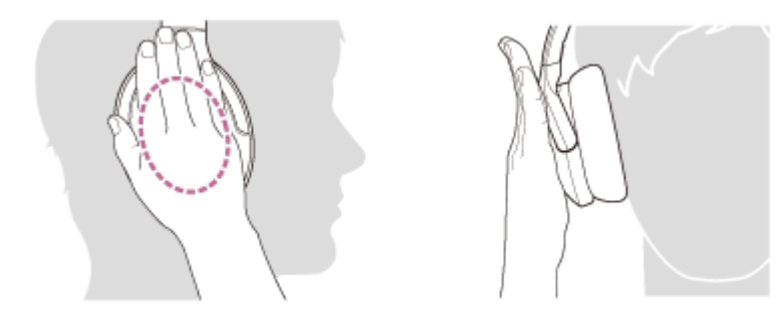

Dacă îl atingeți conform următoarelor, este posibil ca anularea zgomotului să nu funcționeze corect.

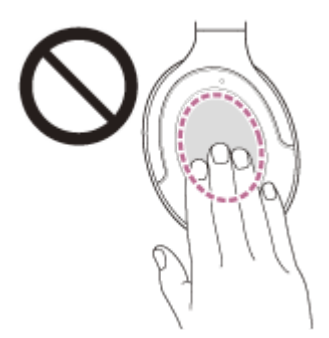

Nu este acoperit complet panoul de control al senzorului tactil.

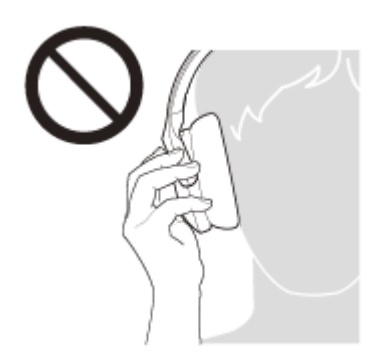

Panoul de control al senzorului tactil nu este atins.

# **Pentru a dezactiva modul de Atenție rapidă**

Ridicați mâna de pe panoul de control al senzorului tactil.

# **Despre clipul video privind manualul de utilizare**

Urmăriți clipul video pentru a descoperi modul de utilizare a modului Atenție rapidă. [https://rd1.sony.net/help/mdr/mov0010/h\\_zz/](https://rd1.sony.net/help/mdr/mov0010/h_zz/)

## **Notă**

- În funcție de condițiile ambientale și de tipul/volumul redării audio, este posibil ca sunetul ambiental să nu poată fi auzit chiar dacă utilizați modul Atenție rapidă. Nu utilizați setul de căști în locuri unde ar fi periculos să nu auziți sunetele ambientale, cum ar fi pe un drum cu trafic rutier și de biciclete.
- Dacă setul de căști nu este purtat corespunzător, este posibil ca modul de Atenție rapidă să nu funcționeze corespunzător. Purtați setul de căști în mod corespunzător.

# <span id="page-86-0"></span>**Despre modul pentru calitatea sunetului**

Următoarele 2 moduri de calitate a sunetului pot fi selectate în timpul redării Bluetooth. Puteți comuta setările și verifica modul de calitate a sunetului cu ajutorul aplicației "Sony | Headphones Connect".

**Mod Prioritate acordată calității sunetului:** Prioritate acordată calității sunetului (implicit). **Mod Prioritate acordată conexiunii stabile:** Prioritate acordată conexiunii stabile.

- Dacă doriți să acordați prioritate calității sunetului, selectați modul "Prioritate acordată calității sunetului".
- În cazul în care conexiunea este instabilă, ca atunci când se aud sunete intermitente, selectați modul "Prioritate acordată conexiunii stabile".

### **Notă**

- Timpul de redare poate fi mai scurt, în funcție de calitatea sunetului și de condițiile de utilizare a setului de căști.
- În funcție de condițiile de mediu din zona unde utilizați setul de căști, se poate auzi sunetul cu intermitențe, chiar dacă ați selectat modul "Prioritate acordată conexiunii stabile".

## **Subiect asociat**

[Ce puteți face cu aplicația "Sony | Headphones Connect"](#page-107-0)

# <span id="page-87-0"></span>**Codec-uri acceptate**

Un codec este un algoritm de codificare audio utilizat la transmiterea sunetului printr-o conexiune Bluetooth. Setul de căști acceptă următoarele 3 codecuri pentru redarea muzicii printr-o conexiune A2DP: SBC, AAC și LDAC.

## ■ SBC

Aceasta este o prescurtare pentru Subband Codec.

SBC este tehnologia de codificare audio utilizată în mod standard de dispozitivele Bluetooth. Toate dispozitivele Bluetooth acceptă SBC.

### AAC

Aceasta este o prescurtare pentru Advanced Audio Coding. AAC este utilizat în principal pentru produse Apple, precum iPhone care poate oferi o calitate mai înaltă a sunetului decât SBC.

## LDAC

LDAC este o tehnologie de codificare audio dezvoltată de Sony care permite transmisia de conținut High-Resolution (Hi-Res) Audio, chiar și printr-o conexiune Bluetooth.

Spre deosebire de alte tehnologii de codificare compatibile Bluetooth, precum SBC, funcționează fără conversie inferioară a conținutului High-Resolution Audio (\*) și permite transmisia a aproximativ de 3 ori mai multe date (\*\*) decât celelalte tehnologii printr-o rețea wireless Bluetooth cu un nivel al calității fără precedent, cu ajutorul codificării eficiente și a unei împărțiri optimizate pe pachete.

cu exceptia continutului DSD.

în comparație cu SBC atunci când se selectează rata de biți de 990 kbps (96/48 kHz) sau de 909 kbps (88,2/44,1 kHz).

Când setul de căști este setat la modul "Prioritate acordată calității sunetului" și muzica într-unul dintre codecurile de mai sus este transmisă de la un dispozitiv conectat, setul de căști comută automat la acel codec și redă muzica în același codec.

Cu toate acestea, în funcție de dispozitivul ce urmează a fi conectat cu setul de căști, este posibil să fie nevoie setarea dispozitivului înainte pentru a asculta muzica într-un codec diferit pe setul de căști, chiar dacă dispozitivul acceptă un codec de o calitate mai înaltă a sunetului decât SBC.

Consultați instrucțiunile de utilizare incluse cu dispozitivul cu privire la setarea codecului.

## **Subiect asociat**

[Despre modul pentru calitatea sunetului](#page-86-0)

# <span id="page-88-0"></span>**Despre funcția DSEE HX**

Funcția DSEE HX îmbunătățește datele sursă de sunet comprimate, cum ar fi datele de pe CD-uri sau MP3, la o calitate aproape de cea a calității High-Resolution Audio și reproduce clar sunetul de înaltă definiție care este adesea pierdut. Funcția DSEE HX poate fi configurată din aplicația "Sony | Headphones Connect" și este disponibilă doar la conectarea setului de căști prin Bluetooth.

În funcție de specificațiile dispozitivului de redare, funcția DSEE HX poate fi dezactivată atunci când este transmisă o sursă de sunet comprimată utilizând LDAC.

### **Subiect asociat**

[Ce puteți face cu aplicația "Sony | Headphones Connect"](#page-107-0)

# <span id="page-89-0"></span>**Preluarea unui apel telefonic**

Vă puteți bucura de un apel în regim "mâini libere", cu un smartphone sau mobil care acceptă profilul Bluetooth HFP (Hands-free Profile) sau HSP (Headset Profile), printr-o conexiune Bluetooth.

- Dacă smartphone-ul sau mobilul acceptă atât profilul HFP, cât și profilul HSP, setați-l pe HFP.
- Operațiunea pot varia în funcție de smartphone sau mobil. Consultați instrucțiunile de utilizare incluse cu smartphone-ul sau mobilul.
- Sunt acceptate doar apeluri telefonice normale. Aplicațiile pentru apeluri telefonice pe smartphone-uri sau pe computere personale nu sunt acceptate.

# **Tonul de apel**

**2**

Când primiti un apel, se aude un ton de apel în setul de căsti și indicatorul (albastru) se aprinde intermitent rapid. Veți auzi oricare dintre următoarele tonuri de apel, în funcție de smartphone-ul sau mobilul dumneavoastră.

- Ton de apel setat pe setul de căști
- $\bullet$  Ton de apel setat pe smartphone sau mobil
- Ton de apel setat pe smartphone sau mobil doar pentru o conexiune Bluetooth

**Conectați în prealabil setul de căști la un smartphone sau la un telefon mobil prin intermediul conexiunii Bluetooth. 1**

**Când auziți tonul de apel, atingeți rapid, de două ori, panoul de control al senzorului tactil (la un interval de aproximativ 0,4 secunde) pentru a prelua apelul.**

Când primiți un apel, în timp ce ascultați muzică, redarea se întrerupe și se va auzi un ton de apel în setul de căști. Puteți vorbi utilizând microfonul din setul de căști.

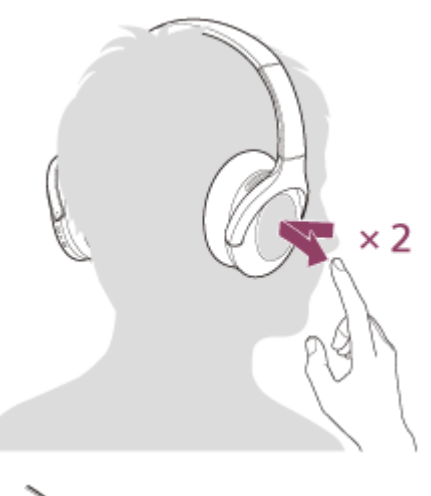

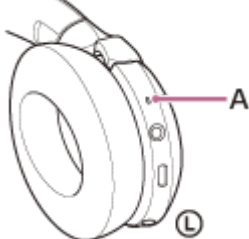

**A:** Microfon

# **Dacă nu se aude niciun ton de apel prin setul de căști**

- Este posibil ca setul de căști să nu fie conectat la smartphone sau mobil prin HFP sau HSP. Verificați starea conexiunii pe smartphone sau mobil.
- Dacă redarea nu se întrerupe automat, acționați setul de căști pentru a întrerupe redarea.

### **Reglați volumul utilizând panoul de control al senzorului tactil.**

Pentru a mări volumul: Glisați în mod repetat în sus până când obțineți volumul dorit.

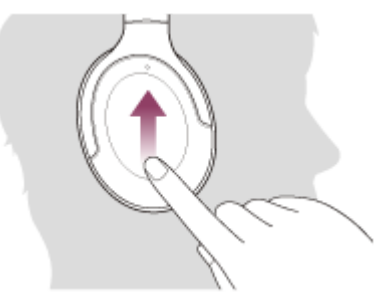

Pentru a reduce volumul: Glisați în mod repetat în jos până când obțineți volumul dorit.

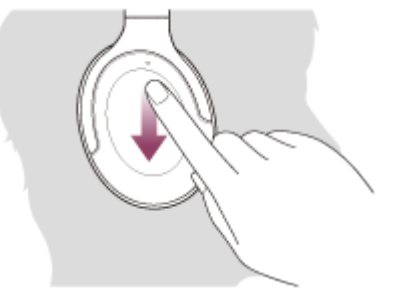

Pentru a modifica continuu volumul: Trageți cu degetul în sus sau în jos și țineți apăsat. Eliberați la nivelul dorit.

Când volumul atinge nivelul maxim sau minim, se va auzi o alarmă.

**Când încheiați apelul telefonic, atingeți rapid de două ori panoul de control al senzorului tactil (la un interval de aproximativ 0,4 secunde) pentru a încheia apelul.**

Dacă ați primit un apel în timpul redării muzicii, redarea muzicii se reia automat după încheierea apelului.

#### **Sugestie**

**4**

**3**

- Atunci când primiți un apel prin utilizarea de smartphone-uri sau telefoane mobile, unele smartphone-uri sau telefoane mobile primesc apelul în mod implicit pe telefon în loc de setul de căști. Cu o conexiune HFP sau HSP, comutați apelarea, ținând degetul pe panoul de control al senzorului tactil de pe setul de căsti până comută sau utilizând smartphone-ul sau mobilul.
- Volumul pentru apeluri poate fi reglat doar în timpul unei conversații telefonice.
- Volumul setului de căști în timpul unui apel și în timpul redării muzicii poate fi reglat independent. Modificarea volumului pentru apeluri nu modifică volumul pentru redarea muzicii și invers.

#### **Notă**

- În funcție de smartphone sau mobil, când primiți un apel, chiar în timp ce ascultați muzică, este posibil ca redarea să nu se reia automat, chiar dacă încheiați apelul.
- Utilizați un smartphone sau mobil la cel puțin 50 cm de setul de căști. Se poate produce zgomot în cazul în care setul de căști și smartphone-ul sau mobilul sunt prea apropiate.
- Vocea dumneavoastră se va auzi din setul de căști prin microfonul din acestea (funcția Sidetone). În acest caz, sunetele ambientale sau sunetele funcționării setului de căști pot fi auzite din acesta. Aceasta nu este o defecțiune.

# **Subiect asociat**

- [Cum se efectuează conexiunea wireless la dispozitivele Bluetooth](#page-21-0)
- [Efectuarea unui apel telefonic](#page-92-0)
- [Funcțiile pentru un apel telefonic](#page-94-0)

# <span id="page-92-0"></span>**Efectuarea unui apel telefonic**

Vă puteți bucura de un apel în regim "mâini libere", cu un smartphone sau mobil care acceptă profilul Bluetooth HFP (Hands-free Profile) sau HSP (Headset Profile), printr-o conexiune Bluetooth.

- Dacă smartphone-ul sau mobilul acceptă atât profilul HFP, cât și profilul HSP, setați-l pe HFP.
- Operațiunea pot varia în funcție de smartphone sau mobil. Consultați instrucțiunile de utilizare incluse cu smartphone-ul sau mobilul.
- Sunt acceptate doar apeluri telefonice normale. Aplicațiile pentru apeluri telefonice pe smartphone-uri sau pe computere personale nu sunt acceptate.

**1 Conectați setul de căști la un smartphone sau la un telefon mobil prin intermediul conexiunii Bluetooth.**

#### **Acționați smartphone-ul sau mobilul pentru a efectua un apel. 2**

®

Când efectuați un apel, tonul de apel se aude în setul de căști.

Dacă efectuați un apel în timp ce ascultați muzică, redarea se întrerupe.

Dacă nu se aude niciun ton de apel în setul de căști, comutati dispozitivul de apelare la setul de căști utilizând smartphone-ul sau mobilul sau ținând degetul pe panoul de control al senzorului tactil până la comutarea dispozitivului.

Puteți vorbi utilizând microfonul din setul de căști.

**A:** Microfon

Œ

**3**

## **Reglați volumul utilizând panoul de control al senzorului tactil.**

Pentru a mări volumul: Glisați în mod repetat în sus până când obțineți volumul dorit.

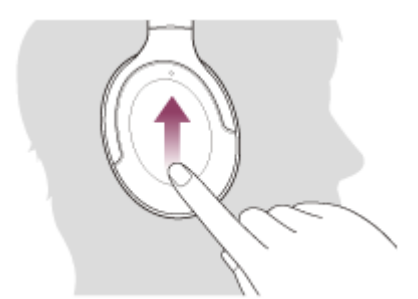

Pentru a reduce volumul: Glisați în mod repetat în jos până când obțineți volumul dorit.

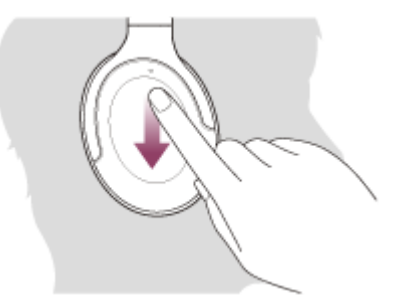

Pentru a modifica continuu volumul: Trageți cu degetul în sus sau în jos și țineți apăsat. Eliberați la nivelul dorit.

Când volumul atinge nivelul maxim sau minim, se va auzi o alarmă.

**Când încheiați apelul telefonic, atingeți rapid de două ori panoul de control al senzorului tactil (la un interval de aproximativ 0,4 secunde) pentru a încheia apelul.**

Dacă ați efectuat un apel în timpul redării muzicii, redarea muzicii se reia automat după încheierea apelului.

#### **Sugestie**

**4**

- Volumul pentru apeluri poate fi reglat doar în timpul unei conversații telefonice.
- Volumul setului de căști în timpul unui apel și în timpul redării muzicii poate fi reglat independent. Modificarea volumului pentru apeluri nu modifică volumul pentru redarea muzicii și invers.

#### **Notă**

- Utilizați un smartphone sau mobil la cel puțin 50 cm de setul de căști. Se poate produce zgomot în cazul în care setul de căști și smartphone-ul sau mobilul sunt prea apropiate.
- Vocea dumneavoastră se va auzi din setul de căști prin microfonul din acestea (funcția Sidetone). În acest caz, sunetele ambientale sau sunetele funcționării setului de căști pot fi auzite din acesta. Aceasta nu este o defecțiune.

#### **Subiect asociat**

- [Cum se efectuează conexiunea wireless la dispozitivele Bluetooth](#page-21-0)
- [Preluarea unui apel telefonic](#page-89-0)
- [Funcțiile pentru un apel telefonic](#page-94-0)

# <span id="page-94-0"></span>**Funcțiile pentru un apel telefonic**

Funcțiile disponibile în timpul unui apel pot varia în funcție de profilul acceptat de smartphone sau mobil. În plus, chiar dacă profilul este același, funcțiile pot varia în funcție de smartphone sau mobil. Consultați instrucțiunile de utilizare incluse cu smartphone-ul sau mobilul.

# **Profil acceptat: HFP (Hands-free Profile)**

# **În timpul modului de așteptare/redare muzică**

Țineți degetul timp de aproximativ 2 secunde pe panoul de control al senzorului tactil pentru a porni funcția de apelare vocală a smartphone-ului/telefonului mobil (\*) sau activați Google app de pe un smartphone Android sau Siri de pe un iPhone.

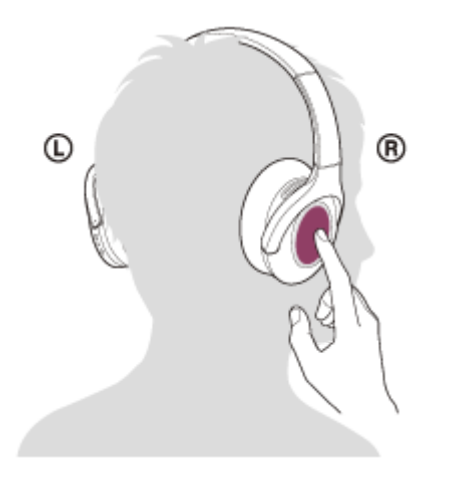

## **Apel efectuat**

- Atingeți rapid de două ori panoul de control al senzorului tactil (la un interval de aproximativ 0,4 secunde) pentru a anula un apel efectuat.
- Țineți degetul pe panoul de control al senzorului tactil pentru a comuta dispozitivul de apelare între setul de căști și smartphone sau mobil.

## **Apel primit**

- Atingeți rapid de două ori panoul de control al senzorului tactil pentru a răspunde la un apel.
- Țineți degetul pe panoul de control al senzorului tactil pentru a respinge un apel.

# **În timpul apelului**

- Atingeți rapid de două ori panoul de control al senzorului tactil pentru a încheia un apel.
- Țineți degetul pe panoul de control al senzorului tactil pentru a comuta dispozitivul de apelare între setul de căști și smartphone sau mobil.

# **Profil acceptat: HSP (Headset Profile)**

## **Apel efectuat**

Atingeți rapid de două ori panoul de control al senzorului tactil pentru a anula un apel efectuat. (\*)

# **Apel primit**

Atingeți rapid de două ori panoul de control al senzorului tactil pentru a răspunde la un apel.

# **În timpul apelului**

- Atingeți rapid de două ori panoul de control al senzorului tactil pentru a încheia un apel. (\*)
- \* Este posibil ca unele dispozitive să nu accepte această funcție.

#### **Subiect asociat**

- [Preluarea unui apel telefonic](#page-89-0)
- [Efectuarea unui apel telefonic](#page-92-0)

# **Întreruperea conexiunii Bluetooth (după utilizare)**

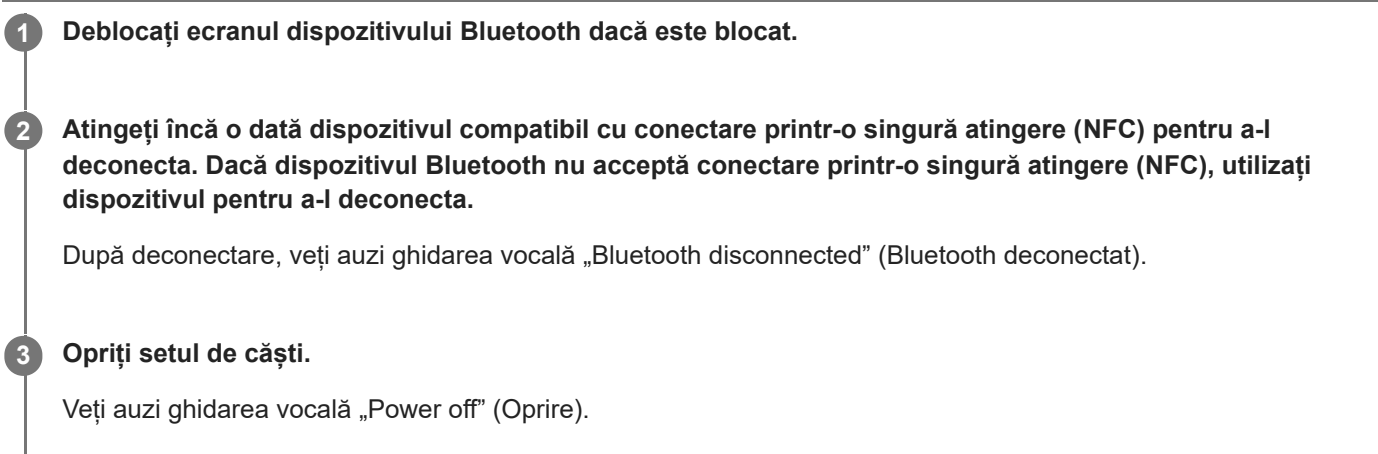

#### **Sugestie**

Când terminați de ascultat muzică, conexiunea Bluetooth se poate întrerupe automat, în funcție de dispozitivul Bluetooth.

#### **Subiect asociat**

- [Deconectarea smartphone-ului Android prin funcția de o singură atingere \(NFC\)](#page-30-0)
- [Oprirea setului de căști](#page-20-0)

# **Utilizarea Google Assistant**

Prin utilizarea caracteristicii Google Assistant care este inclusă cu smartphone-ul, puteți vorbi la microfonul setului de căști pentru a controla smartphone-ul sau pentru a efectua căutarea.

## **Smartphone-uri compatibile**

Smartphone-uri pe care este instalat Android 5.0 sau o versiune ulterioară (Este necesară cea mai recentă versiune Google app.)

#### Porniți aplicația "Sony | Headphones Connect" și configurați butonul C (personalizare) ca buton Google **Assistant. 1**

Când utilizați Google Assistant pentru prima dată, porniți aplicația Google Assistant și atingeți butonul [Finish headphones setup] din modul de vizualizare Conversație, apoi urmați instrucțiunile afișate pe ecran pentru a finaliza setările inițiale pentru Google Assistant.

Pentru detalii privind aplicația "Sony | Headphones Connect", consultați următoarea adresă URL. [https://rd1.sony.net/help/mdr/hpc/h\\_zz/](https://rd1.sony.net/help/mdr/hpc/h_zz/)

#### **Apăsați butonul C (personalizare) pentru a utiliza Google Assistant. 2**

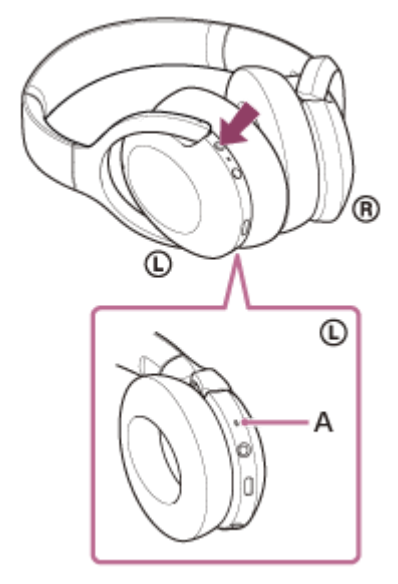

#### **A:** Microfon

- Apăsați continuu butonul: Introduceți o comandă vocală
- Apăsați butonul o dată: Notificarea este citită cu voce tare
- Apăsați butonul de două ori rapid: Anulează comanda vocală

Pentru detalii privind Google Assistant, consultați următorul site web: [https://assistant.google.com](https://assistant.google.com/)

#### **Sugestie**

Verificați sau actualizați versiunea de software de pe setul de căști folosind aplicația "Sony | Headphones Connect".

- Când Google Assistant nu este disponibil din motive precum lipsa conexiunii la rețea, se aude instrucțiunea vocală "The Google Assistant is not connected" (Google Assistant nu este conectat).
- În cazul în care nu vedeți butonul [Finish headphones setup] în aplicația Google Assistant, dezasociați căștile din setările Bluetooth ale smartphone-ului și refaceți procesul de asociere.

#### **Notă**

- Dacă butonul C (personalizare) este configurat ca buton Google Assistant la pasul 1, funcția de anulare a zgomotului și modul Sunet ambiental nu pot fi acționate de pe setul de căști.
- Dacă butonul C (personalizare) este configurat ca buton Google Assistant la pasul 1, funcția Amazon Alexa nu poate fi acționată de pe setul de căști.
- Este posibil ca Google Assistant să nu fie utilizat în unele țări, regiuni sau limbi.

# **Utilizarea Amazon Alexa**

Prin utilizarea aplicației Amazon Alexa instalată pe smartphone, puteți vorbi la microfonul setului de căști pentru a controla smartphone-ul sau pentru a efectua căutarea.

## **Smartphone-uri compatibile**

- Smartphone-uri pe care este instalat Android 5.1 sau o versiune ulterioară, sau iOS 10.0 sau o versiune ulterioară.
- Este necesară instalarea celei mai recente versiuni a aplicației Amazon Alexa.
	- **1.** Deschideți magazinul de pe dispozitivul dumneavoastră mobil.
	- **2.** Căutați aplicația Amazon Alexa.
	- **3.** Selectați Instalează.
	- **4.** Selectați Deschide.

**2**

# **1 Porniți setul de căști și conectați-l la smartphone-ul prin conexiunea Bluetooth.**

## **Deschideți aplicația Amazon Alexa.**

Când utilizați Amazon Alexa pentru prima dată, va trebui să vă conectați cu ajutorul contului Amazon și să mergeți la pasul **et** pentru a configura setul de căști cu aplicația Amazon Alexa.

Dacă ați configurat deja Amazon Alexa în trecut, însă ați configurat butonul C (personalizare) la o altă funcție față de Amazon Alexa, consultați secțiunea de sfaturi de mai jos pentru a reconfigura butonul C (personalizare) la Amazon Alexa.

## **3 Efectuați setările inițiale pentru Amazon Alexa.**

**1.** Atingeți pictograma meniu din colțul stânga sus a ecranului aplicației Amazon Alexa și atingeți [Add Device].

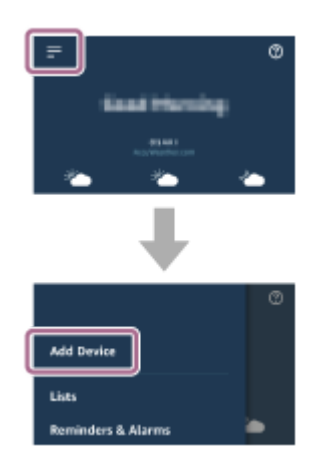

**2.** Pe ecranul [What type of device are you setting up?], selectați [Headphones].

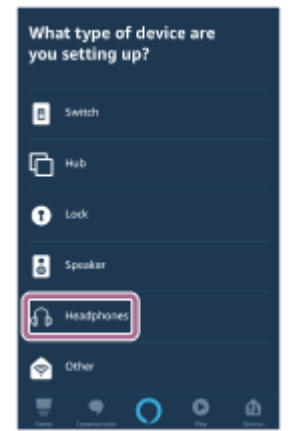

3. Din [AVAILABLE DEVICES] de pe ecranul [Select your device], selectați [WH-H910N (h.ear)] sau [LE\_WH-H910N (h.ear)].

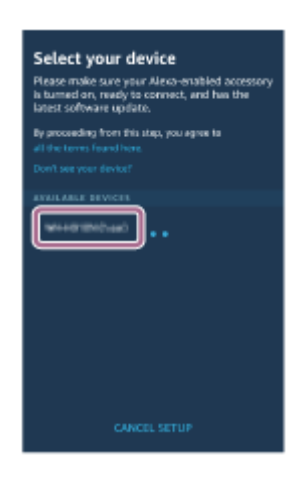

Dacă nu puteți găsi [WH-H910N (h.ear)] sau [WH-H910N (h.ear)] în [AVAILABLE DEVICES], setul de căști nu este conectat la smartphone prin conexiunea Bluetooth. Conectați setul de căști la smartphone-ul prin conexiunea Bluetooth.

4. De pe ecranul [Set up Alexa on your WH-H910N (h.ear)] sau [Set up Alexa on your LE\_WH-H910N (h.ear)], atingeți [CONTINUE].

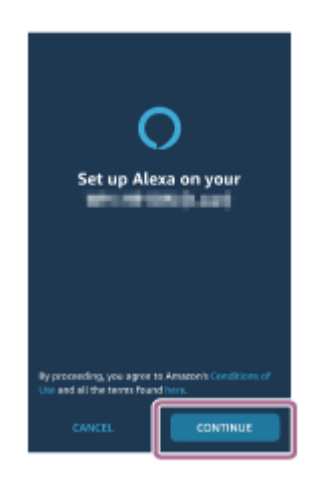

Dacă apare ecranul [This will override the current voice assistant on this accessory], apăsați butonul **5.** [CONTINUE].

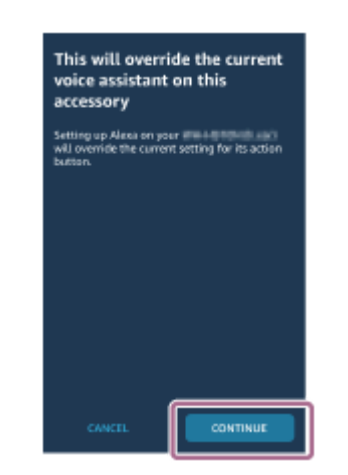

De pe ecranul [Setup Complete], atingeți [DONE]. **6.**

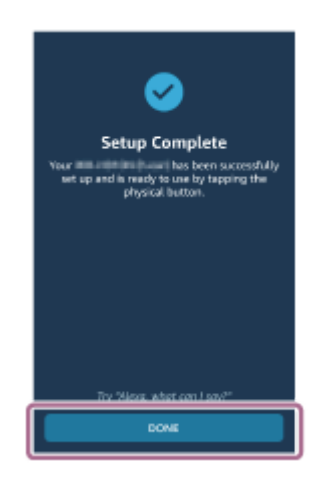

Când setările inițiale sunt finalizate, butonul C (personalizare) de pe setul de căști este setat ca buton Amazon Alexa.

**Apăsați butonul C (personalizare) pentru a utiliza Amazon Alexa. 4**

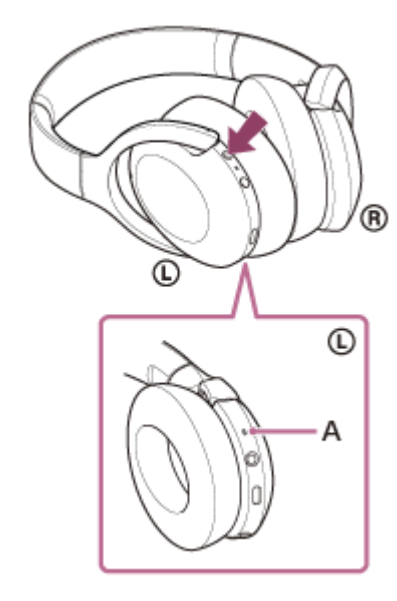

# **A:** Microfon

- Apăsați pentru a introduce o comandă vocală.
	- De exemplu:
	- "Cum este vremea"
	- "Redă muzică (\*)"
	- \* Este necesar un abonament Amazon sau Prime Music.
- **Dacă nu se aude voce, se va anula.**

Pentru detalii privind Amazon Alexa și capacitățile sale, consultați următorul site web: <https://www.amazon.com/b?node=16067214011> Pentru detalii privind Amazon Alexa, consultați următorul site web: <https://www.amazon.com/gp/help/customer/display.html?nodeId=G7HPV3YLTGLJEJFK>

#### **Sugestie**

- Când configurați setul de căști la Amazon Alexa, butonul C (personalizare) va fi automat configurat pentru Amazon Alexa. Puteți restabili funcția inițială a butonului prin schimbarea acestuia cu ajutorul aplicației "Sony | Headphones Connect". Similar, puteți reconfigura înapoi la Amazon Alexa dacă v-ați conectat anterior la Amazon Alexa dar ați schimbat la o altă funcție.
- Verificați sau actualizați versiunea de software de pe setul de căști folosind aplicația "Sony | Headphones Connect".
- Când Amazon Alexa nu este disponibil din motive precum lipsa conexiunii la rețea, se aude instrucțiunea vocală "Either your mobile device isn't connected; or you need to open the Alexa App and try again" (Fie dispozitivul mobil nu este conectat, fie trebuie să deschideți aplicația Alexa și să încercați din nou).

#### **Notă**

- Dacă butonul C (personalizare) este configurat ca buton Amazon Alexa, funcția de anulare a zgomotului și modul Sunet ambiental nu pot fi acționate de pe setul de căști.
- Dacă butonul C (personalizare) este configurat ca buton Amazon Alexa, funcția Google Assistant nu poate fi acționată de pe setul de căști.
- Amazon Alexa nu este disponibilă în toate limbile și țările/regiunile. Consultați [www.amazon.com/alexa-availability](https://www.amazon.com/alexa-availability) pentru detalii.

**3**

**4**

Căști stereo fără fir cu reducerea zgomotului h.ear on 3 Wireless NC (WH-H910N)

# **Utilizarea funcției de asistență vocală (Google app)**

Prin utilizarea caracteristicii Google app care este inclusă cu smartphone-ul Android, puteți vorbi la microfonul setului de căști pentru a controla smartphone-ul Android.

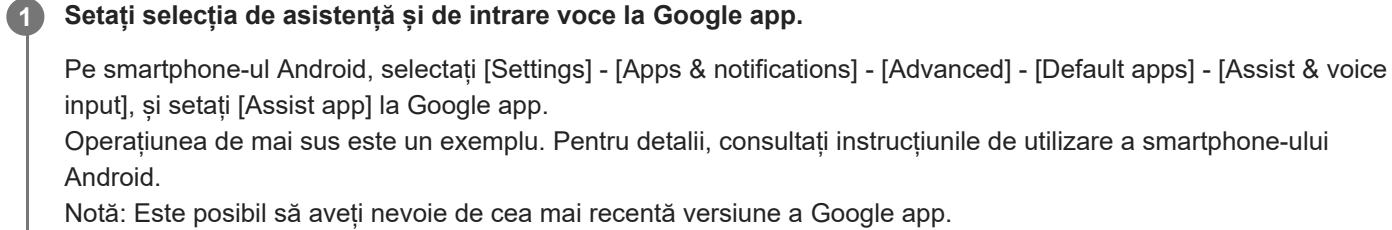

Pentru detalii privind Google app, consultați instrucțiunile de utilizare sau site-ul web de asistență pentru smartphone-ul Android sau site-ul web al magazinului Google Play.

În funcție de specificațiile smartphone-ului Android, este posibil ca Google app să nu fie activat de pe setul de căști.

**2 Conectați setul de căști la smartphone-ul Android prin conexiunea Bluetooth.**

**Când smartphone-ul Android este în modul de așteptare sau redă muzică, țineți degetul timp de aproximativ 2 secunde pe panoul de control al senzorului tactil de pe setul de căști.**

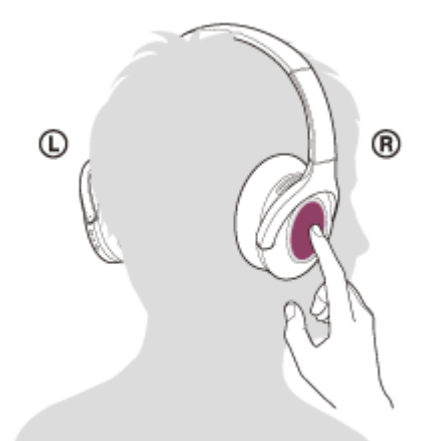

Google app se activează.

**Efectuați o solicitare Google app cu ajutorul microfonului setului de căști.**

**A:** Microfon

Pentru detalii privind aplicațiile care sunt compatibile cu Google app, consultați instrucțiunile de utilizare a smartphone-ului Android.

După activarea Google app, comanda vocală este anulată după ce a trecut o anumită perioadă de timp fără nicio solicitare.

### **Notă**

- Google app nu poate fi activat atunci când spuneți "Ok Google" chiar și atunci când setarea de pe smartphone-ul Android "Ok Google" este activă.
- Când utilizați funcția de asistență vocală, vocea dumneavoastră se va auzi din setul de căști prin microfonul din acestea (funcția Sidetone). În acest caz, sunetele ambientale sau sunetele funcționării setului de căști pot fi auzite din acesta. Aceasta nu este o defecțiune.
- În funcție de specificațiile smartphone-ului sau de versiunea aplicației, este posibil ca Google app să nu fie activat.
- Google app nu funcționează la conectarea cu un dispozitiv care nu este compatibil cu funcția de asistență vocală.

# **Utilizarea funcției de asistență vocală (Siri)**

Prin utilizarea caracteristicii Siri care este inclusă în iPhone, puteți vorbi la microfonul setului de căști pentru a controla iPhone.

#### **Porniți Siri. 1**

**3**

**4**

**5**

Pe iPhone, selectați [Settings] - [Siri & Search] pentru a activa [Press Home for Siri] și [Allow Siri When Locked]. Operațiunea de mai sus este un exemplu. Pentru detalii, consultați instrucțiunile de utilizare ale iPhone. Notă: Pentru detalii privind Siri, consultați instrucțiunile de utilizare sau site-ul web de asistență pentru iPhone.

**2 Conectați setul de căști la iPhone prin conexiunea Bluetooth.**

**Când iPhone utilizează conexiunea Bluetooth și este în modul de așteptare sau redă muzică, țineți degetul timp de aproximativ 2 secunde pe panoul de control al senzorului tactil de pe setul de căști.**

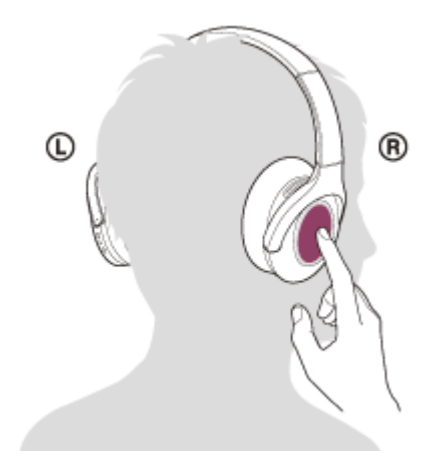

Siri se activează.

**Efectuați o solicitare prin Siri cu ajutorul microfonului setului de căști.**

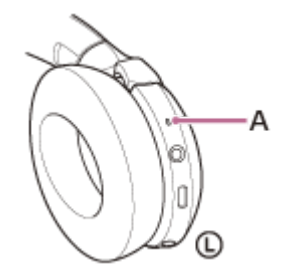

## **A:** Microfon

Pentru detalii privind aplicațiile care sunt compatibile cu Siri, consultați instrucțiunile de utilizare ale iPhone.

**Pentru a continua, atingeți rapid panoul de control al senzorului tactil, ușor, de două ori (la interval de aproximativ 0,4 secunde) înainte să se dezactiveze Siri.**

După activarea Siri, după ce a trecut o anumită perioadă de timp fără nicio solicitare, Siri se va dezactiva.

### **Notă**

- Siri nu poate fi activat atunci când spuneți "Hey Siri" chiar și atunci când setarea de pe iPhone "Hey Siri" este activă.
- Când utilizați funcția de asistență vocală, vocea dumneavoastră se va auzi din setul de căști prin microfonul din acestea (funcția Sidetone). În acest caz, sunetele ambientale sau sunetele funcționării setului de căști pot fi auzite din acesta. Aceasta nu este o defecțiune.
- În funcție de specificațiile smartphone-ului sau de versiunea aplicației, este posibil ca Siri să nu fie activat.
- Siri nu funcționează la conectarea cu un dispozitiv care nu este compatibil cu funcția de asistență vocală.

# <span id="page-107-0"></span>Ce puteți face cu aplicația "Sony | Headphones Connect"

Când conectați smartphone-ul (cu aplicația "Sony | Headphones Connect" instalată) și setul de căști prin conexiunea Bluetooth, puteți efectua următoarele.

- Asocia ușor
- Afișa nivelul rămas al bateriei setului de căști
- Afișa codecul de conexiune Bluetooth
- Regla funcția de anulare a zgomotului și a modului Sunet ambiental (control sunet ambiental)
- Utiliza reglarea automată a funcției de anulare a zgomotului prin recunoașterea comportamentului (Control adaptiv sunet)
- Selecta setarea Egalizator
- Configura setarea Egalizator
- Comuta modul de calitate a sunetului prin setarea modului de conectare Bluetooth
- Seta funcția DSEE HX (completare pentru sunet de înaltă definiție)
- Modificați funcția butonului C (personalizare)
- Modifica setarea de oprire automată
- Opriți setul de căști
- **Reglați nivelul volumului de redare**
- Redați/opriți muzica, treceți la începutul piesei anterioare (sau piesa curentă în timpul redării) / treceți la începutul piesei următoare
- Verifica starea conexiunii și setările setului de căști
- Verifica versiunea de software de pe setul de căști
- Actualiza software-ul de pe setul de căști
- Comuta limba pentru ghidarea vocală
- Activa/dezactiva ghidarea vocală

Pentru detalii privind aplicația "Sony | Headphones Connect", consultați următoarea adresă URL. [https://rd1.sony.net/help/mdr/hpc/h\\_zz/](https://rd1.sony.net/help/mdr/hpc/h_zz/)

#### **Sugestie**

Utilizarea aplicației "Sony | Headphones Connect" depinde de dispozitivul audio. Specificațiile aplicațiilor și designul ecranului pot fi schimbate fără notificare prealabilă.

#### **Subiect asociat**

- **[Instalarea aplicației "Sony | Headphones Connect"](#page-108-0)**
- [Verificarea nivelului rămas al bateriei](#page-17-0)
- [Utilizarea funcției de anulare a zgomotului](#page-80-0)
- [Ascultarea sunetului ambiental în timpul redării muzicii \(modul Sunet ambiental\)](#page-82-0)
- [Despre modul pentru calitatea sunetului](#page-86-0)
- [Codec-uri acceptate](#page-87-0)
- [Despre funcția DSEE HX](#page-88-0)
# **Instalarea aplicației "Sony | Headphones Connect"**

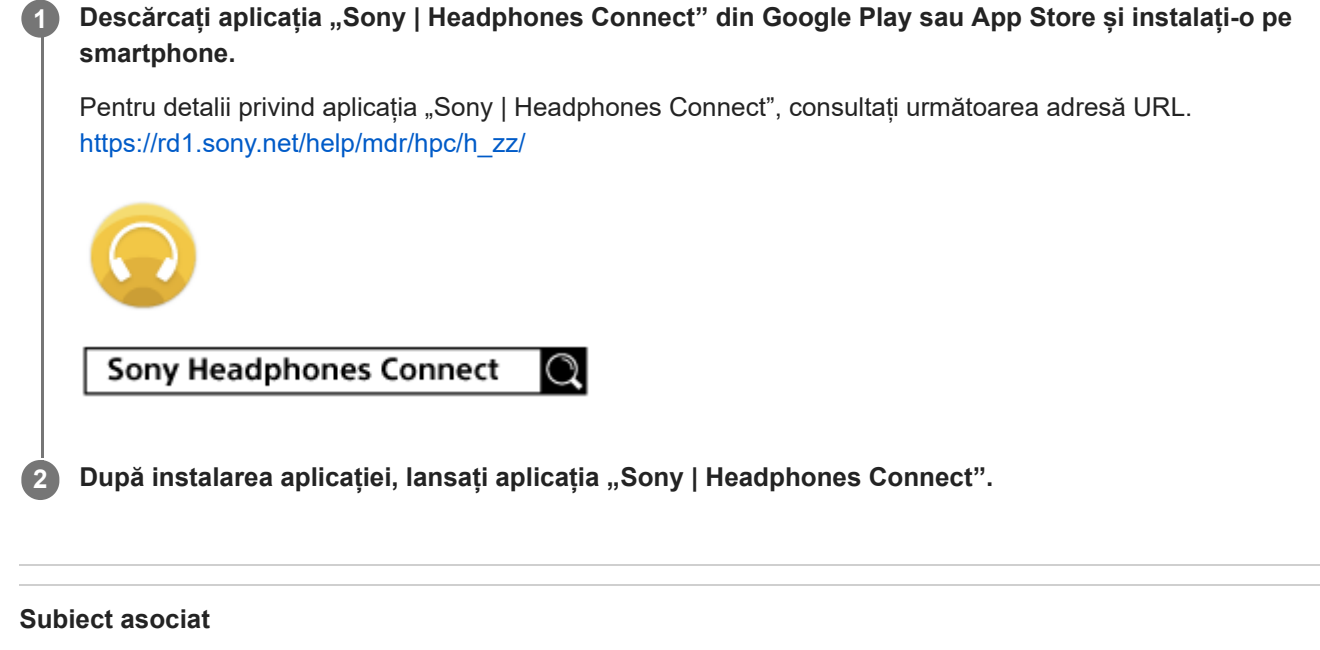

[Ce puteți face cu aplicația "Sony | Headphones Connect"](#page-107-0)

# **Măsuri de precauție**

### **Despre Bluetooth comunicațiile**

- Tehnologia wireless Bluetooth funcționează pe o rază de aproximativ 10 m. Distanța maximă de comunicații poate varia în funcție de prezența unor obstacole (oameni, obiecte metalice, pereți etc.) sau într-un mediu electromagnetic.
- Microundele emise de la un dispozitiv Bluetooth pot afecta funcționarea dispozitivelor medicale electronice. Opriți această unitate și alte dispozitive Bluetooth din următoarele locații, deoarece se poate produce un accident:
	- în spitale, în apropierea scaunelor cu prioritate din trenuri, în locurile în care este prezent gaz inflamabil, în apropierea ușilor automate sau a alarmelor de incendiu.
- Când este utilizat în modul wireless, acest produs emite unde radio. Când este utilizat în modul wireless la bordul unui avion, respectați instrucțiunile personalului de bord cu privire la utilizarea permisă a produselor în modul wireless.
- Datorită caracteristicii tehnologiei wireless Bluetooth, sunetul redat pe această unitate este întârziat față de sunetul redat de dispozitivul care transmite. În consecință, sunetul este posibil să nu fie sincronizat cu imaginea atunci când vizionați filme sau jucați jocuri.
- Unitatea permite funcții de securitate compatibile cu standardul Bluetooth ca modalitate de asigurare a securității în timpul comunicațiilor utilizând tehnologia wireless Bluetooth. Cu toate acestea, în funcție de setările configurate și de alți factori, acest nivel de securitate este posibil să nu fie suficient. Aveți grijă când stabiliți o comunicare folosind tehnologia wireless Bluetooth.
- Sony nu își asumă nicio răspundere pentru daune sau pierderi rezultate din scurgeri de informații care apar în timpul utilizării comunicațiilor prin Bluetooth.
- Conexiunea cu toate dispozitivele Bluetooth nu poate fi garantată.
	- Dispozitivele Bluetooth conectate la unitate trebuie să respecte standardul Bluetooth specificat de Bluetooth SIG, Inc. și trebuie să fie certificate conforme.
	- Chiar și atunci când dispozitivul conectat este conform cu standardul Bluetooth, pot exista cazuri în care caracteristicile sau specificațiile dispozitivului Bluetooth nu permit conectarea acestuia sau au ca rezultat diferențe ale metodelor de control, afișajului sau funcționării.
	- Când utilizați unitatea pentru a vorbi la telefon în regimul "mâini libere", poate să apară zgomotul, în funcție de dispozitivul conectat sau de mediul de comunicare.
- În funcție de dispozitivul care va fi conectat, poate fi necesar un timp pentru începerea comunicațiilor.

### **Notă privind electricitatea statică**

Este posibil să auziți un ușor țiuit din cauza electricității statice acumulată în corp. Pentru a minimiza efectul, purtați îmbrăcăminte realizată din materiale naturale, care suprimă generarea de electricitate statică.

### **Note privind purtarea unității**

Deoarece căștile realizează o fixare strânsă peste urechi, apăsarea puternică pe urechi urmată de scoaterea rapidă a acestora poate produce deteriorarea timpanului. Atunci când purtați căștile, diafragma difuzorului poate produce un sunet de tip clic. Aceasta nu reprezintă o funcționare defectuoasă.

### **Alte note**

- Nu expuneți unitatea la șocuri în exces.
- Senzorul tactil poate să nu funcționeze corect dacă aplicați etichete sau alte elemente adezive pe panoul de control al senzorului tactil.
- Aveți grijă să nu vă prindeți degetul atunci când pliați unitatea.
- Atunci când utilizați unitatea drept căști cu fir, utilizați exclusiv cablul de căști inclus. Asigurați-vă că ați introdus complet cablul de căști.
- Este posibil ca funcția Bluetooth să nu funcționeze cu un telefon mobil, în funcție de condițiile de semnal și de mediul înconjurător.
- Nu aplicați greutate sau presiune pe unitate timp îndelungat, inclusiv în timpul depozitării, deoarece se pot produce deformări.
- Dacă simțiți disconfort în timpul utilizării unității, încetați utilizarea unității imediat.
- Pernițele se pot defecta sau deteriora după utilizarea și depozitarea pe perioade de timp îndelungate.
- Unitatea nu este impermeabilă. Dacă apa sau alte obiecte străine pătrund în unitate, acestea pot cauza un incendiu sau un soc electric. Dacă apă sau un obiect străin intră în unitate, opriti imediat utilizarea acesteia și consultati cel mai apropiat dealer Sony. În special, aveți grijă în următoarele cazuri.
	- Utilizarea unității pe lângă o chiuvetă, etc.
	- Aveți grijă să nu scăpați unitatea într-o chiuvetă sau în alt recipient umplut cu apă.
	- Utilizarea unității în condiții de ploaie sau ninsoare, sau în locații cu umezeală
	- Utilizarea când sunteți transpirat

Dacă atingeți unitatea cu mâinile ude sau o introduceți într-un articol de îmbrăcăminte umed, este posibil ca unitatea să se umezească.

### **Curățarea unității**

Dacă exteriorul unității este murdar, curățați unitatea cu o lavetă moale, uscată. Dacă unitatea este foarte murdară, înmuiați o lavetă într-o soluție diluată de detergent neutru și stoarceți-o bine înainte de a o folosi pentru curățarea unității. Nu utilizați solvenți, de exemplu diluant, benzen sau alcool, deoarece aceștia pot deteriora suprafața.

### **Nu utilizați setul de căști în apropierea dispozitivelor medicale**

- Undele radio pot afecta stimulatoarele cardiace și dispozitivele medicale. Nu utilizați setul de căști în locuri aglomerate, cum ar fi trenurile aglomerate sau în interiorul unei instituții medicale.
- Deoarece setul de căști utilizează magneți, acesta poate afecta dispozitivele medicale cum ar fi stimulatoarele cardiace, defibrilatoarele și sunturile cu presiune variabilă pentru hidrocefalie. Tineti setul de căști departe de aceste dispozitive și de persoanele care utilizează aceste dispozitive. Dacă utilizați aceste dispozitive și sunteți preocupat de utilizarea setului de căști, vă rugăm să consultați doctorul înainte de utilizare.

### **Țineți setul de căști departe de un card magnetic**

Setul de căști utilizează magneți. Dacă apropiați un card magnetic de magnet, cardul magnetic poate fi afectat și poate deveni inutilizabil.

## **Notificare cu privire la licențe**

### **Despre Licență**

Acest produs conține software pe care Sony îl utilizează conform unui acord de licențiere încheiat cu proprietarul drepturilor de autor corespunzător. Suntem obligați să anunțăm conținutul acestui acord clienților conform cerințelor din partea proprietarului drepturilor de autor pentru software.

Vă rugăm să accesați următoarea adresă URL și să citiți textul licenței. <https://rd1.sony.net/help/mdr/sl/19b/>

### **Disclaimer privind serviciile oferite de terţi**

Serviciile oferite de terţi pot fi modificate, suspendate sau reziliate fără o notificare prealabilă. Sony nu poartă nicio responsabilitate în astfel de situaţii.

## **Mărci comerciale**

- Windows este o marcă comercială sau o marcă comercială înregistrată a Microsoft Corporation în Statele Unite ale Americii și/sau în alte țări.
- iPhone, iPod touch, macOS, Mac și Siri sunt mărci comerciale ale Apple Inc., înregistrate în S.U.A. și alte țări.
- App Store este o marcă de servicii a Apple Inc., înregistrată în Statele Unite ale Americii și în alte țări.
- IOS este o marcă comercială sau o marcă comercială înregistrată a Cisco în Statele Unite și în alte țări și este utilizată sub licență.
- Google, Android și Google Play sunt mărci comerciale ale Google LLC.
- Amazon, Alexa și toate siglele aferente sunt mărci comerciale ale Amazon.com, Inc. sau ale asociaților acesteia.
- Marca verbală și siglele Bluetooth® sunt mărci comerciale înregistrate și apartin Bluetooth SIG, Inc., iar utilizarea acestor mărci de către Sony Group Corporation și subsidiarii săi se face sub licență.
- Simbolul N este marcă înregistrată sau marcă comercială înregistrată a NFC Forum, Inc. în Statele Unite ale Americii și în alte țări.
- Denumirea și sigla LDAC sunt mărci comerciale ale Sony Corporation.
- USB Type-C™ și USB-C™ sunt mărci comerciale ale USB Implementers Forum.
- . "DSEE" și "DSEE HX" sunt mărci comerciale ale Sony Corporation.

Alte mărci comerciale și nume comerciale sunt cele ale respectivilor lor utilizatori.

## <span id="page-113-0"></span>**Site-uri web de asistență clienți**

Pentru clienții din S.U.A., Canada și America Latină: <https://www.sony.com/am/support> Pentru clienții din țările europene: <https://www.sony.eu/support> Pentru clienții din China: [https://service.sony.com.cn](https://service.sony.com.cn/) Pentru clienții din alte țări/regiuni: <https://www.sony-asia.com/support>

# **Cum pot rezolva o problemă?**

Dacă setul de căști nu funcționează cum ar trebui, încercați următorii pași pentru a rezolva problema.

- Căutați simptomele problemei în acest Ghid de asistență și încercați metodele de rezolvare enumerate.
- Încărcați setul de căști.
- Este posibil să puteți rezolva unele probleme încărcând bateria setului de căști.
- Reinițializați setul de căști.
- Inițializați setul de căști.

Această operațiune reinițializează reglarea volumului etc. la setările din fabrică și șterge toate informațiile de asociere.

Căutați informații despre problemă pe site-ul web de asistență clienți.

Dacă operațiunile de mai sus nu funcționează, consultați cel mai apropiat dealer Sony.

#### **Subiect asociat**

- [Încărcarea setului de căști](#page-13-0)
- [Site-uri web de asistență clienți](#page-113-0)
- [Reinițializarea setului de căști](#page-134-0)
- [Inițializarea setului de căști pentru a restaura setările din fabrică](#page-135-0)

### **Nu se poate porni setul de căști.**

- Asigurați-vă că bateria este încărcată complet.
- Setul de căști nu poate fi pornit în timpul încărcării bateriei. Deconectați cablul USB Type-C și porniți setul de căști.

#### **Subiect asociat**

- [Încărcarea setului de căști](#page-13-0)
- [Verificarea nivelului rămas al bateriei](#page-17-0)

### **Nu se poate efectua încărcarea.**

- Asigurați-vă că utilizați cablul USB Type-C inclus.
- Asigurați-vă că ați conectat ferm cablul USB Type-C la setul de căști și adaptorul de c.a. pe USB la computer.
- Asigurați-vă că ați conectat ferm adaptorul de c.a. pe USB la priza de c.a.
- Asigurați-vă că este pornit computerul.
- Scoateți computerul din modul standby (repaus) sau din modul de hibernare.
- Când utilizați Windows 8.1, actualizați utilizând Windows Update.

**Subiect asociat**

[Încărcarea setului de căști](#page-13-0)

### **Timpul de încărcare este prea mare.**

- Asigurați-vă că există o conexiune directă între setul de căști și computer, nu prin intermediul unui hub USB.
- Asigurați-vă că utilizați cablul USB Type-C inclus.

#### **Subiect asociat**

[Încărcarea setului de căști](#page-13-0)

## **Setul de căști nu poate fi încărcat chiar dacă este conectat la un computer.**

- Asigurați-vă că ați conectat corect cablul USB Type-C inclus la portul USB al computerului.
- Asigurați-vă că există o conexiune directă între setul de căști și computer, nu prin intermediul unui hub USB.
- Poate fi o problemă la portul USB al computerului conectat. Încercați să conectați la un alt port USB de pe computer, dacă este disponibil.
- Încercați din nou procedura de conectare USB în cazurile diferite de cele menționate mai sus.

## **Nivelul rămas al bateriei setului de căști nu este afișat pe ecranul unui smartphone.**

- Doar dispozitivele iOS (inclusiv iPhone/iPod touch) care acceptă HFP (Hands-free Profile) și smartphone-ul Android (OS 8.1 sau o versiune ulterioară) pot afișa nivelul bateriei rămas.
- Asigurați-vă că smartphone-ul este conectat la HFP. Dacă smartphone-ul nu este conectat la HFP, nivelul rămas al bateriei nu va fi afișat corect.

#### **Subiect asociat**

[Verificarea nivelului rămas al bateriei](#page-17-0)

### **Nu se emite sunet**

- Asigurați-vă că atât setul de căști, cât și dispozitivul conectat (mai precis, smartphone-ul) sunt pornite.
- Asigurați-vă că setul de căști și dispozitivul de transmitere Bluetooth sunt conectate prin Bluetooth A2DP.
- Creșteți volumul dacă este prea redus.
- Asigurați-vă că dispozitivul conectat redă conținut.
- În cazul în care conectați un computer la setul de căști, asigurați-vă că setarea de ieșire audio a computerului este configurată pentru un dispozitiv Bluetooth.
- Asociați din nou setul de căști cu dispozitivul Bluetooth.
- Asigurați-vă că este conectat corect cablul de căști.

#### **Subiect asociat**

- [Cum se efectuează conexiunea wireless la dispozitivele Bluetooth](#page-21-0)
- [Utilizarea cablului de căști inclus](#page-72-0)
- [Ascultarea muzicii de la un dispozitiv prin conexiune Bluetooth](#page-74-0)

## **Nivel de sunet scăzut**

- Măriți volumul setului de căști și al dispozitivului conectat.
- Conectați din nou dispozitivul Bluetooth la setul de căști.

# **Calitatea sunetului scăzută**

- Reduceți volumul dispozitivului conectat dacă volumul este prea mare.
- Țineți setul de căști departe de cuptoarele cu microunde, dispozitivele LAN wireless etc.
- Apropiați mai mult setul de căști de dispozitivul Bluetooth. Îndepărtați orice obstacole dintre setul de căști și dispozitivul Bluetooth.
- Țineți setul de căști departe de televizor.
- Comutați conexiunea Bluetooth la A2DP cu dispozitivul conectat atunci când setul de căști și dispozitivul de transmitere Bluetooth sunt conectate printr-o conexiune HFP sau HSP Bluetooth.
- În cazul în care conectați un dispozitiv cu un radio sau un selector de canale încorporat în setul de căști, este posibil să nu se recepționeze anumite programe sau sensibilitatea ar putea fi redusă. Îndepărtați setul de căști de dispozitivul conectat și încercați din nou.
- Dacă setul de căști este conectat la dispozitivul Bluetooth conectat anterior, setul de căști poate efectua conexiunea HFP/HSP Bluetooth doar când acesta este pornit. Utilizați dispozitivul conectat pentru a vă conecta printr-o conexiune A2DP Bluetooth.
- Când ascultați muzică de pe un computer la setul de căști, calitatea sunetului poate fi slabă (de exemplu, este greu să auziți vocea cântărețului etc.) în primele secunde după efectuarea conexiunii.

Aceasta se datorează specificațiilor computerului (prioritate acordată conexiunii stabile la începutul transmisiei și apoi prioritate acordată calității sunetului câteva secunde mai târziu) și nu reprezintă o defecțiune a setului de căști. Dacă nu observați o îmbunătățire a calității sunetului după câteva secunde, atingeți rapid panoul de control al senzorului tactil, usor, de două ori (la interval de aproximativ 0,4 secunde). Sau puteți utiliza computerul pentru a efectua o conexiune A2DP. Pentru informații privind realizarea conexiunii pe computer, consultați instrucțiunile de utilizare furnizate împreună cu computerul.

## **Apar frecvent intermitențe de sunet.**

- [Setați setul de căști în modul "Prioritate acordată conexiunii stabile". Pentru detalii, consultați "Despre modul pentru](#page-86-0) calitatea sunetului".
- Îndepărtați orice obstacole dintre antena dispozitivului Bluetooth care urmează a fi conectat și antena încorporată a setului de căști. Antena setului de căști este integrată în partea indicată cu linia punctată de mai jos.

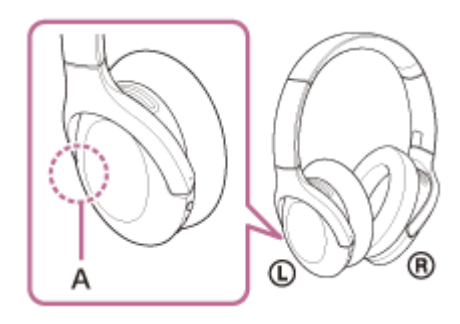

**A**: Locul antenei încorporate

- Este posibil să fie dezactivate comunicațiile Bluetooth sau este posibil să apară zgomot sau pierderi ale sunetului în următoarele condiții.
	- Atunci când există o persoană între setul de căști și dispozitivul Bluetooth În acest caz, așezați dispozitivul Bluetooth în aceeași direcție cu antena setului de căști pentru a îmbunătăți comunicarea Bluetooth.
	- Există un obstacol cum ar fi un obiect din metal sau un perete între setul de căști și dispozitivul Bluetooth.
	- În locuri cu LAN wireless, unde este utilizat un cuptor cu microunde, unde sunt generate unde electromagnetice etc.
- Situația poate fi îmbunătățită prin schimbarea setărilor de calitate pentru redarea wireless sau prin comutarea modului de redare wireless la SBC de pe dispozitivul de transmitere. Pentru detalii, consultați instrucțiunile de utilizare incluse cu dispozitivul de transmitere.
- Deoarece dispozitivele Bluetooth și LAN wireless (IEEE802.11b/g/n) folosesc aceeași bandă de frecvență (2,4 GHz), este posibilă apariția interferențelor cu microunde care rezultă în apariția de zgomot sau pierderi ale sunetului sau chiar să fie dezactivate comunicațiile dacă acest set de căști este utilizat lângă un dispozitiv LAN wireless. Într-o astfel de situație, procedați după cum urmează.
	- Când conectați setul de căști la un dispozitiv Bluetooth, utilizați setul de căști la cel puțin 10 m distanță de dispozitivul LAN wireless.
	- Dacă acest set de căști este folosit la distanță mai mică de 10 m de un dispozitiv wireless LAN, opriți dispozitivul LAN wireless.
	- Utilizați acest set de căști și dispozitivul Bluetooth cât mai aproape unul de celălalt posibil.
- Dacă ascultați muzică pe smartphone, situația poate fi îmbunătățită prin închiderea aplicațiilor inutile sau prin repornirea smartphone-ului.

## **Efectul de anulare a zgomotului nu este suficient.**

- Asigurați-vă că funcția de anulare a zgomotului este activată.
- Reglați setul de căști într-o poziție confortabilă.
- Funcția de anulare a zgomotului este eficientă în intervale de frecvențe joase, cum ar fi în avion, în tren, în birouri, în apropierea sistemelor de aer condiționat și nu este la fel de eficientă pentru frecvențele mai înalte, cum ar fi vocile umane.

#### **Subiect asociat**

- [Ce este anularea zgomotului?](#page-79-0)
- [Utilizarea funcției de anulare a zgomotului](#page-80-0)

### **Nu se poate efectua asocierea.**

- Apropiați setul de căști la 1 m de dispozitivul Bluetooth.
- Setul de căști intră automat în modul de asociere la prima operațiune de asociere după ce l-ați achiziționat, inițializat sau reparat. Pentru a asocia un al doilea sau al treilea dispozitiv etc., apăsați continuu butonul (<sup>1</sup>) (alimentare) de pe setul de căști cel puțin 7 secunde pentru a intra în modul de asociere.
- Când asociați din nou un dispozitiv după inițializarea sau repararea setului de căști, este posibil să nu puteți asocia dispozitivul dacă acesta a păstrat informațiile de asociere pentru setul de căști (iPhone sau un alt dispozitiv). În acest caz, ștergeți informațiile de asociere ale setului de căști din dispozitiv, apoi asociați-le din nou.

#### **Subiect asociat**

- [Despre indicator](#page-11-0)
- [Cum se efectuează conexiunea wireless la dispozitivele Bluetooth](#page-21-0)
- [Inițializarea setului de căști pentru a restaura setările din fabrică](#page-135-0)

# **Conectarea printr-o singură atingere (NFC) nu funcționează.**

- Țineți smartphone-ul în apropierea marcajului N de pe setul de căști până când răspunde smartphone-ul. Dacă tot nu răspunde, mutați smartphone-ul încet în diferite direcții.
- Asigurați-vă că funcția NFC a smartphone-ului este activată.
- Dacă smartphone-ul se află într-o husă, scoateți husa.
- Sensibilitatea recepției NFC variază în funcție de smartphone. În cazul în care conexiunea eșuează în mod repetat, conectați/deconectați smartphone-ul.
- Nu puteți efectua o conectare printr-o singură atingere (NFC) în timpul încărcării bateriei, fiindcă setul de căști nu poate fi pornit. Terminați încărcarea înainte de a efectua conectarea printr-o singură atingere (NFC).
- Nu puteți efectua o conectarea printr-o singură atingere (NFC) când cablul de căști este conectat la mufa de intrare a cablului de căști. Deconectați cablul de căști înainte de a efectua conectarea printr-o singură atingere (NFC).
- Asigurați-vă că dispozitivul care se conectează acceptă funcția NFC.
- Asigurați-vă că funcția Bluetooth a smartphone-ului este activată.

#### **Subiect asociat**

[Conectarea printr-o singură atingere \(NFC\) cu un smartphone Android](#page-28-0)

### **Nu se poate efectua o conexiune Bluetooth.**

- Asigurați-vă că setul de căști este pornit.
- Asigurați-vă că dispozitivul Bluetooth este pornit și funcția Bluetooth este activată.
- Dacă setul de căști se conectează automat la ultimul dispozitiv Bluetooth conectat, este posibil să nu puteți conecta la alte dispozitive prin conexiunea Bluetooth. În acest caz, acționați ultimul dispozitiv Bluetooth conectat și opriți conexiunea Bluetooth.
- Verificați dacă dispozitivul Bluetooth se află în starea de repaus. Dacă dispozitivul se află în starea de repaus, anulați această stare.
- Verificați dacă conexiunea Bluetooth a fost întreruptă. Dacă a fost întreruptă, restabiliți conexiunea Bluetooth.
- În cazul în care informațiile de asociere pentru setul de căști au fost șterse de pe dispozitivul Bluetooth, asociați din nou setul de căști cu dispozitivul.

#### **Subiect asociat**

- [Despre indicator](#page-11-0)
- [Cum se efectuează conexiunea wireless la dispozitivele Bluetooth](#page-21-0)

## **Sunet distorsionat**

Țineți setul de căști departe de cuptoarele cu microunde, dispozitivele LAN wireless etc.

# **Raza de comunicare wireless a tehnologiei Bluetooth este scurtă sau se produce sunet cu intermitențe.**

- [Setați setul de căști în modul "Prioritate acordată conexiunii stabile". Pentru detalii, consultați "Despre modul pentru](#page-86-0) calitatea sunetului".
- Îndepărtați orice obstacole dintre antena dispozitivului Bluetooth care urmează a fi conectat și antena încorporată a setului de căști. Antena setului de căști este integrată în partea indicată cu linia punctată de mai jos.

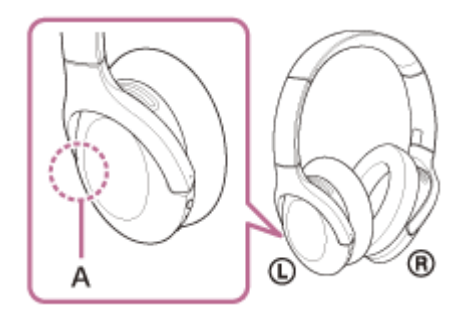

**A**: Locul antenei încorporate

- Este posibil să fie dezactivate comunicațiile Bluetooth sau este posibil să apară zgomot sau pierderi ale sunetului în următoarele condiții.
	- Atunci când există o persoană între setul de căști și dispozitivul Bluetooth În acest caz, așezați dispozitivul Bluetooth în aceeași direcție cu antena setului de căști pentru a îmbunătăți comunicarea Bluetooth.
	- Există un obstacol cum ar fi un obiect din metal sau un perete între setul de căști și dispozitivul Bluetooth.
	- În locuri cu LAN wireless, unde este utilizat un cuptor cu microunde, unde sunt generate unde electromagnetice etc.
- Situația poate fi îmbunătățită prin schimbarea setărilor de calitate pentru redarea wireless sau prin comutarea modului de redare wireless la SBC de pe dispozitivul de transmitere. Pentru detalii, consultați instrucțiunile de utilizare incluse cu dispozitivul de transmitere.
- Deoarece dispozitivele Bluetooth și LAN wireless (IEEE802.11b/g/n) folosesc aceeași bandă de frecvență (2,4 GHz), este posibilă apariția interferențelor cu microunde care rezultă în apariția de zgomot sau pierderi ale sunetului sau chiar să fie dezactivate comunicațiile dacă acest set de căști este utilizat lângă un dispozitiv LAN wireless. Într-o astfel de situație, procedați după cum urmează.
	- Când conectați setul de căști la un dispozitiv Bluetooth, utilizați setul de căști la cel puțin 10 m distanță de dispozitivul LAN wireless.
	- Dacă acest set de căști este folosit la distanță mai mică de 10 m de un dispozitiv wireless LAN, opriți dispozitivul LAN wireless.
	- Utilizați acest set de căști și dispozitivul Bluetooth cât mai aproape unul de celălalt posibil.
- Dacă ascultați muzică pe smartphone, situația poate fi îmbunătățită prin închiderea aplicațiilor inutile sau prin repornirea smartphone-ului.

#### **Subiect asociat**

[Despre modul pentru calitatea sunetului](#page-86-0)

### **Setul de căști nu funcționează corect.**

- Reinițializați setul de căști. Această operațiune nu șterge informațiile de asociere.
- Dacă setul de căști nu funcționează corect chiar și după reinițializarea acestuia, inițializați setul de căști.

#### **Subiect asociat**

- [Reinițializarea setului de căști](#page-134-0)
- [Inițializarea setului de căști pentru a restaura setările din fabrică](#page-135-0)

## **Nu puteți auzi o persoană sau un apel.**

- Asigurați-vă că atât setul de căști, cât și dispozitivul conectat (mai precis, smartphone-ul) sunt pornite.
- Măriți volumul de pe dispozitivul conectat și volumul de pe setul de căști dacă sunt prea reduse.
- Verificați setările audio de pe dispozitivul Bluetooth pentru a vă asigura că sunetul este emis din setul de căști în timpul unui apel.
- Utilizați dispozitivul Bluetooth pentru a restabili conexiunea. Selectați HFP sau HSP pentru profil.
- Dacă ascultați muzică cu setul de căști, opriți redarea și atingeți rapid, de două ori, panoul de control al senzorului tactil (la un interval de aproximativ 0,4 secunde) pentru a răspunde la un apel.

#### **Subiect asociat**

- [Cum se efectuează conexiunea wireless la dispozitivele Bluetooth](#page-21-0)
- [Preluarea unui apel telefonic](#page-89-0)
- [Efectuarea unui apel telefonic](#page-92-0)

## **Vocea apelanților se aude slab**

Măriți volumul setului de căști și al dispozitivului conectat.

# <span id="page-134-0"></span>**Reinițializarea setului de căști**

Dacă setul de căști nu poate fi pornit sau dacă nu poate fi acționat, chiar și atunci când este pornit, apăsați simultan butonul (b (alimentare) și butonul C (personalizare) în timpul încărcării. Setul de căști va fi reinițializat. Informațiile de înregistrare a dispozitivului (asociere) nu sunt șterse.

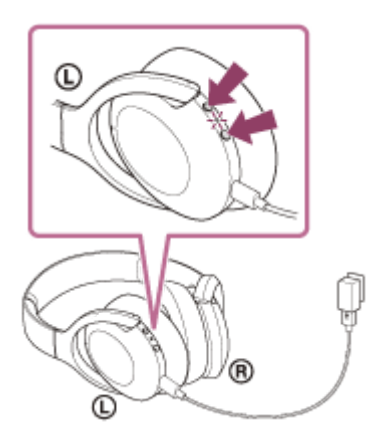

Dacă setul de căști nu funcționează corect chiar și după reinițializare, inițializați setul de căști pentru a restaura setările din fabrică.

#### **Subiect asociat**

[Inițializarea setului de căști pentru a restaura setările din fabrică](#page-135-0)

## <span id="page-135-0"></span>**Inițializarea setului de căști pentru a restaura setările din fabrică**

Dacă setul de căști nu funcționează corect chiar și după reinițializare, inițializați setul de căști.

Opriți setul de căști în timp ce cablul USB Type-C este deconectat și apoi apăsați continuu butoanele  $\binom{1}{2}$  (alimentare) și C (personalizare), simultan, aproximativ 7 secunde sau mai mult.

Indicatorul (albastru) se aprinde intermitent de 4 ori ( $\bullet \bullet \bullet \bullet$ ) și setul de căști este reinițializat. Această operațiune reinițializează reglarea volumului etc. la setările din fabrică și șterge toate informațiile de asociere. În acest caz, ștergeți informațiile de asociere ale setului de căști din dispozitiv, apoi asociați-le din nou.

Dacă setul de căști nu funcționează corect chiar și după inițializare, consultați cel mai apropiat dealer Sony.

#### **Notă**

- Dacă ați actualizat software-ul după achiziționarea setului de căști, chiar dacă inițializați setul de căști, software-ul actualizat se păstrează.
- Când inițializați setul de căști pentru a reveni la setările din fabrică după ce schimbați limba ghidării vocale, limba va reveni, de asemenea, la setarea din fabrică.
- După ce indicatorul (albastru) se aprinde intermitent de 4 ori, iar setul de căști este inițializat, ar putea dura aproximativ 1 minut pentru a accepta din nou operațiunea butonului (1) (alimentare).